## UNIVERSIDAD POLITÉCNICA DE VALENCIA

ESCUELA TÉCNICA SUPERIOR DE INGENIERÍA DEL DISEÑO

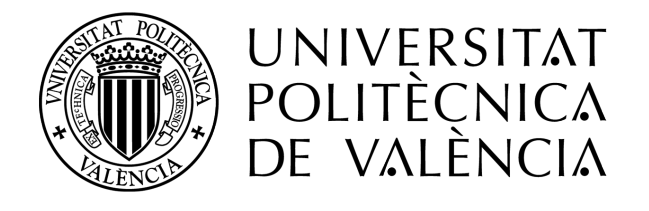

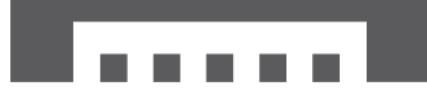

Escuela Técnica Superior de Ingeniería del Diseño

## Estudio CFD del proceso de inyección de un agente extintor de incendios en OpenFOAM

Grado en Ingeniería Aeroespacial - Trabajo Fin de Grado

Autor: Mario Gil Juan

Tutor: Dr. Pedro Martí Gómez-Aldaraví

Curso 2020 - 2021

A mi familia, por darme siempre todo lo que han tenido.

A mi novia, por no fallarme nunca.

## Resumen

El camino hacia utilizar agentes extintores de incendios limpios a bordo de las aeronaves pasa por el estudio minucioso de todo el proceso de inyección y la influencia de cada una de las propiedades de los fluidos empleados. Es en este contexto en el que surge el presente estudio, el cual emplea la *Mecánica de Fluidos Computacional (CFD)* mediante el software de código abierto  $OpenFORM$  para analizar la inyección de un agente extintor en la cabina de un avión.

Para realizar este estudio se ha obtenido un caso base, el cual es representativo de una aplicación real, y será empleado como fundamento de los posteriores análisis paramétricos. A este caso se le ha definido en el pre-proceso la geometría simplificada, una malla refinada en las zonas de mayor gradiente, las propiedades de las fases, las condiciones de contorno e iniciales y el modelo de turbulencia. Posteriormente se han definido los esquemas de discretización y de resolución y se ha resulto el *caso base* mediante un *solver* multifásico de flujo homogéneo. Para validar el caso base se ha realizado un an´alisis de independencia de malla que ha permitido reducir el coste computacional y adem´as, se han validado los resultado empleando datos experimentales.

Cuando el caso base fue obtenido, se han realizado diversas simulaciones de forma similar con el objetivo de realizar diferentes estudios param´etricos. El primero de estos estudios se centra en analizar la influencia de ciertas condiciones de contorno e iniciales como son la presión y temperatura del medio donde se inyecta el fluido y la presión de inyección, donde de los resultados se puede extraer que el rango habitual de variación de la presión y temperatura del medio no afecta de forma significativa a los parámetros medidos. Sin embargo, sí que se ha concluido que es vital la importancia en el control del chorro de inyección de la presión de inyección. Después, se ha realizado otro bloque de estudios param´etricos, donde se analiza la influencia en el proceso de inyección de la densidad, compresibilidad, entalpía y viscosidad del fluido de inyección. De este bloque se ha extraído la importancia de tener en cuenta parámetros como la densidad y la compresibilidad, y que otros parámetros como la entalpía y la viscosidad no son tan relevantes para el caso estudiado en el que no hay cambios de fase.

Por último, se ha comparado la actuación del Novec 1230 con respecto a la del agua, concluyendo que este fluido no contaminante mejora la efectividad a la hora de apagar el fuego.

## Abstract

The way of finding clean fire extinguishing agents on board aircraft is through a careful study of the entire injection process and of the influence of each of the properties of the fluids used in this purpose. It is in this context that the current study arises, which uses Computational Fluid *Mechanics* (*CFD*) through the open source software  $OpenFORM$  to analyse the injection of an extinguishing agent in the cabin of an aircraft.

To carry out this study, a base case, which is representative of a real application, has been obtained, and it has been used as the core for following parametric analyses. For obtaining this base case, a simplified geometry, a refined mesh in the areas of greatest gradient, the properties of the phases, the initial and boundary conditions and the turbulence model had been defined in the pre-processing of this case. Subsequently, the discretization and resolution schemes have been defined and then, the *base case* was solved using a homogeneous multiphase flow solver. To validate the base case, a mesh independence analysis has been carried out, which has allowed to reduce the computational cost. Besides, the results obtained for the base case have been validated using experimental data.

When the *base case* was obtained, various simulations have been carried out in a similar way, with the objective of making several parametric studies. The first of these studies focuses on analysing the influence of certain boundary and initial conditions such as the pressure and temperature of the medium where the fluid is injected and the injection pressure. The result of this first study showed the influence of the ambient pressure and temperature in their usual range of variation do not affect the studied parameters. However, the study allow to verify the capital importance of the injection pressure in the behaviour of the injection jet. Later, another block of parametric studies has been performed, where the influence on the injection process of density, compressibility, enthalpy and viscosity of the injection fluid is analyzed. From this block it has been extracted the importance of taking into account parameters such as the density and compressibility, and that other parameters such as enthalpy and viscosity are not so relevant for the case studied where is not phase change.

In last place, the performance of the Novec 1230 in the injection process has been compared with the one of the water. From this, it has been extracted that, this non-contaminant fluid makes improvements when extinguishing a fire.

# ´ Indice general

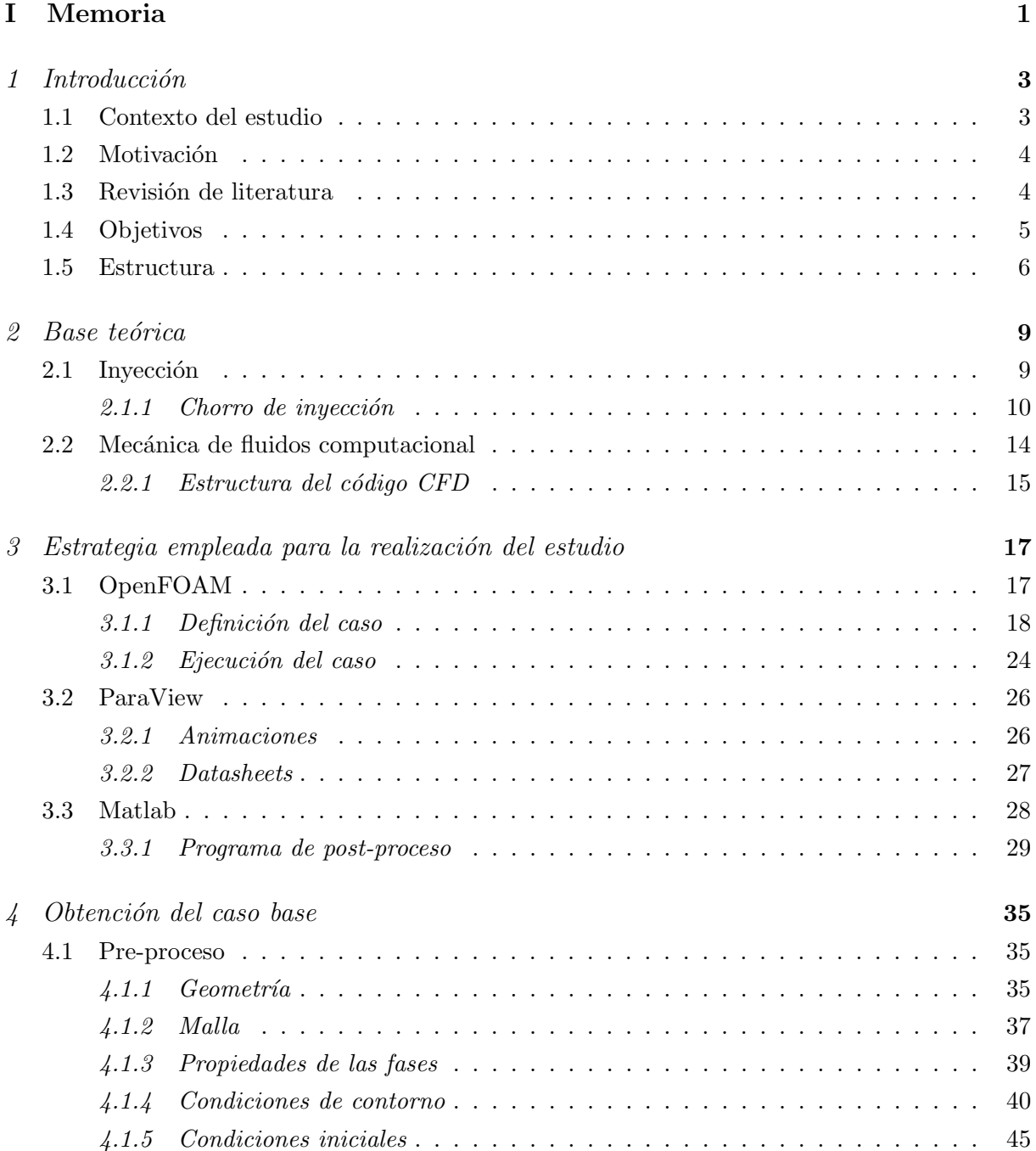

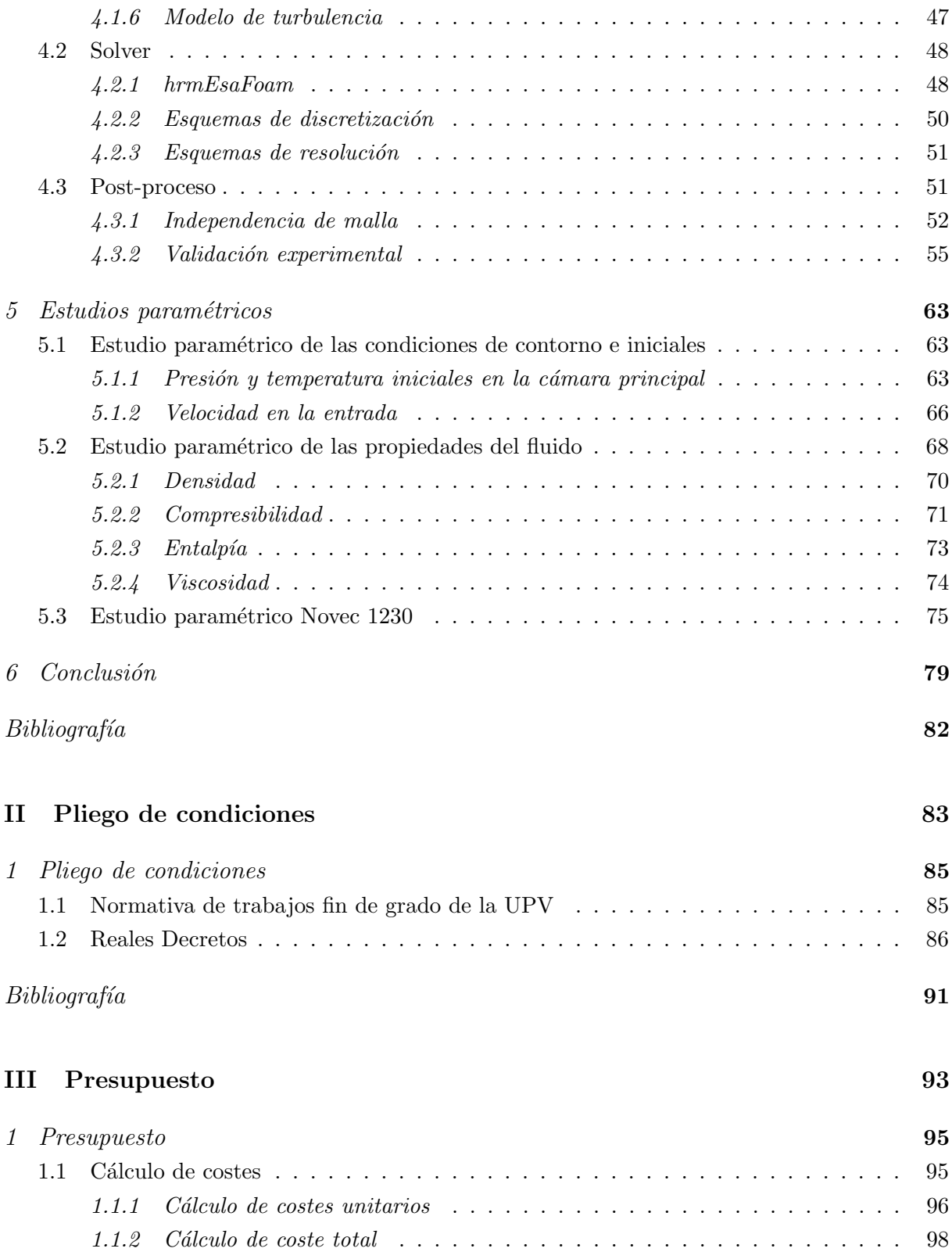

# ´ Indice de figuras

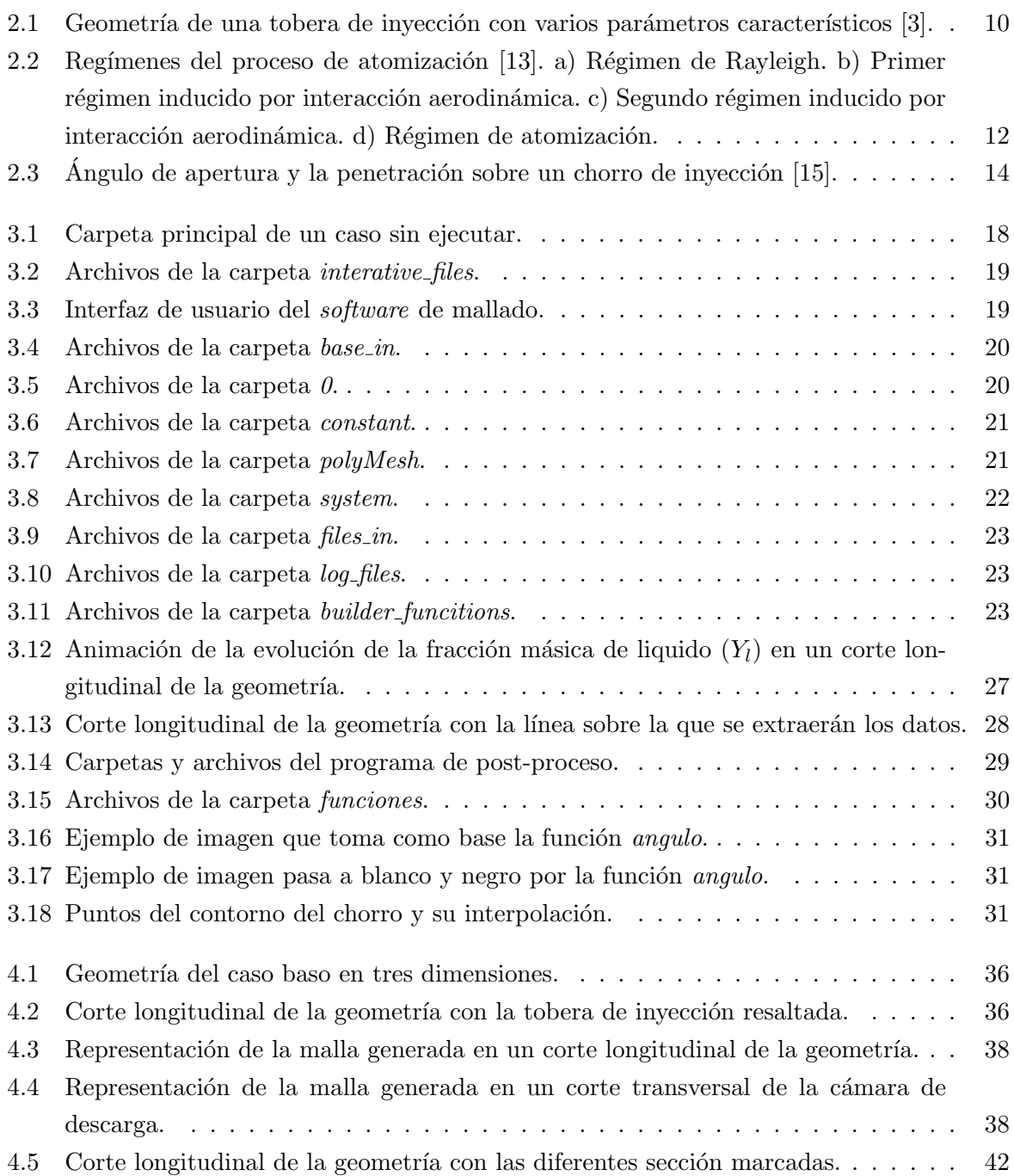

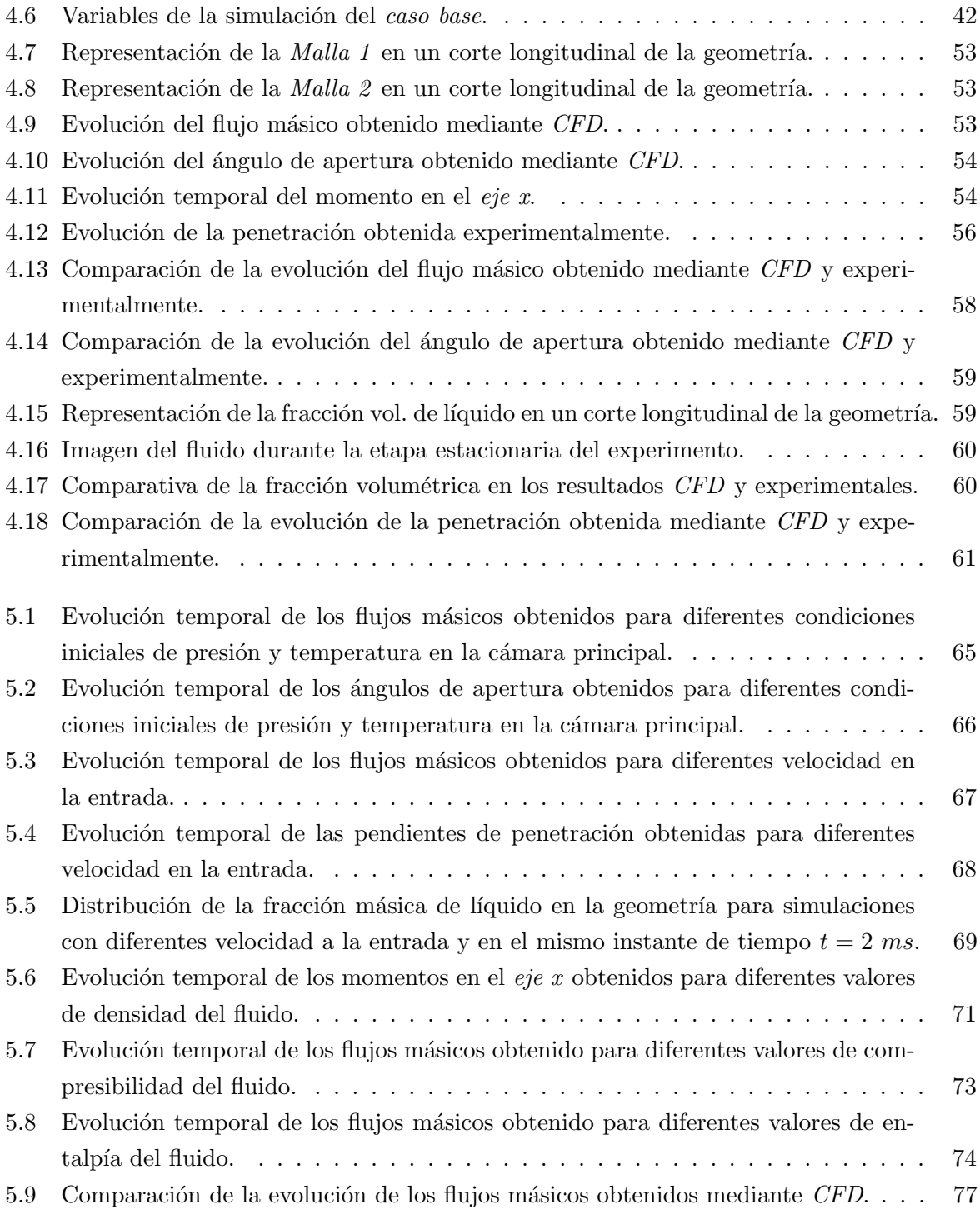

# ´ Indice de tablas

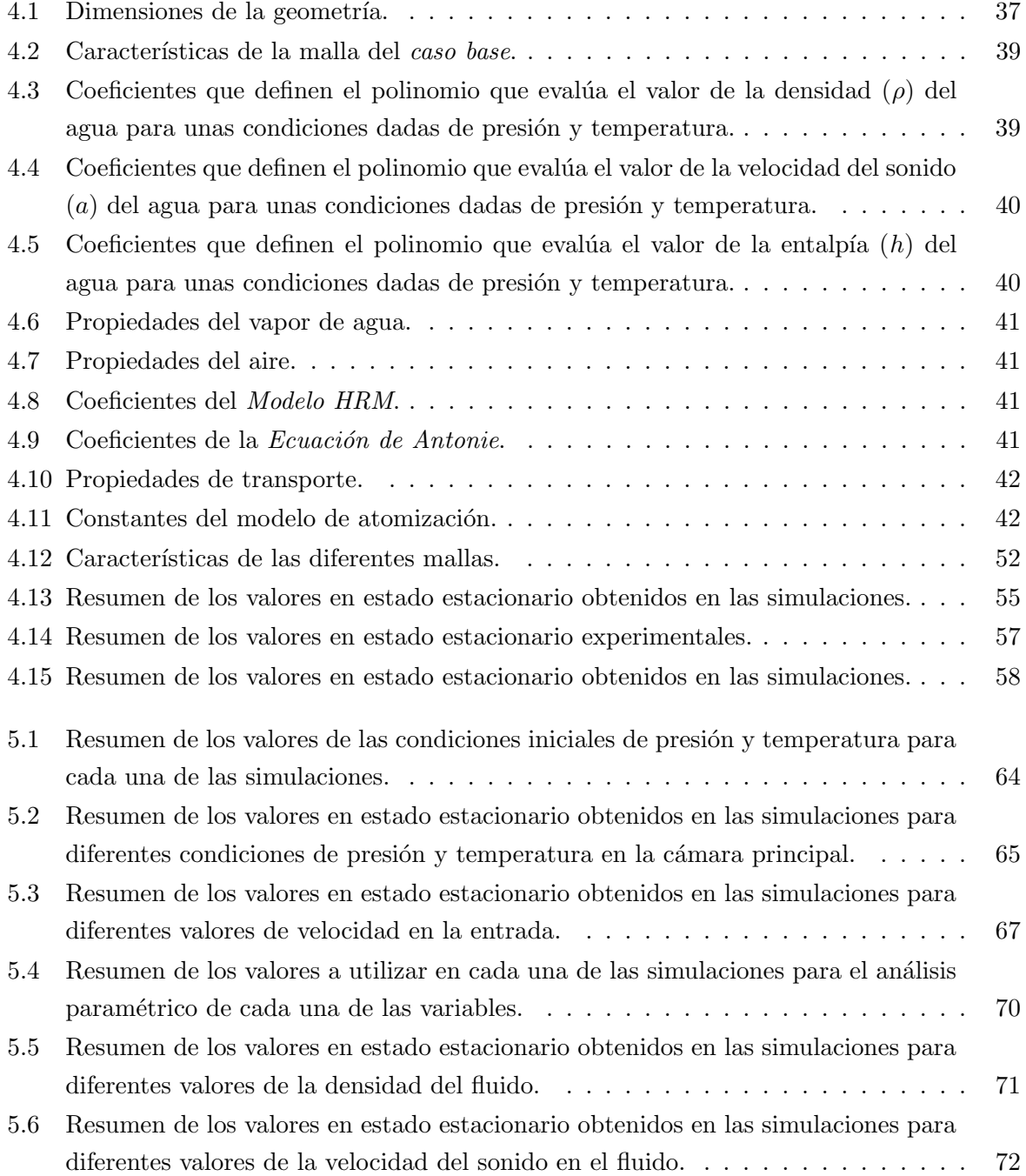

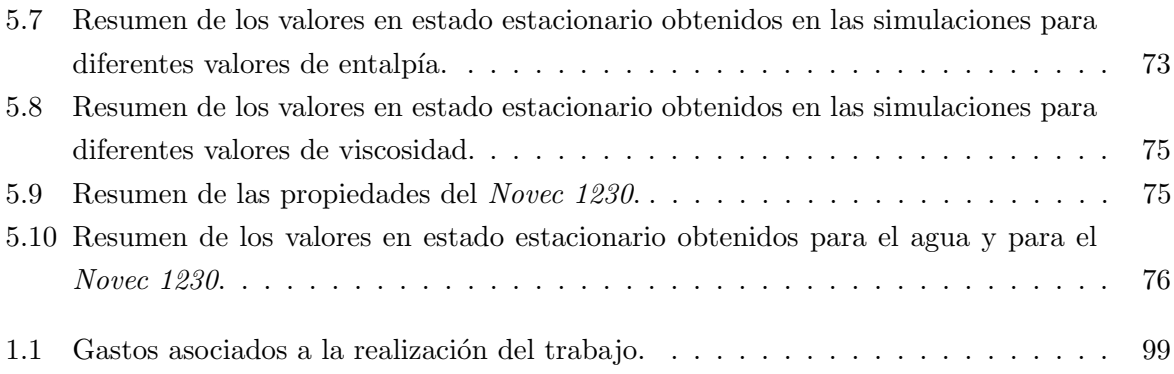

## Nomenclaturas

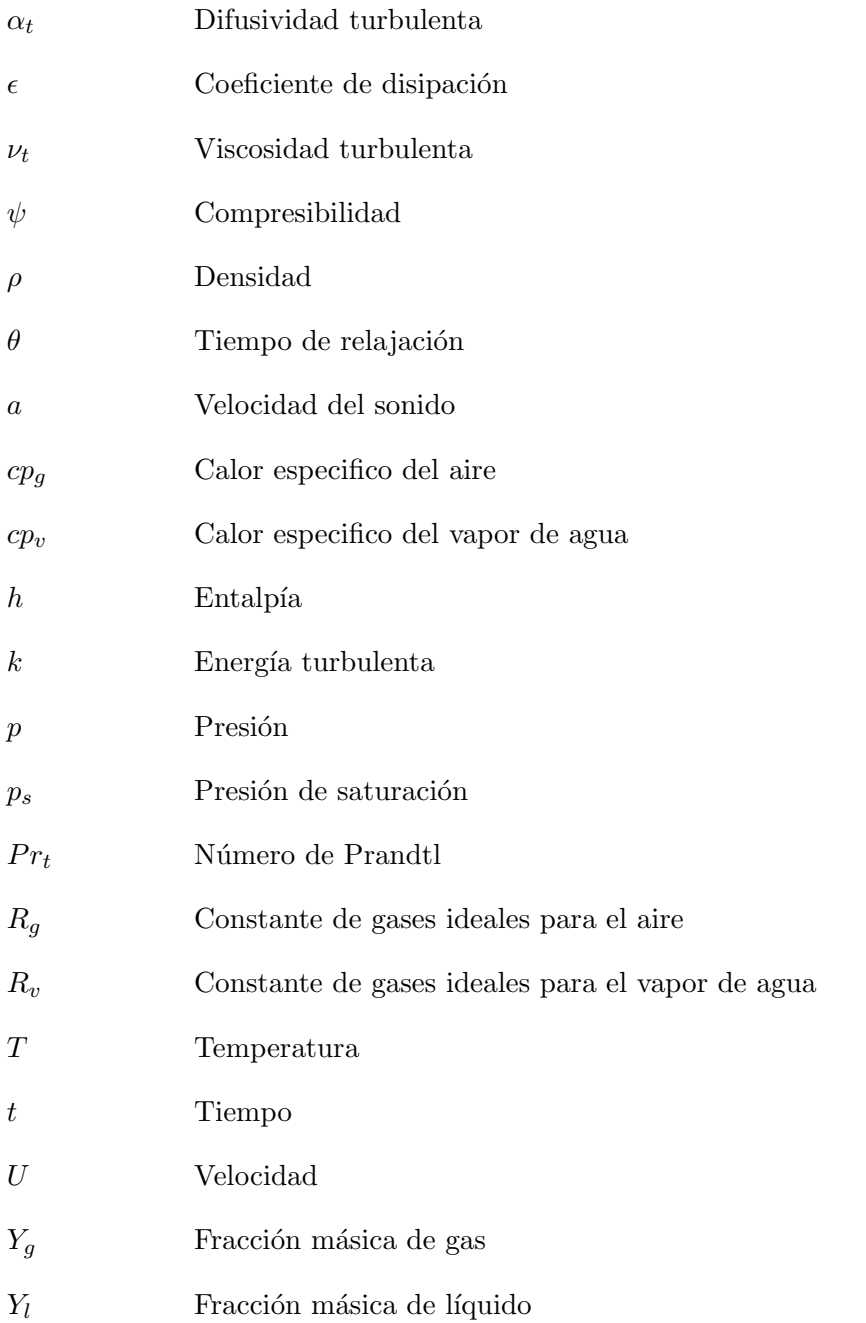

## Parte I

# <span id="page-16-0"></span>Memoria

## <span id="page-18-0"></span>1. Introducción

Durante este capítulo se detallará el contexto de relación del estudio, la motivación que ha llevado a realizarlo, la revisión de literatura empleada, los objetivos iniciales que se plantearon y, por último, se expondrá la estructura que seguirá el presente documento.

## <span id="page-18-1"></span>1.1. Contexto del estudio

A raíz de la necesidad surgida en el campo de la extinción de incendios de dejar de utilizar agentes extintores contaminantes, con el fin de no tener un impacto negativo en el medio ambiente y cumplir con la regulación vigente, se hace necesario conocer con profundidad todo el proceso de extinción y los agentes empleados para optimizar al máximo el proceso y conseguir la misma eficiencia pero con nuevos agentes extintores limpios.

En este contexto surge este estudio, el cual continua el realizado durante el curso académico 2019-2020 por Josep Gimeno García. Este trabajo se centrará en un análisis mediante Mecánica de Fluidos Computacional (CFD) del proceso de inyección de un agente extintor en el interior de una cabina de un  $A310$ . Para ello, se empleará un modelo simplificado que permita analizar param´etricamente mediante OpenFOAM como influyen las diferentes propiedades de los fluidos empleados en la inyección, y además, se analizará también uno de los fluidos limpios más importantes en la actualidad, el Novec 1230. Asimismo, se estudiará la influencia de ciertas condiciones de inyección, con el objetivo de clarificar todavía más el proceso de inyección.

Para realizar el estudio, se emplearán una serie de resultados experimentales obtenidos con anterioridad en el *Departamento de Máquinas y Motores Térmicos* [\[9\]](#page-96-2). Estos resultados se componen de evoluciones temporales de la penetración, gasto másico y ángulo de apertura para diferentes procesos de inyección con varios fluidos. Estos resultados serán empleados para validar las simulaciones realizadas.

### <span id="page-19-0"></span>1.2. Motivación

Hay varios aspectos significativos que motivan este estudio. El primero de ellos es la oportunidad de trabajar durante un año al lado de profesionales en un departamento con gran experiencia, y como consecuencia, tener un primer contacto con el mundo de la investigación científica.

Adem´as, en el seno del departamento donde se ha llevado a cabo el estudio, se han realizado diferentes investigaciones relacionadas con el tema, por lo que, el conocimiento sobre el área en la que se ha trabajado es muy extenso.

Otro de los aspectos que más han motivado el estudio ha sido el uso de un *sofware* de código abierto como es OpenFOAM, el cual permite evitar los costes de un software comercial y ampliar el conocimiento sobre el CFD gracias a que se puede acceder de forma sencilla al código fuente.

La utilización de métodos CFD ha sido también un aspecto clave, pues es crucial su uso en este tipo de estudios. Esto es debido a que permite entender con gran grado de detalle el proceso estudiado. Además, realizar simulaciones CFD permite reducir el tiempo y coste de diseño y fabricación de experimentos convencionales.

Cabe destacar otro de los aspectos clave en cuanto a la motivación de este proyecto. Este es la necesidad de encontrar un sustituto limpio al agente extintor Halon 1301. Este agente es ampliamente utilizado a día de hoy en cabinas de aviones de carga, sin embargo, esta previsto que sea prohibido en los próximos años debido a su contribución a dañar la capa de ozono.

Por último, también ha motivado este trabajo el área de estudio, pues durante el grado no se ha tratado el tema de la inyección en ninguna de las asignatura. Por lo tanto, la realización del trabajo ha permitido ampliar los conocimientos sobre mecánica de fluidos.

### <span id="page-19-1"></span>1.3. Revisión de literatura

La revisión literaria es un paso fundamental en la realización de cualquier estudio científico. Es por eso que, durante esta sección, se presentan todos los libros y artículos científicos consultados previamente y durante la realización del estudio. Cabe destacar que todos ellos han servido como base para la realización de este trabajo, por lo que se encuentran referenciados en la sección de Bibliografía al final de este documento.

El primer documento a destacar es el  $TFG$  [\[1\]](#page-96-3) realizado por Josep Gregori Giménez. Este documento presenta el estudio previo a la realización del presente documento, es decir, el presente estudio es una continuación del trabajo realizado por el autor del TFG presentado anteriormente. Contiene una serie de estudios CFD del mismo proceso de invección que se presenta en este trabajo.

Como apoyo para todas aquellas cuestiones teórica relacionadas con el CFD, se ha empleado el libro An Introduction to Computational Fluid Dynamics: The Finite Volume Method [\[2\]](#page-96-4) escrito por H. K. Versteeg y W. Malalasekera. En el se hace una extensa presentación teórica sobre la Mecánica de Fluidos Computacional.

La base de aquello relacionado con la teoría de la inyección se fundamenta en dos libros. El primero de ellos es la tesis doctoral desarrollada por Jaime Gimeno en 2008 [\[3\]](#page-96-1) y el segundo es el libro Motores de combustión interna alternativos  $[4]$  escrito por F. Payri y J.M. Desantes en 2011.

Las cuestiones sobre el funcionamiento de  $OpenFORM$  se han realizado a través de  $OpenFORM$ User Guide  $[5]$  y CFD Online Wiki  $[6]$ . Además, la fuente consultada para aquello relacionado con Matlab es Matlab. The Language of Technical Computing [\[7\]](#page-96-8). Y para ParaView, es ParaView Documentation [\[8\]](#page-96-9).

Además de todo lo presentado anteriormente se han consultado también numerosos artículos científicos  $[9, 10, 11, 12, 13]$  $[9, 10, 11, 12, 13]$  $[9, 10, 11, 12, 13]$  $[9, 10, 11, 12, 13]$  $[9, 10, 11, 12, 13]$  y información sobre el solver hrmEsaFOAM  $[14]$ .

## <span id="page-20-0"></span>1.4. Objetivos

El objetivo principal de este proyecto es el análisis mediante técnicas  $CFD$  del comportamiento en un proceso de inyección de agentes extintores no contaminantes como el agua o el Novec 1230. Para alcanzar este propósito se han plantado los siguientes objetivos parciales:

- Optimizar y mejorar la simulación realizada por Josep Gregori en el anterior estudio [\[1\]](#page-96-3). Además, se pretende mejorar la malla empleada para aumentar la precisión de la simulación.
- Validar los resultados obtenidos mediante OpenFOAM empleando para ello los datos ex-perimentales extraídos por el Departamento de Máquinas y Motores Térmicos [\[9\]](#page-96-2).
- Estudiar la influencia en el proceso de inyección de diversas propiedades de los fluidos empleados. Para ello se realizará un estudio parimétrico de la densidad, la compresibilidad, la entalpía y la viscosidad.
- Analizar la influencia de ciertas propiedades de contorno e iniciales en el proceso de inyección. Estas propiedades son la presión y la temperatura en la cabina del avión y la presión de invección.
- Comparar la actuación del Novec 1230 (cuando se usa como agente extintor) con respecto al agua.
- Realizar un programa de post-procesado que automatice totalmente la extracción de los parámetros más relevantes del proceso de inyección. Esto se realizará mediante Matlab.

### <span id="page-21-0"></span>1.5. Estructura

La estructura principal de esta parte del documento  $(Memori)$ , cuenta con seis capítulos principales. Los dos primeros fundamentan el trabajo realizado, y los cuatro últimos presentan el estudio realizado y las conclusiones extraídas. Además, el documento cuenta con otras dos partes, las cuales versan sobre los pliegos de condiciones y el presupuesto empleado para la realización del trabajo. Se pasará ahora a exponer uno a uno el contenido de cada capítulo de la primera parte del documento.

Tal y como se ha podido observar, el primero de todos los capítulos, titulado Introducción, engloba todo lo necesario para contextualizar el trabajo. Es decir, se presenta el estudio, la motivación que ha impulsado su desarrollo, los trabajos previos en los que se fundamenta y los objetivos a alcanzar durante su desarrollo. Además dicho capítulo cuenta también con la presente secci´on, la cual trata de exponer la estructura principal del documento.

El trabajo continua con un nuevo capítulo llamado Base teórica, el cual expone los fundamentos de los dos pilares teóricos de este trabajo. Primeramente se presenta una introducción hacia la teoría de la inyección, centrando la atención fundamentalmente en el chorro de inyección. Seguidamente se pasa a hablar sobre la *Mecánica de Fluidos Computacional (CFD)*, donde se detalla, sin entrar en mucho detalle, el proceso seguido durante un estudio mediante esta técnica computacional.

El siguiente capítulo es el primero que se centra en el estudio propiamente dicho. Este se titula Estrategia empleada para la realización del estudio y expresa paso a paso como se han obtenido las diferentes simulaciones a través de una explicación de los *softwares* empleados. Estos programas utilizados durante el estudio han sido: OpenFOAM, ParaView y Matlab.

El cuarto capítulo se titula *Obtención del caso base* y muestra como se ha resulto el *caso base* del estudio. Para ello se hace un análisis de todos las características de la simulación definidas en el pre-proceso del caso base. Después se habla sobre los modelos del solver empleado para la resolución de los sistemas de ecuaciones que definen la mecánica del fluido. Y por último se presentan un análisis de independencia de malla y una validación experimental con el fin de verificar el caso base y poder tomarlo como pilar fundamental del estudio.

El trabajo continua con el capítulo titulado Estudios paramétricos. Este apartado del escrito presenta los resultados de todas las simulaciones realizadas. De esta forma, se detallan diferentes estudios paramétricos relacionados con las condiciones iniciales y de contorno de la simulación, o con las propiedades del fluido extintor empleado.

El último capitulo (Conclusión) expone todas y cada una de las conclusiones a las que se han llegado gracias a la realización del estudio.

## <span id="page-24-0"></span>2. Base teórica

Antes de comenzar con el estudio, es necesario conocer ampliamente la teoría que se empleará durante su realización. Es por eso que, este capítulo, trata de exponer de manera breve aquellos aspectos de más relevancia para este trabajo relacionados con los dos pilares teóricos del mismo: la inyección y la mecánica de fluidos computacional  $(CFD)$ .

Cabe destacar que no se pretende adentrarse a fondo en la teoría, sino que simplemente se presentan los conceptos fundamentales para poder comprender el estudio en su totalidad.

## <span id="page-24-1"></span>2.1. Inyección

La inyección de un fluido es un proceso que consiste en la introducción de dicho fluido en un medio diferente, con el propósito de transferir ciertas propiedades del fluido al medio donde se inyecta a trav´es de la mezcla de las dos o m´as fases [\[4\]](#page-96-5). Aunque el comportamiento del fluido en la parte interna de la tobera de inyección es crítica para el proceso, este estudio se centrará en el chorro de inyección y en su proceso de atomización, es decir, aquel proceso que pretende aumentar la superficie de contacto entre las fases para conseguir una mayor transferencia de propiedades. Por lo tanto, durante esta sección se detallarán los diferentes regímenes y mecanismos del proceso de atomización, así como las características del chorro de inyección resultantes de ese proceso de atomización. No obstante, se realizará un breve repaso al flujo interno en toberas de inyección debido a su importancia.

Antes de nada hay que entender cual es el proceso físico que se da en una tobera de inyección. Básicamente, en la tobera hay una conversión de energía, es decir, se pasa de una energía potencial en forma de presión aguas arriba de la tobera a energía cinética, es decir velocidad, aguas abajo de la tobera.

El comportamiento del fluido en la parte interna de la tobera de inyección es crítico para el proceso, y para su estudio, se emplea como parámetro principal el número de Reynolds. Además, es necesario definir también varios parámetros relacionados con el flujo y con la geometría de la tobera con el fin de entender el flujo en su plenitud. Algunos ejemplos de parámetros relativos <span id="page-25-1"></span>a las características del flujo son: el coeficiente de área o el coeficiente de descarga. En cuanto a los parámetros que definen las características geométricas de la tobera ([Figura 2.1](#page-25-1)) destacan la conicidad, la excentricidad, el ratio entre la longitud y el diámetro o el ratio entre el diámetro y el radio de redondeo de la entrada.

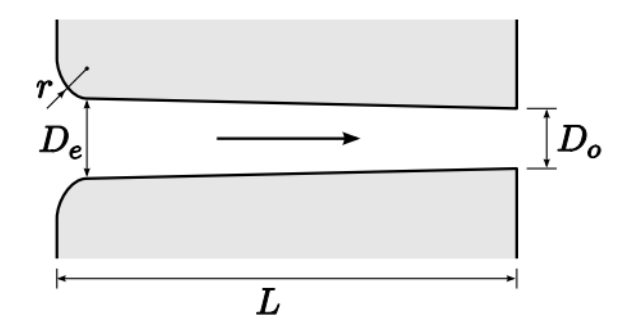

Figura 2.1: Geometría de una tobera de inyección con varios parámetros característicos [\[3\]](#page-96-1).

<span id="page-25-2"></span>El coeficiente de descarga es un parámetro fundamental en el estudio del flujo interno en toberas, ya que este mide el ratio entre el caudal másico real y teórico. Su expresión se encuentra definida en la Ecuación 2.1.

$$
C_d = \frac{\dot{m}}{\dot{m}_{teo}}\tag{2.1}
$$

<span id="page-25-3"></span>El caudal máximo teórico será calculado mediante la velocidad máxima teórica. Para obtener esta velocidad será necesario plantear la Ecuación de Bernoulli en el orificio. Una vez se tiene esta velocidad y sabiendo que  $\dot{m} = A\rho_f u_{max}$ , el coeficiente de descarga queda definido tal y como se muestra en la Ecuación 2.2.

$$
C_d = \frac{\dot{m}}{A\rho_f u_{max}}\tag{2.2}
$$

Tras hacer un breve repaso al flujo interno en toberas de inyección, se centrará ahora el escrito en el chorro de inyección y su proceso de atomización.

#### <span id="page-25-0"></span>2.1.1. Chorro de inyección

Se pasará ahora a hablar sobre el chorro de inyección y el proceso de atomización del mismo. Es por eso que, durante esta sección se definirán y expondrán los diferentes regímenes y mecanismos presentes en el proceso de atomización del fluido, así como las características generales del chorro de inyección resultante del proceso de atomización. Cabe desatacar que existen muchos tipos de chorros y atomizadores, sin embargo, este trabajo se centra en los chorros circulares con forma de cono, ya que son los que actualmente se usan en los sistemas de extinción de incendios.

Tal y como se ha expuesto anteriormente, el proceso de atomización consiste en el aumento de la superficie de contacto entre la fase inyectada y el medio donde esta fase es introducida, con el objetivo de obtener una mejor transferencia de propiedades. Este aumento de la superficie de contacto se debe a la rotura de las estructuras líquidas en partes o gotas cada vez más pequeñas.

### Regímenes de atomización

Existen cuatro regímenes en el proceso de atomización [\[3\]](#page-96-1), los cuales se describen a continuación. Además, en la [Figura 2.2](#page-27-0) se muestra de manera esquemática cada uno de estos cuatro regímenes.

- Régimen de Rayleigh: se da a bajas velocidad de inyección y es consecuencia de la tensión superficial. Debido a la interacción entre esta tensión superficial y las perturbaciones iniciales de la superficie del chorro, se crearán deformaciones axisimétricas que aumentarán hasta provocar la separación de gotas de diámetro uniforme del chorro principal de inyección.
- **Primer régimen inducido por interacción aerodinámica**: se produce cuando se aumenta la velocidad relativa (con respecto a la que se tenía en el régimen anterior) entre el fluido inyectado y el medio. En este régimen se aprecian dos modos. Uno a menor velocidad donde la interacción de las fuerzas aerodinámicas amplifica las deformaciones producidas por la tensión superficial proporcionando una mayor rapidez al proceso de atomización, y otro modo en el que la interacción aerodinámica tiene más relevancia provocando una oscilación del chorro de manera helicoidal y causando la atomización del fluido a un ritmo similar al del modo anterior.
- Segundo régimen inducido por interacción aerodinámica: se produce cuando se aumenta todavía más la velocidad relativa entre las fases. Este aumento de velocidad provoca una mayor intensidad de las fuerzas aerodin´amicas, las cuales conducen, junto con la turbulencia, a oscilaciones transversales en el chorro de inyección. Estas oscilaciones van aumentando según el chorro se aleja de la tobera de inyección, provocando finalmente la separación de gotas de fluido con diámetro de orden de magnitud de las longitud de onda de la oscilaci´on del chorro. Cabe destacar que, la distancia a la cual se empiezan a separar las gotas, es inversamente proporcional a la velocidad, es decir, a mayor velocidad, más cerca de la tobera se separarán las gotas.
- Régimen de atomización: se da a altas velocidades de inyección. Como se ha mencionado, para el régimen anterior, a mayor velocidad de inyección, más cerca se producirá la

separación de gotas. Sin embargo, llegará una velocidad en la que esa separación de gotas se produzca en el propio orificio de salida. Es en ese punto donde comienza el régimen de atomización, en el cual no se distinguirán prácticamente discontinuidades en el chorro a simple vista. Se piensa que en este régimen están involucrados varios mecanismos adicionales, como son la turbulencia, la cavitación u otros que se explicarán posteriormente.

<span id="page-27-0"></span>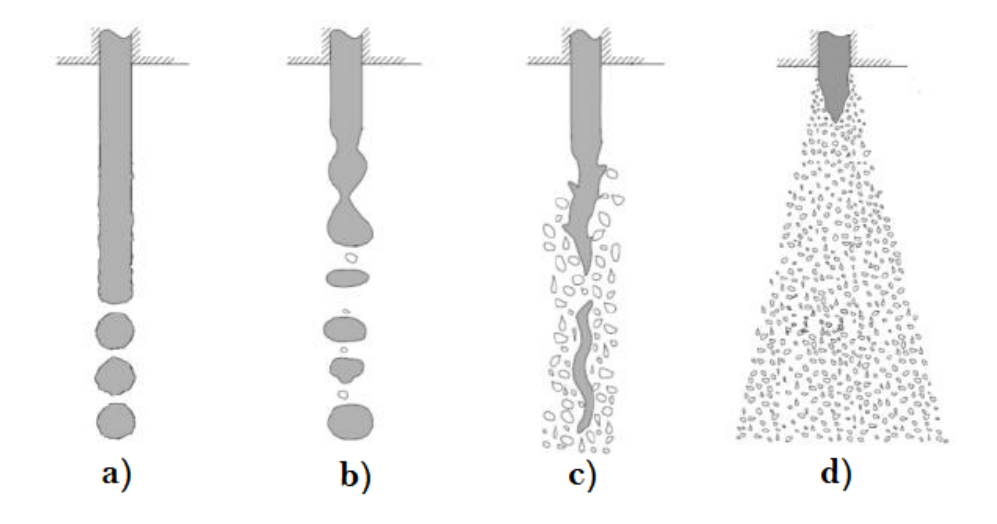

Figura 2.2: Regímenes del proceso de atomización [\[13\]](#page-97-0). a) Régimen de Rayleigh. b) Primer régimen inducido por interacción aerodinámica. c) Segundo régimen inducido por interacción aerodinámica. d) Régimen de atomización.

#### Mecanismos de atomización

Para el régimen de atomización no es conocido el mecanismo por el cual se produce la ruptura del chorro principal. Sin embargo, sí que se piensa que está provocada por la influencia de varios mecanismos superpuestos. Estos mecanismos son:

- Ruptura debida a inestabilidades aerodinámicas: se plantea la posibilidad de que la ruptura podría estar provocada por el aumento de las inestabilidades aerodinámicas generadas como consecuencia del aumento de la velocidad relativa entre el fluido inyectado y el medio.
- Turbulencia: algunos autores destacan la turbulencia como el principal mecanismo de la atomización. Estas turbulencias en la tobera de inyección serían la causa de ruptura del chorro de fluido.
- Cavitación: a raíz de diversos estudios, se ha demostrado la influencia de la cavitación en el proceso de atomización del fluido inyectado. La cavitación provoca un aumento de la turbulencia y facilita la ruptura del chorro de inyección.

Reorganización del perfil de velocidad: se ha teorizado sobre la posibilidad de que la atomizaci´on sea consecuencia del cambio en los perfiles de velocidad en las inmediaciones de la tobera de inyección. Estos cambios en el perfil de velocidad, es decir, estas aceleraciones, podrían ser las culpables de la ruptura del chorro.

#### Características generales del chorro de inyección

Para finalizar con el análisis del chorro de inyección, se hablará primero sobre dos de las características macroscópicas más importantes de dicho chorro. Además, posteriormente se pasará a exponer una serie de parámetros microscópicos que caracterizan también el chorro de inyección.

Los parámetros macroscópicos más importante son la penetración y el ángulo de apertura, los cuales serán fundamentales para el análisis en posteriores estudios. A continuación se expone una explicación detallada sobre ambas características:

- **Penetración**: es la distancia recorrida por el fluido cuando este es inyectado en cierto medio. Esta característica del chorro está supeditada a la cantidad de movimiento en la salida de la tobera de inyección y al ángulo de apertura del chorro. Pese a que existen numerosas correlaciones para la obtención de la penetración de un chorro circular, en este trabajo se obtendrá mediante el análisis de los resultados de las diferentes simulaciones  $CFD$  que se van a realizar. Se puede apreciar una representación gráfica de la penetración en la [Figura 2.3](#page-29-1).
- Angulo de apertura: es el ángulo que forman las dos rectas que delimitan los contornos laterales del chorro de inyección. Este parámetros depende de varios factores geométricos de la tobera de inyección, además, también lo influencian las propiedades del fluido o las condiciones del medio en el que el fluido es inyectado. Cabe destacar que el ángulo de apertura tiene una evolución transitoria al inicio de la inyección, pero transcurrido cierto tiempo, esta característica del chorro toma un valor estacionario. Para determinar este parámetro existen numerosas expresiones experimentales o teóricas, sin embargo, durante este estudio se analizarán los datos obtenidos durante las simulaciones CFD. Se muestra una representación gráfica del ángulo de apertura en la [Figura 2.3](#page-29-1).

En cuanto a los parámetros microscópicos, los más destacables son:

Distribuciones de diámetros de las gotas: el diámetro, y por lo tanto, el tamaño de las gotas del chorro de inyección están influidos por los distintos procesos que tienen lugar en la inyección de un fluido. Además, al tratarse de un proceso claramente no estacionario,

<span id="page-29-1"></span>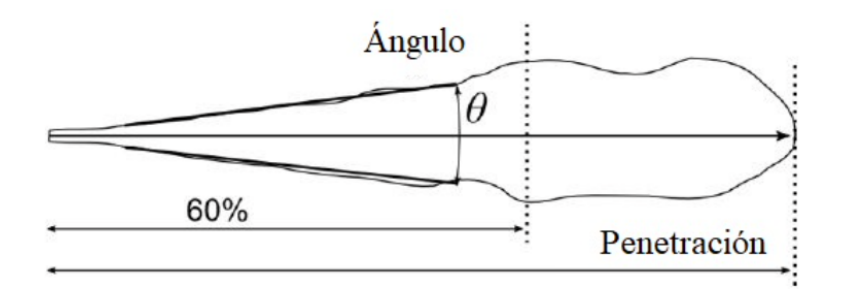

Figura 2.3: Ángulo de apertura y la penetración sobre un chorro de inyección [\[15\]](#page-97-1).

los diámetros de las gotas del chorro de inyección serán altamente variables en el tiempo y en el espacio. Para definir las distribuciones de los diámetros de las gotas del chorro, se suele emplear un diámetro medio característico que puede ser definido a través de diversas técnicas.

Distribución de velocidades y concentraciones de las gotas: estas características son fundamentales a la hora de entender microscópicamente el proceso de mezcla entre el fluido de inyección y el medio donde se inyecta. A la hora de modelar estas distribuciones se suelen emplear perfiles radiales y axiales.

### <span id="page-29-0"></span>2.2. Mecánica de fluidos computacional

La Mecánica de Fluido Computacional, o por sus siglas en inglés, CFD, consiste en analizar sistemas que engloban flujo de fluido, intercambio de calor u otros fenómenos como reacciones químicas a través de simulaciones basadas en la computación [\[2\]](#page-96-4). Se trata de una técnica muy extendida en estudios industriales y académicos y que además tiene gran potencial en un amplio espectro de casos de estudios.

Desde su surgimiento en los años sesenta, su interés ha ido creciendo conforme se ha ido posibilitando el acceso a *hardware* computacional de alto rendimiento. Además, el CFD tiene múltiples ventajas respecto a los estudios experimentales, pues esta clase de estudios permite reducir el tiempo y coste de nuevos diseños, también permite conocer en detalle el sistema estudiado, y adem´as, da completa controlabilidad sobre el estudio realizado, permitiendo simular condiciones difíciles o imposibles de conseguir en un estudio experimental.

### <span id="page-30-0"></span>2.2.1. Estructura del código CFD

La resolución de un caso mediante *Mecánica de Fluidos Computacional* requiere de una serie de algoritmos numéricos que permitan abordar el estudio. Todos estos algoritmos componen un c´odigo, que, generalmente, se encuentra divididos en tres bloques: el pre-proceso, el solver y el post-proceso.

#### Pre-proceso

Es la primera parte del código, y se caracteriza por la introducción por parte del usuario de los inputs necesarios para la definición del problema a estudiar, además de la definición de ciertos componentes de la simulación como son la geomtría o la malla. Estos *inputs* serán tratados posteriormente por el *solver* para la obtención de los resultados.

En este bloque el usuario se encarga de definir el dominio computacional del estudio, de la creación de la malla necesaria para la resolución, de seleccionar las propiedades de los fluidos, de escoger los métodos de discretización de las ecuaciones que definen los fenómenos físicos y químicos que necesitan ser modelados para la resolución del problema y de definir las condiciones de contorno en las celdas del borde del dominio.

En el párrafo anterior se ha hablado de varios conceptos a los cuales se les debe prestar atención. El primero de ellos es el concepto de celda, o lo que es lo mismo, cada uno de las regiones mínimas entre las cuales se encuentra dividido el dominio. El segundo de los conceptos es el de malla, es decir, el conjunto de todas las celdas del dominio. En general, a mayor n´umero de celdas conformen la malla, mayor será la precisión de la simulación, pues la solución del comportamiento del fluido en el problema, se encuentra definida en el interior de cada una de las celdas. Sin embargo, al ampliar el número de celdas en la malla el coste computacional asciende, por lo que hay que encontrar una malla óptima que mantenga balanceado el coste y la precisión de la resolución.

Los códigos comerciales suelen contar con malladores automáticos, sin embargo, es clave la labor del usuario a la hora de encontrar el refinamiento de la malla óptimo para la resolución del problema.

#### Solver

Aunque en la actualidad existen varias técnicas de resolución numérica, la principal a la hora de afrontar un problema CFD es el Método de los Volúmenes Finitos. Este método es la base de los solvers de los códigos, los cuales se componen de algoritmos numéricos encargados de integrar todas las ecuaciones que gobiernan el comportamiento del fluido en las volúmenes finitos (celdas) que definen el dominio del problema. Adem´as, los algoritmos han de discretizar las ecuaciones en un conjunto de ecuaciones algebraicas y también, resolver dichas ecuaciones mediante procesos iterativos.

### Post-proceso

Esta parte del código CFD responde a la necesidad de analizar y visualizar los resultados obtenidos de la simulación. Para ello se utilizan herramientas como pueden ser los gráficos de vectores, los gráficos de contornos, el seguimiento de partículas o la visualización del dominio y la malla.

Además, cabe destacar que, el desarrollo de estas técnicas de visualización y análisis de resultados, ha permitido mejorar la comunicación de idea a personas no especialistas en el sector de la mecánica de fluidos.

# <span id="page-32-0"></span>3. Estrategia empleada para la realización del estudio

Con el objetivo de exponer y detallar los *softwares* empleados en la simulación CFD y el posterior análisis de los resultados obtenidos, esta sección se centrará en explicar paso a paso la estrategia empleada para la realización de las diferentes simulaciones y el posterior post-procesado de datos.

Esta estrategia de simulación y análisis se basa en tres softwares principales: OpenFOAM, Pa $raView$  y Matlab. Es por esto que, este capítulo del trabajo se dividirá en diferentes secciones para cada uno de los programas. Cabe destacar que, el orden en el que se muestran, es el orden mediante el cual se emplearán en la realización de una simulación. Es decir, se utilizará primero OpenFOAM para generar y simular el caso, después se empleará ParaView para extraer datos necesarios y realizar un análisis inicial, y finalmente se usará Matlab con el objetivo de profundizar en el an´alisis de los resultados obtenidos.

Cabe destacar que el caso que se va a resolver será definido y explicado con detalle en la Sección [4.1.1](#page-50-2).

### <span id="page-32-1"></span>3.1. OpenFOAM

 $OpenFORM$  es un programa de mecánica de fluidos computacional que está caracterizado por ser open source, es decir, es un programa cuyo código puede ser visto y manipulado por cualquier persona [\[5\]](#page-96-6). Este software es ampliamente usado en el ´ambito comercial y educativo, y se puede usar para resolver problemas con diferentes tipos de flujos.

A continuación se tratará de mostrar la estructura de los archivos para la resolución de un caso mediante OpenFOAM, y más concretamente, empleando el solver hrmEsaFoam, un solver trifásico desarrollado por el Departamento de Máquinas y Motores Térmicos de la UPV. Además, se mostrará como estos archivos son obtenidos paso a paso. Se hablará también del proceso de mallado del caso, así como del *solver* empleado.

### <span id="page-33-0"></span>3.1.1. Definición del caso

Para la definición del caso en *OpenFOAM*, se partirá de una carpeta desarrollada por el Departamento de Máquinas y Motores Térmicos, que contiene todos los archivos necesarios para la creación de carpetas que permitan la ejecución de una simulación monofásica (la cual será modificada a trifásica) con una malla determinada por los parámetros seleccionados. La estructura de las carpetas creadas a partir de la proporcionada por el DMMT (con el caso sin ejecutar) se muestra en la [Figura 3.1](#page-33-1). Cabe destacar que la carpeta del  $DMMT$  (llamada base case), tiene unas carpetas adicionales llamadas interative files y base in, las cuales son necesarias para la obtención de las diferentes carpetas de la  $Figure 3.1$  y para la creación de la malla y la geometría deseadas en base a unos parámetros dados por el usuario.

<span id="page-33-1"></span>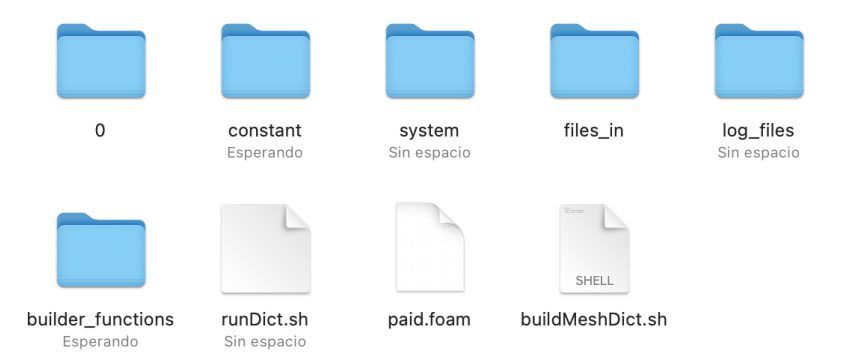

Figura 3.1: Carpeta principal de un caso sin ejecutar.

Se pasará ahora a explicar cada una de las carpetas, a la vez que se explica como se crea un caso base para ser ejecutado. Primero se hablará de las carpetas que se encuentran únicamente en base case, para después explicar el resto de carpetas, es decir, aquellas que se encuentran tanto en base\_case, como en las carpetas que se creadas a partir de esta. El análisis está centrado en los archivos de la simulación realizada durante este trabajo, sin embargo, la estructura de los archivos de un caso cualquiera simulado con  $OpenFORM$  no diferirá mucho de la mostrada. Cabe destacar que se concluirá la explicación de la definición del caso mediante  $OpenFORM$  con un pequeño esquema que resumirá el proceso explicado en el resto de la sección.

#### Interactive files y base in

Se hablará en primer lugar de las carpetas *interative files y base in*, es decir, de las carpetas que ´unicamente se encuentran en la base case. Estas carpetas est´an relacionadas con el mallado y la creación de los diferentes casos de OpenFOAM.

Merece la pena subrayar que el mallado se realizará mediante los diferentes archivos de  $Python$ 

que se pueden encontrar en la carpeta interative files y empleando el resto de archivos que se hallan dentro de la carpeta base\_case. Este software de mallado ha sido desarrollado también por el DMMT.

<span id="page-34-0"></span>Se comenzará por la carpeta *interative files*, la cual contiene los archivos  $py$  que se muestran en la [Figura 3.2](#page-34-0). El código contenido en estos archivos se usa para la ejecución de una interfaz de usuario del software de mallado.

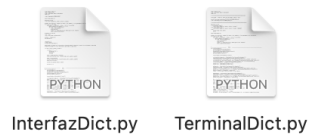

Figura 3.2: Archivos de la carpeta interative files.

Ejecutado el archivo *TerminalDict.py*, se mostrará la interfaz de la [Figura 3.3](#page-34-1). Como se puede apreciar, se cuenta con cinco comando disponibles, cada uno de los cuales tiene una función. El comando *show* sirve para mostrar por pantalla todas las propiedades y características de la malla, la geometría y la simulación CFD. El segundo de los comandos  $(info)$ , tendrá como función indicarnos el valor de una seria de variables calculadas a partir de los parámetros introducidos por el usuario. El comando run ejecutará los comandos para la creación y verificación de la malla (blockMesh y checkMesh). Mk folder será usado para la creación de la carpeta donde se guardan todos los archivos una vez ejecutado el comando  $run$ . Por último, el comando  $exit$ , sirve para salir de la interfaz.

<span id="page-34-1"></span>[magijua@cmt528:~/files/TOBERA\_PAID\_v5/base\_case/interactive\_files\$ python TerminalDict.py show | info | run | mk\_folder | exit:  $\blacksquare$ 

Figura 3.3: Interfaz de usuario del software de mallado.

Teniendo todo lo anterior en cuenta, para la creación de la carpeta de un caso estándar ([Figura](#page-33-1)  $3.1$ , se tendrán que modificar todas las variables según la voluntad del usuario, después se creará la carpeta mediante el comando  $mk\_folder$  y por último se creará y comprobará la malla mediante run. Posteriormente a la creación de la carpeta, se han de cambiar los archivos necesarios para convertir el caso de monofásico a trifásico.

Se pasará a hablar ahora de la otra carpeta que se encuentra únicamente en *case base*, es decir,  $base_in$ . Esta contiene los archivos que se muestran en la [Figura 3.4](#page-35-0). Estos archivos se utilizarán como copia de seguridad si sucede algo imprevisto con los archivos de la carpeta files in.

<span id="page-35-0"></span>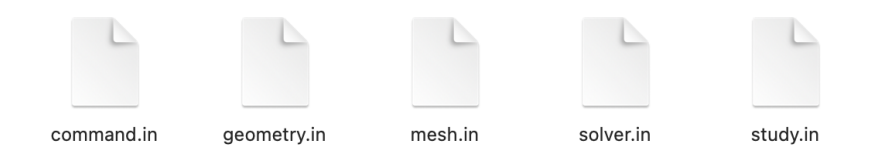

Figura 3.4: Archivos de la carpeta base\_in.

#### Carpeta 0

Pasando ahora a hablar de la carpeta 0, esta contiene los archivos de la [Figura 3.5](#page-35-1). Cabe destacar que se muestran todos los archivos para el caso trifásico, ya que, como anteriormente se ha comentado, el software de mallado nos genera una carpeta para un caso monofásico, y se han de añadir posteriormente las archivos necesarios para el caso trifásico.

<span id="page-35-1"></span>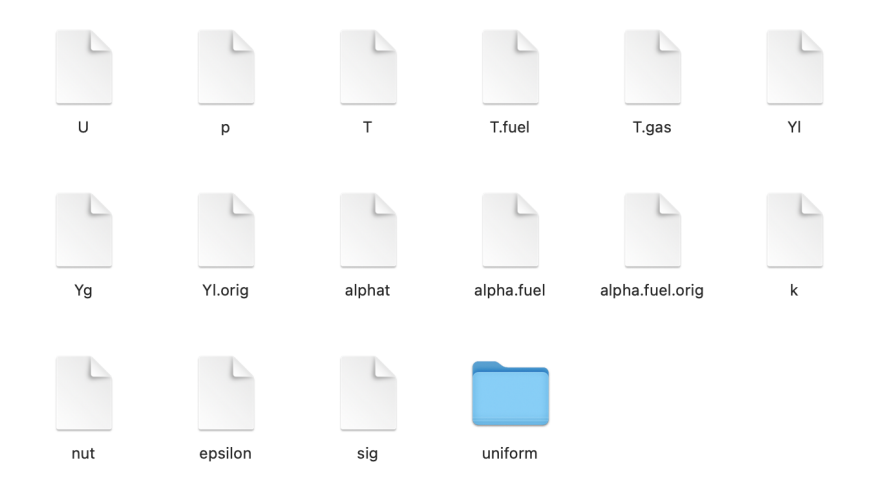

Figura 3.5: Archivos de la carpeta 0.

Esta carpeta contiene los datos para las variables en el instante de tiempo inicial, es decir, contendr´a las condiciones iniciales y de contorno de cada una de las variables.

Se pueden apreciar archivos para las siguientes variables: velocidad  $(U)$ , presión  $(p)$ , temperatura (T), fracción másica de líquido (Y<sub>l</sub>), fracción másica de gas (Y<sub>g</sub>), difusividad turbulenta ( $\alpha_t$  o alphat), energía turbulenta (k), viscosidad turbulenta ( $\nu_t$  o nut) y coeficiente de disipación ( $\epsilon$  o epsilon). Se ha de subrayar que, los archivos T.fuel, T.gas, Y l.orig, alpha.fuel, alpha.fuel.orig y sig, serán necesarios para el funcionamiento del *solver*, pero no tienen ninguna función práctica en este caso en particular.

Además de todos los archivos anteriormente comentados, se aprecia una carpeta llamada uniform. Esta solo contiene el archivo time, el cual presenta la información relativa al instante temporal de la carpeta, en este caso, del instante inicial  $(t = 0 s)$ .
#### Constant

<span id="page-36-0"></span>La carpeta *constant* tiene dentro los archivos de la [Figura 3.6](#page-36-0). Únicamente se centrará el análisis sobre la carpeta polyMesh y los archivos thermodynamicPropierties y turbulenceProperties, pues el resto de archivos son necesarios para el funcionamiento del solver, pero no contienen información práctica para la simulación.

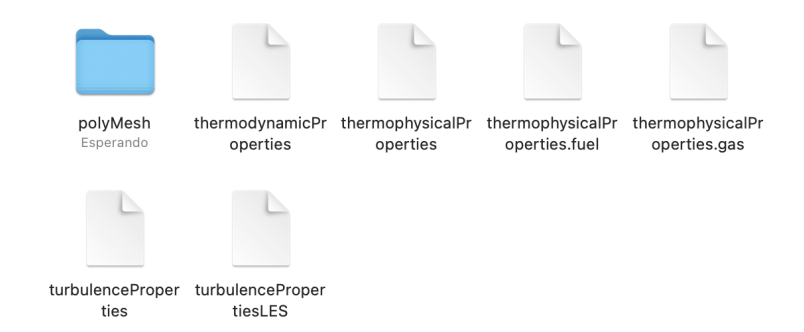

Figura 3.6: Archivos de la carpeta constant.

<span id="page-36-1"></span>Comenzando con la carpeta *polyMesh*, esta está formada por una serie de archivos ([Figura 3.7](#page-36-1)) que contienen información relevante sobre la malla.

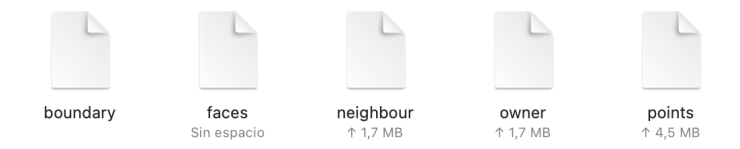

Figura 3.7: Archivos de la carpeta polyMesh.

En cuanto al archivo thermodynamicPropierties, este se emplea para definir las propiedades de todos los fluidos que se emplean en la simulación trifásica. Todas las propiedades de los fluidos empleados, se detallan en la Sección  $\ddot{4}$ .1.3.

Por último, el archivo *turbulenceProperties*, se utiliza para definir el modelo de turbulencia empleado en la simulación. El modelo empleado y las razones de su uso, se explican en la Sección  $4.1.6$ .

#### System

Otra de las carpetas a analizar es la carpeta system, la cual contiene dentro los archivos de la [Figura 3.8](#page-37-0).

El archivo *blockMeshDict* contiene información relevante de la malla que se va a generar. Cabe

<span id="page-37-0"></span>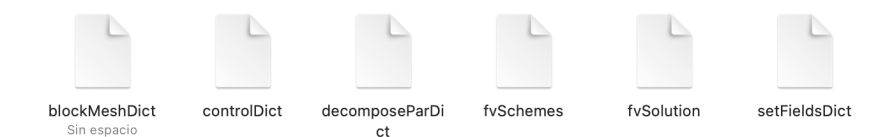

Figura 3.8: Archivos de la carpeta system.

destacar que la malla se generará antes de lanzar la simulación, con el comando blockMesh, el cual hace uso de este archivo para crear la malla.

El siguiente archivo a analizar es *controlDict*. Este contiene información para el control temporal de las iteraciones y de la simulación. Es decir, aquí se controlan variables como: el tiempo inicial y final de la simulación, el tiempo entre las diferentes iteraciones, el tiempo entre cada guardado de datos, el formato y la precisión de la variable tiempo empleada, el número máximo de Courant, etcétera.

Se continuará con el archivo *decomposeParDict*, el cual es necesario para definir la división del dominio de la simulación cuando este se ejecuta en varios procesadores en paralelo. Por lo tanto, antes de realizar una simulación en paralelo, se empleará el comando *decomposePar* para dividir el dominio tal y como esta expresado en el archivo *decomposeParDict*. Además, se crearán una carpeta para cada uno de los procesadores, donde se guardar´an los resultados de las celdas calculadas por dicho procesador.

En el archivo *fuSchemes* se definen los modos de realizar la discretización de cada uno de los términos que aparece en las ecuaciones que se van a resolver durante la simulación. Estos términos pueden son: derivadas de primer y segundo orden, gradientes, divergencias, laplacianos, interpolaciones, gradientes normales a la superficie y distancias a la pared. Los esquemas de discretización empleados se detallan en la Sección  $4.2.2$ .

Se pasará ahora a el archivo *fvSolution*, el cual contiene aquellos algoritmos, tolerancias y esquemas de resolución para cada una de las variables involucradas en la simulación. Los esquemas de resolución empleados se definen en la Sección  $4.2.3$ .

Por último, el archivo setFieldsDict será explicado con más detalle en la Sección 4.1.5. Sin embargo, a grandes rasgos, este archivo se emplea para la definición de condiciones iniciales en ciertas partes del dominio interno de la geometría. Para que se aplique lo dictado por este archivo, será necesario ejecutar el comando setFields antes de iniciar la simulación.

## Files in

<span id="page-38-0"></span>Se centrará ahora el análisis en una nueva carpeta: files in. Su contenido se detalla en la [Figura](#page-38-0) [3.9](#page-38-0). Cada uno de los archivos que contiene esta carpeta se emplea para guardar los valores de las variables introducidas por el usuario en la creación de la carpeta para la simulación del caso.

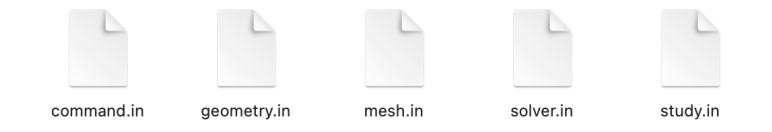

Figura 3.9: Archivos de la carpeta files in.

## Log files

<span id="page-38-1"></span>La carpeta  $log_{flles}$  está compuesta por los archivos de la [Figura 3.10](#page-38-1). Estos dos archivos contienen el registro de todos los procesos que tienen lugar durante la ejecución de los comando blockMesh y chechMesh.

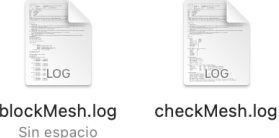

Figura 3.10: Archivos de la carpeta log files.

## Builder funcitions

<span id="page-38-2"></span>La última carpeta a analizar durante esta sección es la denominada builder funcitions, que tiene dentro los archivos de la [Figura 3.11](#page-38-2).

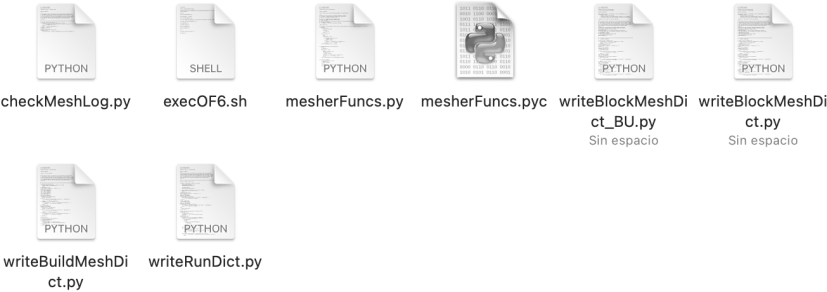

Figura 3.11: Archivos de la carpeta builder funcitions.

Todos estos archivos tienen una función: crear el archivo blockMeshDict en base a los datos introducidos por el usuario en el software de mallado. Es decir, al crear la carpeta y los archivos para la simulación deseada, se generará el archivo blockMeshDict en la carpeta system, el cual nos permitirá generar la malla para poder ejecutar la simulación.

#### Flujo de trabajo con las carpetas

A modo de resumen del flujo de trabajo llevado a cabo con las carpetas explicadas en esta sección, se ha realizado el siguiente esquema, donde se muestra paso a paso el proceso seguido para la definición de un caso.

- Ejecutar mediante python el archivo  $TerminalDict.py$ .
- Cambiar todas las variables necesarias dentro de la interfaz usando show para ver el valor actual de las variables.
- $\blacksquare$  Usar el comando *mk* folder dentro de la interfaz para crear una carpeta con los archivos necesarios para el caso.
- Utilizar el comando run para crear la malla y verificar que la malla es la deseada.
- Usar el comando *exit* para salir de la interfaz del archivo  $TerminalDict.py$ .
- $\blacksquare$  Modificar los archivos necesarios para conseguir la definición del caso deseada.

## 3.1.2. Ejecución del caso

Tras la creación de la carpeta necesaria para la simulación, esta debe ser ejecutada empleando  $OpenFORM$  para la obtención de resultados. Como se ha comentado con anterioridad, la simulación se resolverá mediante el acceso en remoto a una estación de cálculo por *Protocolo SSH*. Además, cabe destacar que, antes de realizar la ejecución, se deberán realizar las modificaciones pertinentes para convertir la simulación en trifásica y para definir todas las variables de los diferentes archivos según los requerimiento de cada simulación.

Se seguirán los siguientes pasos para la ejecución de la simulación:

- Acceso a la estación de calculo remota a través del Protocolo SSH.
- Acceder al directorio de la carpeta del caso que se desea ejecutar.
- Iniciar  $OpenFORM$  mediante el comando of 4.
- Realizar y verificar la malla mediante los comandos blockMesh y checkMesh.
- Utilizar el comando setFields para ejecutar el campo interno.
- Verificar la disponibilidad de procesadores para ejecutar la simulación mediante el comando top.
- Utilizar el comando *decomposePar* para dividir la malla en los subdominios seleccionados en el archivo decomposeParDict.
- Emplear el comando mpirun -np hrmEsaFoam -parallel > log & para comenzar las resolución en paralelo del caso. En este caso  $hrmEsaFoam$  indica el solver empleado (que será explicado en la Sección  $(4.2.1)$  y el punto indica el lugar donde se escribe el número de procesadores que se emplearán en la resolución.
- Una vez alcanzado el tiempo final de la simulación, se emplea el comando reconstructPar, con el objetivo de convertir las soluciones en paralelo de cada procesador a una única solución en serie.

#### Carpetas generadas tras la ejecución de la simulación

Además de todas las carpetas explicadas con anterioridad, al ejecutar la simulación se crearán nuevos archivos dentro de la carpeta de la simulación. Estas carpetas generadas son:

- **Carpetas de procesadores**: su nombre es *processorX*, y se crean tantas como números de subdominios se han seleccionado. Se emplearán para guardar los resultados obtenidos por cada uno de los procesadores.
- Carpetas de instantes temporales: su nombre indica el instante temporal al cual pertenecen los archivos de su interior. Contiene los mismos archivos que la carpeta 0, pero particularizados para los valores de las variables hallados para el instante temporal al que pertenecen.
- Carpetas de post-procesado: estas carpetas contienen los archivos del post-procesado realizado al mismo tiempo que se corre la simulación. Cabe destacar que, durante el estudio que nos ocupa, no se ha empleado este tipo de post-proceso, sino que se ha hecho posteriormente a la simulación de los casos.

# 3.2. ParaView

Para extraer los datos e imágenes necesarias para el post-proceso de las diferentes simulaciones realizadas, se ha empleado ParaView. Se trata de un software de código abierto que se emplea para el análisis y la visualización de bases de datos [\[8\]](#page-96-0). En este caso, se ha empleado con el fin de visualizar, analizar y extraer los datos necesarios para el post-proceso de las simulaciones realizadas mediante OpenFOAM.

Por lo tanto, una vez ejecutada la simulación en la estación de calculo, se descarga la carpeta que contiene la solución a un espacio local. De este modo, se podrá trabajar empleando *ParaView* para obtener los datos y realizar los análisis necesarios.

Durante esta sección se explicará como se han obtenido los resultados extraídos para cada una de las simulaciones realizadas. Esto no quiere decir que en alguna simulación puntual no se haya utilizado otra función de calculo o post-proceso de ParaView, pero solo se hablará de las empleadas para el análisis general que se mostrará en siguientes secciones.

## 3.2.1. Animaciones

Las animaciones que pueden ser extraídas mediante ParaView pueden ser muy útiles para realizar un primer análisis de los resultados obtenidos o para entender mejor el comportamiento del fluido en la simulación mediante una representación gráfica sencilla. Es por esto que, esta función se ha empleado en numerosas situaciones, pero fundamentalmente para extraer el ángulo de apertura del chorro mediante la fracción másica de líquido  $(Y_l)$ .

Para ello se han extraído una serie de imágenes que componen una animación de la evolución de la fracción másica de liquido. Estas imágenes serán tratadas posteriormente mediante otro software, para extraer los datos necesarios.

Para obtener la animación deseada, se ha realizado un corte longitudinal de la geometría, y se ha representado la variables que simboliza la fracción másica de líquido  $(Y_l)$ . Tras esto, se ha implementado un color map llamado Blue to Red Rainbow. Una vez realizado esto, ya se puede guardar cada una de las im´agenes que representan cada instante temporal, que, juntas, representarán una animación de la evolución de la fracción másica de líquido. Un ejemplo de animación se muestra en la [Figura 3.12](#page-42-0), donde se muestran varias imágenes pertenecientes a los primeros instantes de la simulación.

<span id="page-42-0"></span>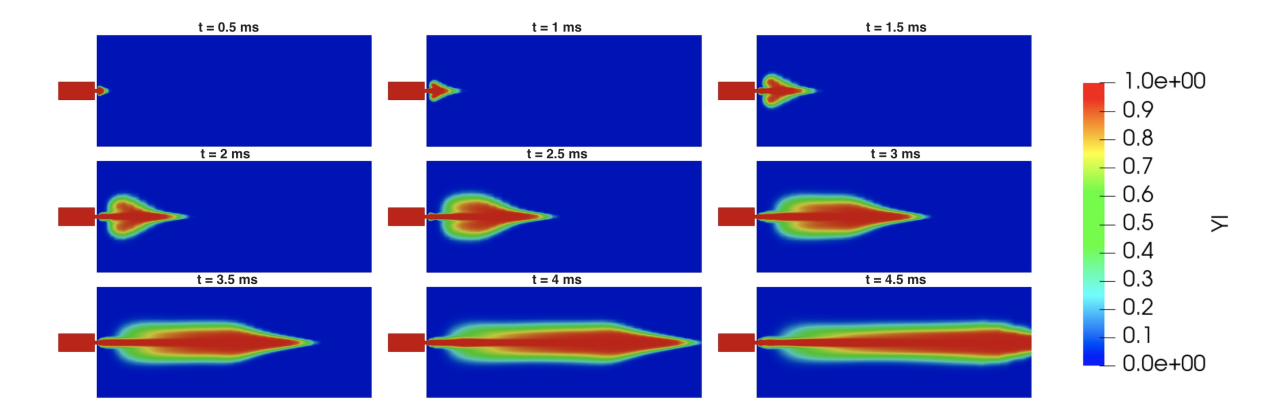

Figura 3.12: Animación de la evolución de la fracción másica de liquido  $(Y_l)$  en un corte longitudinal de la geometría.

#### 3.2.2. Datasheets

ParaView permite extraer datasheets para infinitud de variables calculadas durante la simulación. Estos datos pueden ser obtenidos para el calculo de diferentes parámetros relevantes para el proceso de inyección. Durante este trabajo se han utilizado los *datasheet* fundamentalmente para el cálculo de la penetración, del gasto másico y del momento.

Para el calculo de la penetración, ha sido extraído un *datasheets* para cada instante temporal con la información de la fracción másica de líquido  $(Y_l)$  sobre cada uno de los puntos de la linea que se muestra en la [Figura 3.13](#page-43-0) (la geometría será presentada en la Sección  $\ddot{A}$ .1.1). La información de todos los *datasheets* será tratada mediante un robot matemático para obtener la penetración en el proceso de inyección.

Estos *datasheets* han sido obtenidos realizando un corte longitudinal a la geometría y aplicando el filtro: Plot Over Line. Después, se ha seleccionada el inicio y fin de la línea y se ha guardado los datasheets para cada uno de los instante temporales con los valores de la fracción másica de líquido en cada uno de los puntos de la línea.

Además, también se ha extraído un único *datasheet* con la información del gasto másico y el momento sobre el *eje x* en la entrada a la cámara principal de la geometría (información de la geometría en la Sección  $(4.1.1)$  para todos los instantes temporales. En este caso es suficiente con un único *datasheet* porque se extrae un solo valor por instante temporal, y no el valor en cada punto de la l´ınea como anteriormente.

Para obtener dicho *datasheet* será necesario realizar un corte transversal en la entrada a la cámara principal. Más tarde, se tiene que realizar un calculo mediante la función Calculadora de ParaView. Este calculo nos servirá para obtener el momento. Tras esto, se integraran las variables

<span id="page-43-0"></span>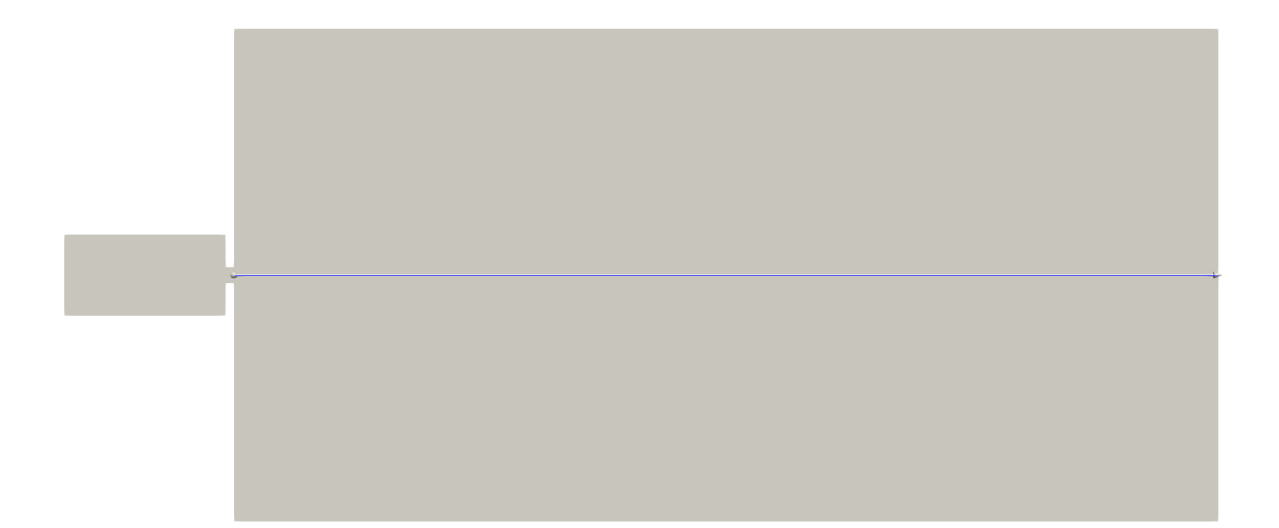

Figura 3.13: Corte longitudinal de la geometría con la línea sobre la que se extraerán los datos.

mediante la función *Integrate Variables* en el área de la sección de la tobera de inyección. Por último, se aplicará el filtro de *Plot Selection Over Time* para obtener el valor para cada uno de los instante temporales. Cabe destacar que los datos extraído no son el gasto másico y el momento sobre el eje x, sino que ParaView emplea una densidad por defecto unitaria, por lo que estos valores obtenidos deberán ser multiplicados por la densidad del fluido para sacar dichos parámetros.

# 3.3. Matlab

Matlab es un *software* para la computación numérica con lenguaje propio y con un entorno de trabajo integrado [\[7\]](#page-96-1). En esta ocasión se ha empleado este programa para realizar el post-proceso de las imágenes y datos de las simulaciones extraídos mediante ParaView.

El objetivo principal del uso de *Matlab* es extraer la penetración, el ángulo de apertura, el gasto m´asico y el momento de una manera simple y r´apida. Es por eso que, se ha optado por una estructura de archivos en la que se encuentra un archivo principal que llama a diversas funciones que realizan procesos específicos. De esta manera, con un simple clic, se realiza todo el post-procesado de cada simulación.

A continuación, se explica el programa de post-proceso programado con *Matlab*. Para ello se explicará cada una de las carpetas, inputs y scrpits empleados en el proceso.

#### 3.3.1. Programa de post-proceso

<span id="page-44-0"></span>Como se ha mencionado anteriormente, el objetivo de este programa es extraer la penetración, el ángulo de apertura, el gasto másico y el momento de la forma más rápida y simple posible. Para ello, se han empleado todas las carpetas presentes en la [Figura 3.14](#page-44-0).

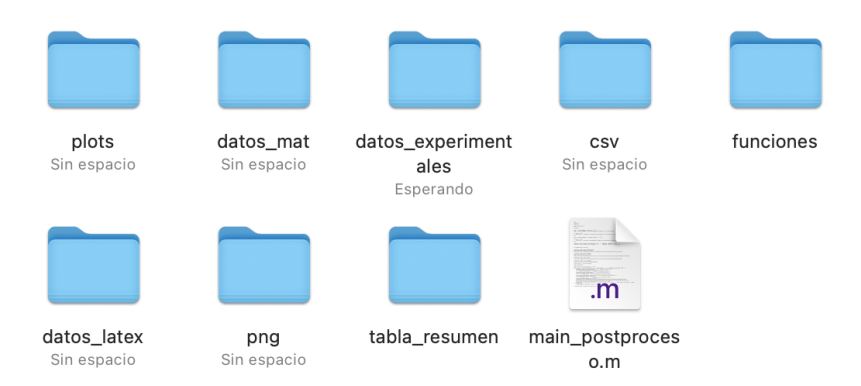

Figura 3.14: Carpetas y archivos del programa de post-proceso.

Muchas de estas carpetas tendrán únicamente función de almacenar inputs o outputs del programa de post-procesado. En concreto, la carpeta *plots* guarda todas las gráficas extraídas en la ejecución del programa. La carpeta datos mat guarda los archivos  $, mat$  que contienen los datos de la penetración y el ángulo de apertura. En cuando a la carpeta datos experimentales, guarda archivos .mat de los datos experimentales extraídos por el DMMT con los que se comparan las simulaciones. La siguiente carpeta, csv, guarda los archivos .csv obtenidos mediante Para-View. La carpeta datos latex guarda los datos en archivos .txt para realizar las gráficas mediante  $LaTeX.$  La carpeta png guarda las animaciones extraídas mediante  $ParaView$ . Por último, la carpeta tabla resumen, guarda archivos .txt con un resumen de los valores estacionarios de los diferentes parámetros relevantes de cada simulación.

Tras presentar todas las carpetas que sirven para almacenar inputs o outputs, se pasará a explicar el resto de archivos que se emplean para el c´alculo de las diferentes variables. Como se puede apreciar, hay un archivo *main postproceso*, que servirá como base de la ejecución del programa. Además, hay una carpeta llamada *funciones* que contiene el resto de *scripts* necesarios para el post-proceso. Estos scrpits se muestran en la [Figura 3.15](#page-45-0).

Se pasará ahora a hablar uno a uno de cada script de Matlab empleado en el programa de post-proceso.

#### Main postproceso

Este script sirve como base para el programa de post-proceso.

<span id="page-45-0"></span>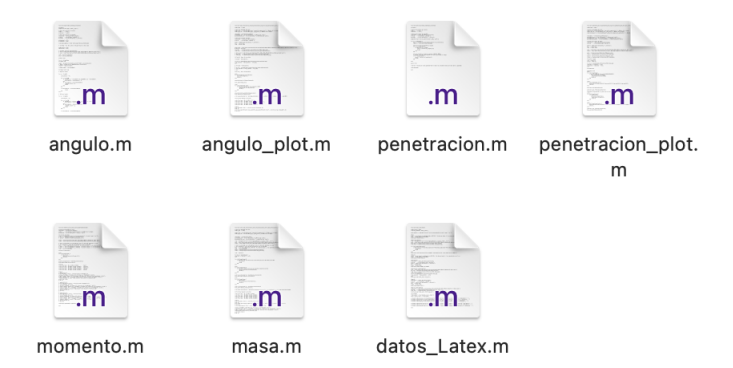

Figura 3.15: Archivos de la carpeta funciones.

Para ello, se ha programado con la función de hacer introducir por pantalla varios inputs al usuario, con el fin de identificar con que simulación se esta trabajando. Por ejemplo, se le pide al usuario, un nombre para la simulación (que servirá de código para identificar *inputs y outputs* de la post-proceso de la simulación) o el tiempo total de la simulación.

Tras introducir los inputs, el archivo llama a todas las funciones de la [Figura 3.15](#page-45-0).

Por último, y con los datos calculados mediante las funciones, se realiza una tabla resumen y se guarda en la carpeta tabla resumen.

#### Angulo

Esta función se emplea para calcular el ángulo de apertura. Para ello utiliza las imágenes  $png$ de la animación de la fracción másica de líquido extraídas mediante ParaView. Estas imágenes se encuentran en la carpeta png.

El archivo va analizando una a una la imagen de cada instante temporal (ejemplo en la [Figura](#page-46-0)  $3.16$ ), sacando el ángulo de apertura en cada tiempo. Para hacer este análisis, primero se pasa la imagen a blanco y negro ([Figura 3.17](#page-46-1)), después se recorta la imagen para evitar espacios exteriores blancos y finalmente se emplea un valor umbral que sirve para discernir entre lo que es el chorro y lo que no, pues este umbral marca aproximadamente el color que representa un 0.99 de fracción másica de líquido. De esta manera, el archivo interpolará una línea recta superior y otra inferior utilizando como base los puntos límites del chorro obtenidos mediante el valor umbral. Una vez se tienen las líneas, se extrae en ángulo de apertura como el ángulo que forman ambas rectas. En la [Figura 3.18](#page-46-2) se muestran en rojo los puntos que delimitan el contorno del chorro de inyección en un instante concreto y en negro la interpolación de los mismos usada para sacar el ´angulo de apertura para este instante concreto.

<span id="page-46-0"></span>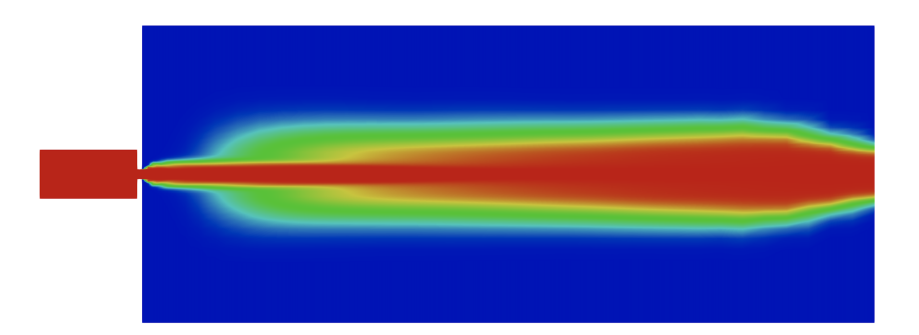

Figura 3.16: Ejemplo de imagen que toma como base la función angulo.

<span id="page-46-1"></span>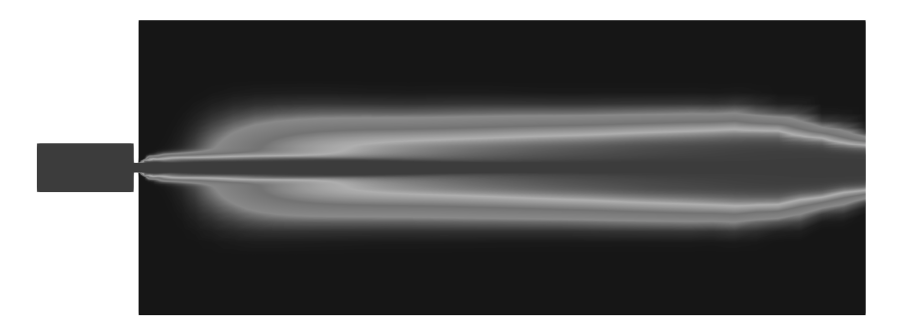

<span id="page-46-2"></span>Figura 3.17: Ejemplo de imagen pasa a blanco y negro por la función angulo.

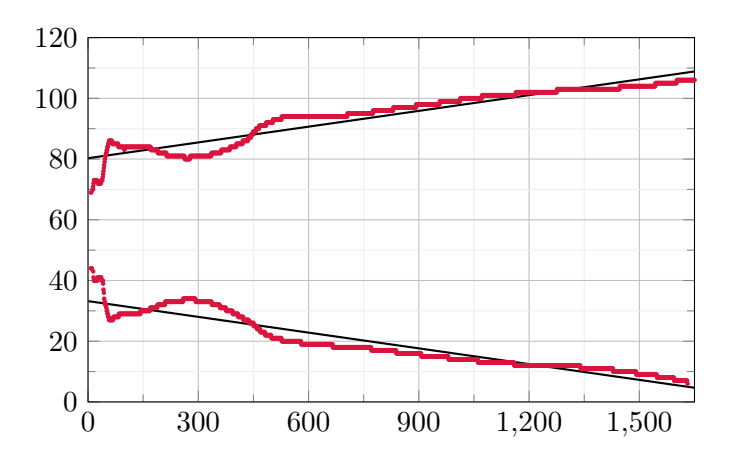

Figura 3.18: Puntos del contorno del chorro y su interpolación.

Por último, guarda los valores del ángulo de apertura en un archivo .mat en la carpeta datos\_mat.

#### Angulo plot

Este script tomará como base el archivo .mat con los datos del ángulo de apertura extraído mediante el script anterior.

Empleando los datos mencionados, se realizará un gráfico de la evolución temporal del ángulo de apertura y se guardará en la carpeta plots. Además se calculará el valor estacionario del ángulo de apertura, así como la desviación típica de este valor.

### Penetracion

La función *penetración* calculará la penetración del chorro en base a los datos de los *datasheet* extraídos mediante ParaView. Estos datasheets se encontrarán en la carpeta csv.

Para realizar este calculo el archivo realizará una búsqueda en el *datasheet* del punto más lejano del eje longitudinal del chorro de inyección donde la fracción másica de líquido es menor o igual a 10<sup>-3</sup>. Después se guardará ese punto como valor de la penetración para el instante de tiempo al cual pertenece.

Un vez calculados todos los instantes de tiempo, se guardará los datos de la penetración en un archivo .mat dentro de la carpeta datos\_mat.

### Penetracion\_plot

Este archivo utiliza el archivo  $. mat$  calculado mediante la función anterior.

Con estos datos como base, realizará un gráfico de la penetración en función del tiempo que se guardará en la carpeta plots. Además, calculará el valor de la pendiente de la función de la penetración, con el objetivo de compararla a la de los datos experimentales.

#### Momento

El input de este *script* es el *datasheet* obtenido mediante ParaView. Este archivo estará guardado en la carpeta csv.

Mediante los datos presentes en el archivo *.csv* se extraerá el valor del momento y se graficará su evolución con el tiempo. Este gráfico será guardado en la carpeta plots y además, se calculará el valor estacionario del momento y su desviación estándar.

#### Masa

Este archivo realizar´a exactamente lo mismo que el anterior, pero en este caso para el gasto másico.

## Datos Latex

El objetivo de esta función es generar diversos archivos  $.txt$  con los datos de las evoluciones temporales del ángulo, la penetración, el momento y el gasto másico para poder utilizarlos en LaTeX. Para ello emplea los archivos .mat y los .csv que contienen los datos de todas las evoluciones temporales. Los archivos *txt* son guardados en la carpeta *datos\_latex*.

# 4. Obtención del caso base

Este capítulo versa sobre la resolución de un caso siguiendo la estrategia planteada en el capítulo anterior. Este caso, se le llamará caso base, y se empleará como fundamento para los posteriores estudios param´etricos que se van a realizar en este trabajo. El uso de este caso como pilar de los estudios siguientes es debido a que dicho caso será validados experimentalmente.

# 4.1. Pre-proceso

Durante esta sección se detallarán los resultados obtenidos durante el pre-proceso del caso base con el que se ha trabajado. Para ello se analizará la geometría, el mallado, las propiedades del fluido empleado, las condiciones de contorno y las condiciones iniciales del caso a simular.

Este proceso es clave para la obtención de unos buenos resultados, pues si algunas de las características del caso que se va a analizar en esta sección no está correctamente implementada, el resultado final no se adaptará a lo esperado.

## <span id="page-50-0"></span>4.1.1. Geometría

Se comenzará analizando la geometría del caso, la cual se mantendrá inmutable durante todo el estudio una vez se hayan definido sus dimensiones finales.

Como se ha explicado con anterioridad, la geometría está ideada para simular un proceso de inyección en la cabina de un avión a través de una tobera. Con el objetivo de obtener una región que cumpla dicho propósito se ha empleado un código de  $Python$ , el cual realiza la geometría en base a una serie de parámetros dados por el usuario.

Como se aprecia en la Figura  $\chi$ . 1, la geometría generada consta de dos cilindros interconectados por la tobera de inyección. El cilindro que se encuentra aguas arriba (de menor tamaño y en azul oscuro) representa la c´amara de entrada del fluido, mientras que el cilindro que se encuentra agua abajo (de mayor tamaño y color violeta) se empleará como cámara de descarga del fluido, es decir, simulará la cabina del avión. La tobera de inyección se encuentra situada entre ambos <span id="page-51-0"></span>cilindros, y se puede apreciar con mayor claridad en la [Figura 4.2](#page-51-1) donde se muestra un corte longitudinal de la geometría con la tobera resaltada mediante un círculo rojo.

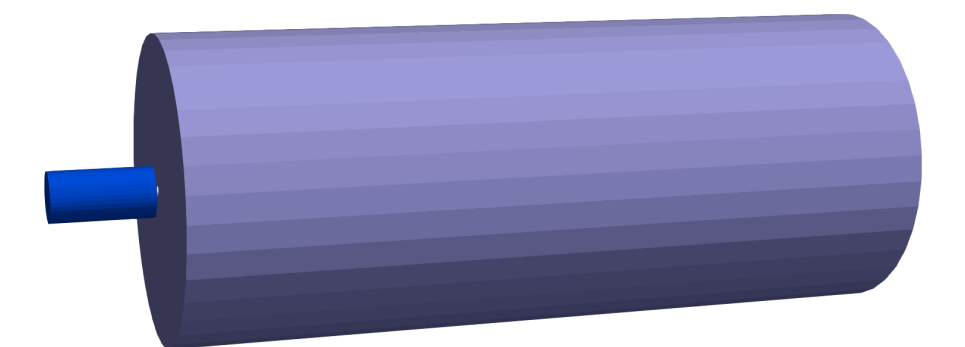

Figura 4.1: Geometría del caso baso en tres dimensiones.

<span id="page-51-1"></span>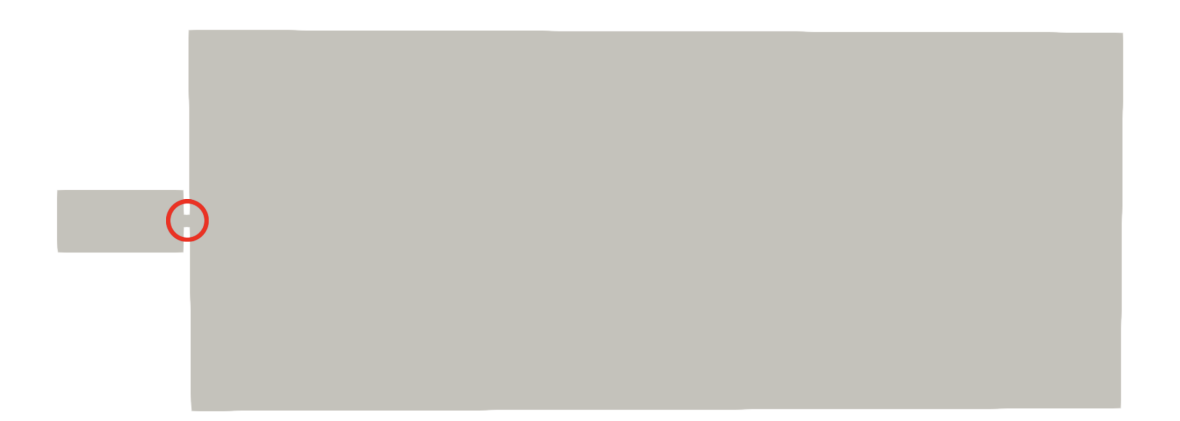

Figura 4.2: Corte longitudinal de la geometría con la tobera de inyección resaltada.

Anteriormente se ha comentado que la geometría se genera en base a una serie de parámetros dados por el usuario del programa de  $Python$ . Dichos parámetros definen varias de las características de las diferentes regiones. En concreto, se puede definir el diámetro, longitud y la conicidad de los cilindros de entrada y de descarga. Además, también se puede configurar la longitud, el diámetro, la conicidad, la excentricidad y la inclinación de la tobera de inyección. Cabe destacar, que durante este trabajo, se ha empleado una configuración de la geometría fija y sin conicidad en ninguna de las tres regiones. Tampoco se ha variado la excentricidad ni la inclinación de la tobera de inyección, pues el análisis del trabajo se ha centrado fundamentalmente en las propiedades del fluido y no en la geometría de la tobera de inyección. El análisis de la influencia de la geometría de la tobera se realizó en un  $TFG$  anterior [\[1\]](#page-96-2).

Teniendo en cuenta todo lo expuesto, las dimensiones de la geometría utilizada se detallan en la

[Tabla 4.1](#page-52-0). Las dimensiones escogidas no son arbitrarias, pues las dimensiones de los conductos de entrada y salida se han escogido bas´andose en trabajos anteriores con el objetivo de obtener una geometría que no influencie el resultado de las simulaciones. Además, las dimensiones de la tobera se han definido para que concuerden con las del sistema real [\[9\]](#page-96-3).

<span id="page-52-0"></span>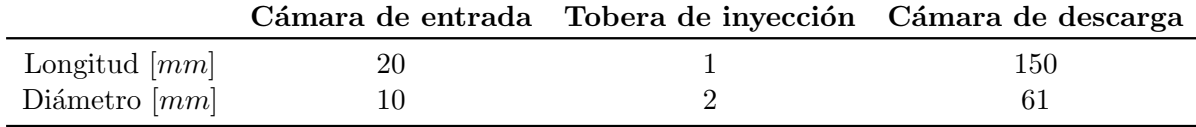

Tabla 4.1: Dimensiones de la geometría.

## 4.1.2. Malla

Una vez definida la geometría que se va a emplear para el estudio, se pasará a generar una malla que se adapte a la geometría.

Para la creación de los archivos de *OpenFOAM* que generarán la malla, se ha vuelto a emplear el mismo programa de  $Python$  que el utilizado para la creación de la geometría. Este código generará una malla en base a una serie de parámetros introducidos por el usuario. Estos parámetros son el y+, la velocidad del fluido, la densidad y la viscosidad del fluido y el factor de crecimiento.

Mediante la modificación de estos parámetros se puede obtener una malla que se adapte a las características buscadas. Además, cabe destacar que las diferentes regiones de la geometría se encuentran dividas en varias subsecciones que se emplearán para el mallado. Es por eso, que estas secciones también tendrán que ser modificadas para la obtención de la malla deseada.

Finalmente, tras la realización de varias mallas de forma iterativa con el objetivo de encontrar una malla que se ajustar´a a los requerimientos planteados para el presente trabajo se ha obtenido la malla detallada en la [Figura 4.3](#page-53-0) y [Figura 4.4](#page-53-1). Como se puede apreciar se trata de una malla estructurada, con mayor refinamiento en las zonas de mayor gradiente y con cambios suaves entre las diferentes celdas adyacentes. Las características más importantes de la malla se muestran en la [Tabla 4.2](#page-54-1). Se puede apreciar en la imagen de la malla que el tamaño mínimo de celda definido en la [Tabla 4.2](#page-54-1) se encuentra en la pared de la cámara de descarga más cercana a la tobera, mientras que el tamaño máximo de celda se encuentra al final de esta cámara.

Para la obtención de la malla definitiva a través del proceso iterativo nombrado en el párrafo anterior, se han empleado una serie de trucos en la utilización del *software de mallado*. Estos han permitido mejorar sustancialmente la malla respecto a trabajos anteriores con este software. El principal truco ha sido emplear la definición de la longitud del volumen de descarga para evitar que las celdas crecieran excesivamente. Esto se debe a que este volumen se encuentra definido en el software por dos longitudes y, por lo tanto, se pueden variar la longitud del tramo de la geometría en la que las celdas irán creciendo de tamaño y la longitud del tramo en el que las celdas se mantendrán constantes. Además de esto, también se han ido variando los *inputs* con las que el programa calcula el tamaño de celda. Estos son el  $y+$ , el factor de crecimiento, la densidad y viscosidad del fluido y la velocidad en la entrada. Se debe comentar que los parámetros relacionados con el fluido y su mecánica se pueden cambiar una vez creada la malla.

<span id="page-53-0"></span>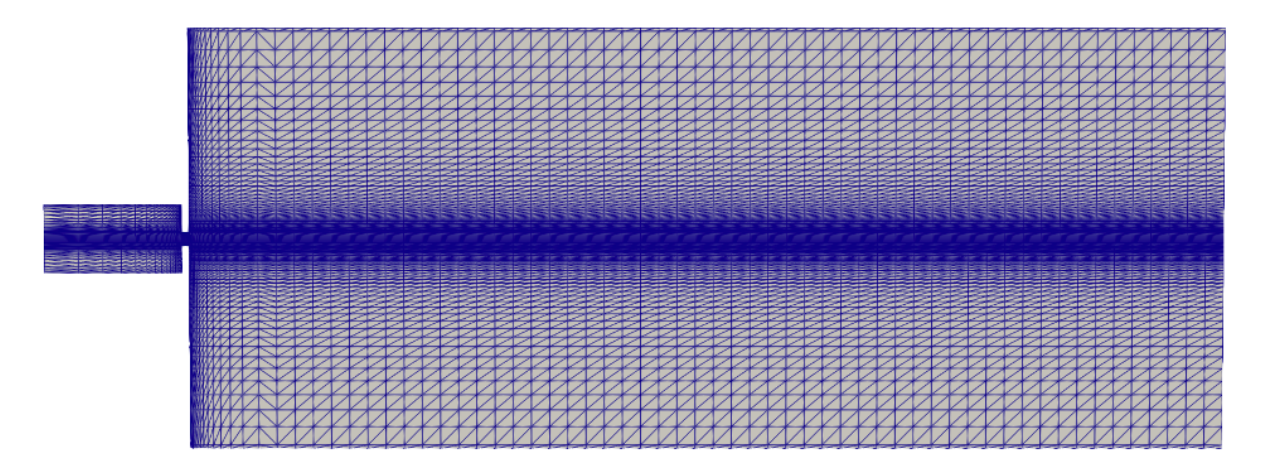

<span id="page-53-1"></span>Figura 4.3: Representación de la malla generada en un corte longitudinal de la geometría.

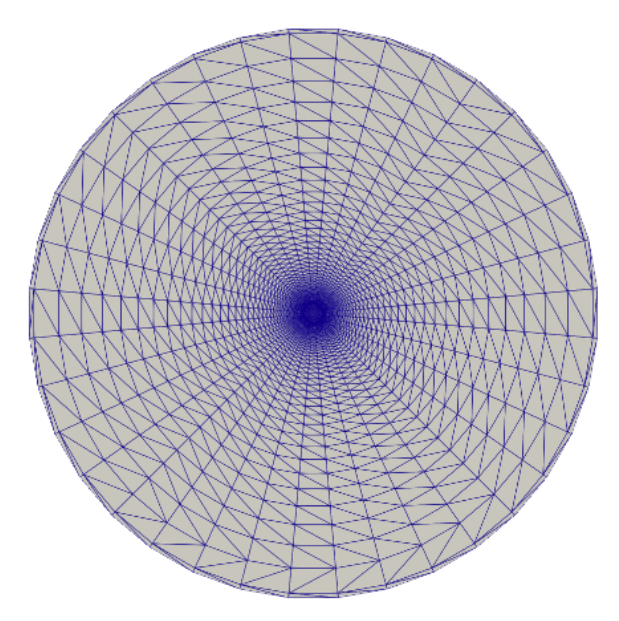

Figura 4.4: Representación de la malla generada en un corte transversal de la cámara de descarga.

Cabe destacar que en este apartado se ha definido una malla base, de la cual no se puede garantizar que sea óptima para el estudio a realizar. Es por eso que, una vez definido totalmente el caso de estudio, se realizará un análisis de sensibilidad de malla para verificar que el resultado no se ve influenciado por la malla y que el número de celdas empleado es aquel que presenta una mejor relación entre esfuerzo computacional y precisión del resultado obtenido.

<span id="page-54-1"></span>

| Características de la malla      | Valor  |
|----------------------------------|--------|
| Número de celdas                 | 174150 |
| Máximo aspect ratio              | 364.24 |
| Máximo skewness                  | 1.30   |
| Tamaño mínimo de celda $[\mu m]$ | 45.80  |
| Tamaño máximo de celda [mm]      | 3.28   |

Tabla 4.2: Características de la malla del *caso base*.

#### <span id="page-54-0"></span>4.1.3. Propiedades de las fases

En la simulación del *caso base* encontramos tres fases diferentes. La primera es el agua (que será sustituida por el Novec  $1230$  en análisis posteriores), cuyo papel es el de agente extintor. Se emplea también el vapor de agua como una de las fases presentes en la simulación, pues se permite el cambio de fase del agua líquida por cavitación, si la hubiera. Además, como última de las fases, encontramos el aire en la cámara de descarga. Teniendo en cuenta esto, se deberán definir las propiedades de las tres fases así como las propiedades de cambio de fase, atomización y algunas propiedades de transporte.

Primeramente se definirán las propiedades del agua. Para ello se han utilizado polinomios, pues así se puede representar la evolución de las propiedades del fluido con la presión y la temperatura. En este caso, se han definido de este modo la densidad  $(\rho)$ , la velocidad del sonido  $(a)$  y la entalpía (h). Se pueden apreciar los coeficientes del polinomio de la densidad en la [Tabla 4.3](#page-54-2), los de la velocidad del sonido en la Tabla  $4.4$  y los de la entalpía en la Tabla  $4.5$ . Cabe destacar que el primer coeficiente de los tres polinomios representa el valor de cada una de las propiedades a  $T = 298 K y p = 0.1 MPa.$ 

<span id="page-54-2"></span>

| Coeficientes $(\rho)$ | Valor                    | Unidades             |  |  |
|-----------------------|--------------------------|----------------------|--|--|
| $k_1$                 | 997.05                   | $kg/m^3$             |  |  |
| $k_{2}$               | 0.4276                   | $kg/(m^3 \cdot K)$   |  |  |
| $k_{3}$               | $4.5301 \cdot 10^{-7}$   | $s^2/m^2$            |  |  |
| $k_4$                 | $-4.4892 \cdot 10^{-16}$ | $s^4/(kg \cdot m)$   |  |  |
| $k_5$                 | $-1.6216 \cdot 10^{-3}$  | $kg/(m^3 \cdot K^2)$ |  |  |
| $k_{6}$               | $4.6919 \cdot 10^{-10}$  | $s^2/(m^2 \cdot K)$  |  |  |

Tabla 4.3: Coeficientes que definen el polinomio que evalúa el valor de la densidad  $(\rho)$  del agua para unas condiciones dadas de presión y temperatura.

Se pasara ahora a definir las propiedades del vapor de agua, las cuales se muestran en la [Tabla](#page-56-0) [4.6](#page-56-0). Tanto esta fase, como la fromada por el aire, se modelan como gases ideales.

En cuanto a las propiedades del aire, estas se muestran en la [Tabla 4.7](#page-56-1).

<span id="page-55-0"></span>

| Coeficientes $(a)$ | Valor                    | Unidades                     |  |  |
|--------------------|--------------------------|------------------------------|--|--|
| k <sub>1</sub>     | 1481                     | m/s                          |  |  |
| $k_2$              | $-0.25582$               | $m/(s\cdot K)$               |  |  |
| $k_3$              | $1.9326 \cdot 10^{-6}$   | $m^2 \cdot s/(kg)$           |  |  |
| $k_4$              | $-1.6205 \cdot 10^{-15}$ | $m^3 \cdot s^3/kg^2$         |  |  |
| $k_5$              | $2.9738 \cdot 10^{-9}$   | $m^2 \cdot s^1/(kg \cdot K)$ |  |  |

<span id="page-55-1"></span>Tabla 4.4: Coeficientes que definen el polinomio que evalúa el valor de la velocidad del sonido  $(a)$  del agua para unas condiciones dadas de presión y temperatura.

| Coeficientes $(h)$ | Valor                   | Unidades              |  |  |
|--------------------|-------------------------|-----------------------|--|--|
| k <sub>1</sub>     | 105893.34               | $m^2/s^2$             |  |  |
| $k_2$              | 4142.31                 | $m^2/(s^2 \cdot K)$   |  |  |
| $k_3$              | 0.41221                 | $m^2/(s^2 \cdot K^2)$ |  |  |
| $k_4$              | $8.6794 \cdot 10^{-4}$  | $m^3/kg$              |  |  |
| $k_5$              | $1.2032 \cdot 10^{-14}$ | $m^4 \cdot s^2/kg^2$  |  |  |
| $k_{6}$            | $-1.5070 \cdot 10^{-6}$ | $m^3/(kg \cdot K)$    |  |  |

Tabla 4.5: Coeficientes que definen el polinomio que evalúa el valor de la entalpía  $(h)$  del agua para unas condiciones dadas de presión y temperatura.

Una vez definidas las propiedades de las tres fases, se pasa a detallar las variables que definen el cambio de fase, la atomización y el transporte en la simulación.

Se comenzará por el cambio de fase, y para ello será necesario definir la presión crítica, los coeficientes del *Modelo HRM* y los coeficientes de la  $Ecuación de Antonio$ . La presión crítica es aquella correspondiente al punto crítico del líquido con el vapor, y tiene un valor para el agua de  $p_c = 2.206 \cdot 10^4 \ kg/(m \cdot s^2)$ . El Modelo HRM, donde HRM son las siglas de Homogeneous Relaxation Model, es un modelo ampliamente usado para modelos de cambio de fase por de cavitación y flash-boiling. Sus coeficientes están definidos en la Tabla  $\ddot{4}$ .8. Por último, la Ecuación de Antonie se utiliza para obtener la presión de saturación en función de la temperatura y una serie de coeficientes. Estos coeficientes se encuentran definidos en la [Tabla 4.9](#page-56-2).

Se continuará definiendo las propiedades de transporte de la mezcla, las cuales se encuentran en la Tabla  $4.10$ . Y para finalizar, se definirán las variables correspondientes al proceso de atomización, el cual ha sido modelado mediante Eulerian Spray Atomization. Para simular este proceso se ha utilizado un modelo cuyas constantes se encuentran definidos en la [Tabla 4.11](#page-57-0).

#### 4.1.4. Condiciones de contorno

Con el objetivo de obtener una única solución para el *caso base*, se han definido una serie de condiciones de contorno para las diferentes variables de interés, asegurándose siempre de que el

<span id="page-56-0"></span>

| Propiedades del vapor de agua Valor Unidades |                                                       |
|----------------------------------------------|-------------------------------------------------------|
| $R_{\rm a}$<br>$cp_{v}$                      | 461.5 $m^2/(s^2 \cdot K)$<br>1890 $m^2/(s^2 \cdot K)$ |

Tabla 4.6: Propiedades del vapor de agua.

<span id="page-56-1"></span>

| Propiedades del aire Valor Unidades |                                                             |
|-------------------------------------|-------------------------------------------------------------|
| $R_a$<br>$cp_a$                     | 286.9 $m^2/(s^2 \cdot K)$<br>$1006 \frac{m^2}{s^2} \cdot K$ |

Tabla 4.7: Propiedades del aire.

problema est´a bien planteado desde el punto de vista f´ısico, es decir, que estas condiciones de contorno representen el punto de operación que se está tratando de simular y que las condiciones están bien posicionadas (well-posed).

Las condiciones de contorno se encuentran definidas en los límites del dominio. Estos límites del dominio se encuentran divididos en cinco secciones, con el objetivo de poder imponer diferentes condiciones de contorno a cada una de ellas. Dichas secciones se muestran diferenciadas en la [Figura 4.5](#page-57-1), donde la sección roja se corresponde con la entrada (inlet), la verde con la pared de la cámara de entrada (wallUpstream), la rosa con la pared del orificio (wallOrifice), la amarilla con la pared de la cámara de descarga (wallDownstream) y en naranja la sección de salida (outlet).

Teniendo en cuenta las diferentes secciones de la geometría, a continuación se definirán las diferentes condiciones de contorno para las variables de interés en cada una de dichas secciones. Como se puede ver en la [Figura 4.6](#page-57-2), las variables de interés son: la velocidad  $(U)$ , la presión  $(p)$ , la temperatura (T), las fracciones másicas (Y<sub>l</sub> y Y<sub>g</sub>), la difusividad turbulenta ( $\alpha_t$ ), la energía turbulenta (k), la viscosidad turbulenta ( $\nu_t$ ) y el ratio de disipación ( $\epsilon$ ). Cabe destacar que la variable *sig* no es usada durante la simulación, pero si es necesaria definirla para poder ejecutarla.

<span id="page-56-2"></span>

|              |                      |          | Coeficientes | Valor              | <b>Unidades</b>    |
|--------------|----------------------|----------|--------------|--------------------|--------------------|
| Coeficientes | Valor                | Unidades | $p_{s1}$     | $1 \cdot 10^{-58}$ | $kg/(m \cdot s^2)$ |
|              | $3.84 \cdot 10^{-6}$ | S        | $p_{s2}$     | 21.938             |                    |
| $\theta_0$   |                      |          | А            | 8.07131            |                    |
| $\alpha$     | 0.54                 |          | B            | 1730.63            | K                  |
| Φ            | 1.76                 |          |              | $-38.1$            | K                  |
| ĪС           | 5000                 |          |              | 1.33322            | $kg/(m \cdot s^2)$ |
|              |                      |          | $A_p$        |                    |                    |

Tabla 4.8: Coeficientes del Modelo HRM.

Tabla 4.9: Coeficientes de la Ecuación de Antonie.

<span id="page-57-0"></span>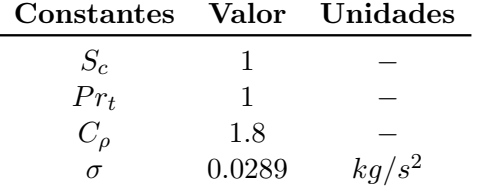

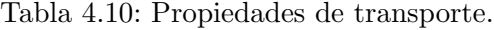

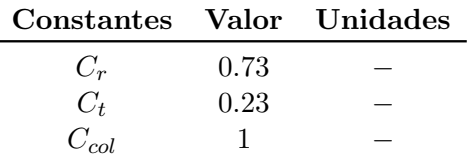

Tabla 4.11: Constantes del modelo de atomización.

<span id="page-57-1"></span>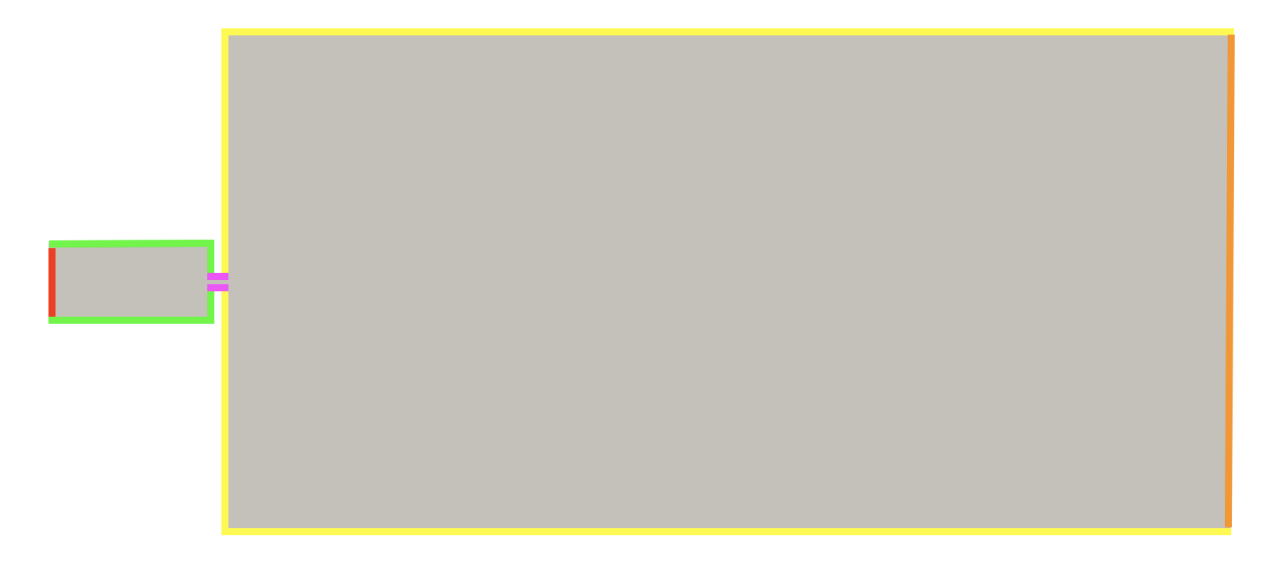

<span id="page-57-2"></span>Figura 4.5: Corte longitudinal de la geometría con las diferentes sección marcadas.

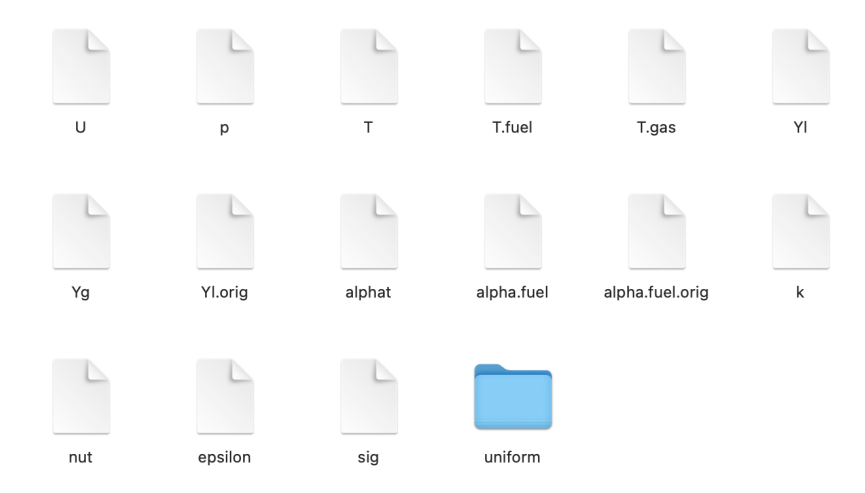

Figura 4.6: Variables de la simulación del caso base.

## Velocidad

La primera de las variables para la cual se van a definir las condiciones de contorno utilizadas es la velocidad  $(U)$ .

Se impondrá la hipótesis de no-deslizamiento como condición de contorno en las paredes (wallUpstream, wallOrifice y wallDownstream). Por lo tanto, se definirá nulo el vector de la velocidad en todas sus componentes en dichas secciones. Al tratarse de la imposición de un valor constante, se empleará una condición de contorno de  $OpenFORM$  del tipo fixedValue [\[5\]](#page-96-4).

En la sección del *inlet* se utilizará una función rampa para la velocidad en el eje x desde una velocidad inicial prácticamente nula ( $u_x = 0.0243$  m/s), hasta una velocidad final que permita representar la presión de inyección deseada. Por lo tanto, la velocidad tendrá dos periodos, uno transitorio donde se aumente la velocidad desde la inicial hasta la final en un tiempo determinado, y otro periodo estacionario donde la velocidad se mantendrá constante e igual al valor final de la función rampa. Cabe destacar que, tanto el tiempo que transcurre en el periodo transitorio, como la velocidad final, se determinarán mediante la comparación con resultados experimentales. Para definir esta función rampa se utilizará una condición de contorno tipo table.

En cuanto al *outlet*, se empleará la condición de gradiente nulo. Por lo tanto, se utilizará en  $OpenFORM$  un tipo de condición de contorno denominado  $zeroGradient$ .

## Presión

Pasando ahora a hablar sobre la presión  $(p)$ , hay que resaltar que se impondrá como condición de contorno en todas las paredes (wallUpstream, wallOrifice y wallDownstream) y en el inlet, que la variación de la presión ha de se nula, es decir, una condición de gradiente nulo (*zeroGradient*).

Para el *outlet*, se utilizará una condición del tipo *fixedValue* e igual al campo interno definido para la presión. El valor del campo interno definirá la presión en la geometría al inicio de la simulación y se definirá en la sección correspondiente a las condiciones iniciales.

#### Temperatura

Las condiciones de contorno para la temperatura  $(T)$  se habrán de definir para la fase liquida, el vapor y la fase gaseosa. Sin embargo, las condiciones de contorno para las tres fases vendrán definidas de la misma forma.

Se impondrá la condición de gradiente nulo ( $zeroGradient$ ) en la tres paredes y en el *outlet*. Mientras que en el *inlet* se utilizará un valor fijo (*fixedValue*) para el *caso base* de 298 K, que coincide con la temperatura de inyección del fluido.

#### Fracciones másicas

Los contornos para las fracciones másicas de liquido  $(Y_l)$  y de gas  $(Y_q)$  vendrán impuestos de una forma simular.

Para la fracción másica de líquido se impondrá una condición de contorno de valor fijo (fixed- $Value)$  e igual a la unidad en el *inlet*. En el resto de secciones se impondrá un gradiente nulo (zeroGradient).

En cuanto a la fracción másica de gas, se utilizarán exactamente las mismas condiciones de contorno, exceptuando que el valor fijo en el *inlet* será igual a 0.

Estos valores fijos de las condiciones de contorno en el *inlet* son debidos a que, como se verá en siguientes secciones, en el inicio de la simulación, la cámara de entrada estará llena únicamente de líquido.

#### Difusividad turbulenta

Se continuará con las condiciones de contorno para la difusividad turbulenta  $(\alpha_t)$ .

En todas las paredes se utilizará una condición de contorno de gradiente nulo (*zeroGradient*). Sin embargo, tanto en el *inlet* como en el *outlet*, se empleará una condición de contorno calculada a través de otros campos (*calculated*) e inicialmente igual a 2.5159 ·  $10^{-4}$  kg/(m · s). Este valor dependerá de la viscosidad turbulenta  $(\nu_t)$  y de  $Pr_t$  (definido igual a 1 en la [Tabla 4.10](#page-57-0)). En concreto, se sabe que  $\alpha_t = \nu_t/Pr_t$  y al ser  $Pr_t = 1$ , se tendrá que  $\alpha_t = \nu_t$ . Cabe destacar que el valor de la viscosidad turbulenta será calculada más tarde.

#### Energía turbulenta

Para la condición de contorno de la energía turbulenta  $(k)$  en todas las paredes, se empleará un nuevo tipo de condición de contorno llamado  $kqRWallFunction$ . Se trata de un tipo de función de pared, las cuales se emplean para modelar el comportamiento del fluido cerca de las paredes [\[6\]](#page-96-5). En este caso, la función utilizada sirve para definir la energía turbulenta e implica la condición de gradiente nulo, pero adem´as, se le ha de definir un valor uniforme. Se ha empleado esta condición de contorno debido a trabajos previos realizados sobre el mismo caos de estudio [\[1\]](#page-96-2).

Para el *inlet* se ha utilizado como condición de contorno un valor fijo (*fixed Value*) igual a 21.1  $m^2/s^2$ . Merece la pena subrayar que, este valor, ha sido calculado mediante la formula  $k = \frac{3}{2}$  $\frac{3}{2}(UI)^2$ , donde se ha considerado una intensidad turbulenta de  $I = 0.05$  y una velocidad de

 $U = 75 \; m/s.$ 

Finalmente para el *outlet*, se ha impuesto la condición de gradiente nulo (*zeroGradient*).

#### Viscosidad turbulenta

Se pasará ahora a exponer las condiciones de contorno de la viscosidad turbulenta ( $\nu_t$ ). Estas condiciones se pueden dividir en dos grupos, uno para las paredes y otro para el inlet y el outlet.

En las paredes se impone una condición de contorno del tipo  $\textit{nutkWallFunction}$ . Esta función lleva inherente un valor fijo, el cual ha sido definido igual a 2.5159 ·  $10^{-4}$  m<sup>2</sup>/s. Este valor fue calculado en anteriores trabajos.

Las condiciones de contorno para el *inlet* y el *outlet* son del tipo *calculated*, por lo tanto se calcularán a través de otros campos.

#### Ratio de disipación

Por último se pasará a hablar del ratio de disipación  $(\epsilon)$ .

En el *inlet* se ha impuesto una condición de contorno del tipo *fixedValue*. Está definirá un valor fijo en la entrada igual a 159259.6  $m^2/s^3$ . Esta valor ha sido calculado a través de la ecuación  $\epsilon = C_\mu^\frac{3}{4}\frac{k_\mu^{\frac{3}{4}}}{l},$  donde  $C_\mu$  es una constante,  $k$  es la energía turbulenta y  $l$  es la longitud característica de los torbellinos (un 5 % de la longitud del orificio).

En el *outlet* se impone un gradiente nulo y en las paredes una condición del tipo *epsilon Wall-*Function, la cual lleva inherente un valor fijo e igual a 159259.6  $m^2/s^3$ .

#### <span id="page-60-0"></span>4.1.5. Condiciones iniciales

Las condiciones iniciales serán necesarias para exponer el valor que toma cada una de las variables del caso base en el instante inicial. Esto es necesario para la resolución numérica del primer paso de la integración, y cuanto más certero sea el valor dado, menos tardará en converger en los primeros instantes de tiempo.

En este caso se definirán las condiciones iniciales para cada una de las variables de interés del problema, las cuales han sido definidas en el instante inicial.

Además, cabe destacar que, para el *caso base* con el que se ha venido trabajando, hay variables

que no toman el mismo valor inicial en todo el campo interno de la geometría, sino que toman un valor en la cámara de entrada y en el tobera de inyección, y otro diferente en la cámara de descarga. Este es el caso de las fracciones másicas, ya que en la cámara de entrada y en la tobera se encuentra el líquido al inicio de la simulación, mientras que en la cámara de descarga encontraremos aire en el instante inicial. Para realizar esta diferenciación en las condiciones iniciales dependiendo de la región de la geometría, se utilizará el archivo setFields, el cual permitirá definir las condiciones iniciales en la cámara de entrada y en la tobera, de tal modo que sean diferentes a la del resto de la geometría.

#### Velocidad

El valor impuesto en  $t = 0$  s para la velocidad  $(U)$ , será igual para todo el campo interno de la geometría y tendrá el mismo valor que el del instante inicial de la función rampa de la condición de contorno en el inlet. Este valor de la velocidad era nulo en las componentes de la velocidad en el *eje y* en el *eje z*, mientras que en el *eje x* era de  $u_x = 0.0243$  m/s. Este valor inicial en la componente x se ha definido en consecuencia de los resultados obtenidos en estudios anteriores [\[1\]](#page-96-2).

#### Presión

En cuanto a la condición inicial para la presión, cabe destacar que también es igual para todo el campo interno de la geometría y tendrá un valor de $p = 10^5\ Pa.$ 

#### Temperatura

La temperatura inicial del *caso base* para todo el campo interno de la geometría sera igual a  $T = 298 K$ .

#### Fracciones másicas

Como se ha comentado anteriormente, las fracciones másicas no toman el mismo valor inicial en todo el campo interno de la geometría. Es por eso que, se utilizará el archivo setFields para hacer las correspondientes modificaciones a ciertos valores iniciales.

Para la fracción másica de líquido  $(Y_l)$  se tiene que su valor inicial será igual a la unidad en la cámara de entrada y en la tobera de inyección, mientras que su valor será nulo en la cámara de descarga.

Justo lo contrario sucede con la fracción másica de gas  $(Y_g)$ , ya que será nula en la regiones donde la del líquido era la unidad y viceversa.

#### Difusividad turbulenta

El valor inicial la difusividad turbulenta en el campo interno de toda la geometría será de  $\alpha_t = 2.5159 \cdot 10^{-4} \ kg/(m \cdot s).$ 

#### Energía turbulenta

La energía turbulenta también tomará en  $t = 0$  s el mismo valor en el total del campo interno de la geometría. En concreto, su valor será de  $k = 21.1 \frac{m^2}{s^2}$ .

#### Viscosidad turbulenta

El todo el campo interno de la geometría se definirá una viscosidad turbulenta inicial de  $\nu_t$  $2.5159 \cdot 10^{-4}$   $m^2/s$ .

#### Ratio de disipación

Por último, el ratio de disipación definido en el instante inicial para el conjunto del campo interno de la geometría será igual a  $\epsilon = 159259.6 \ m^2/s^3$ .

## <span id="page-62-0"></span>4.1.6. Modelo de turbulencia

En el último punto del pre-proceso del *caso base* se hablará sobre el modelo de turbulencia utilizado en la simulación.

En este caso se ha seleccionado el modelo *realizable*  $k - \epsilon$ . Se trata de un modelo RANS y como tal, modela todas las escalas de turbulencia reduciendo así el coste computacional de la simulación. Se ha elegido este modelo en base a estudios previamente realizado en simulaciones similares [\[1\]](#page-96-2), ya que de los modelos que se estudiaron en el pasado, era aquel que presentaba una mejor relación entre esfuerzo computacional y precisión de la resolución.

# 4.2. Solver

Durante esta sección se detallarán aquellos elementos que marcarán las ejecución y resolución de las diferentes simulaciones. Para ello, se expondrá el *solver* empleado, para posteriormente explicar los esquemas de discretización y solución que han sido utilizados en el caso base.

#### <span id="page-63-0"></span>4.2.1. hrmEsaFoam

Durante el conjunto de simulaciones trifásicas realizadas, se ha empleado el solver  $hrmEsaFoam$ . Se trata de un solver desarrollado por el *Departamento de Máquinas y Motores Térmicos* de la  $UPV$  y que permite el cambio entre la fase líquida y el vapor. A continuación se resumen las ecuaciones de transporte y modelos empleados por el solver [\[14\]](#page-97-0).

<span id="page-63-1"></span>La  $Ecuación \nightharpoonup 1$  representa la ecuación de continuidad o ecuación de transporte de masa que se empleará en el problema a resolver.

$$
\frac{\partial \rho}{\partial t} + \nabla (\rho \vec{u}) = 0 \tag{4.1}
$$

<span id="page-63-2"></span>Seguidamente, la  $Ecuación$   $4.2$  contiene las tres ecuaciones que definen el transporte de momento en cada uno de los tres ejes cartesianos. Las variables  $\tau_{ij}$  representan componentes del tensor de esfuerzos.

$$
\begin{cases}\n\frac{\partial \rho u}{\partial t} + \nabla \left( \rho \vec{u} u \right) = \frac{(-p + \tau_{xx})}{\partial x} + \frac{\tau_{yx}}{\partial y} + \frac{(-p + \tau_{zx})}{\partial z} \\
\frac{\partial \rho u}{\partial t} + \nabla \left( \rho \vec{u} u \right) = \frac{\tau_{xy}}{\partial x} + \frac{(-p + \tau_{yy})}{\partial y} + \frac{\tau_{zy}}{\partial z} \\
\frac{\partial \rho u}{\partial t} + \nabla \left( \rho \vec{u} u \right) = \frac{\tau_{xz}}{\partial x} + \frac{\tau_{yz}}{\partial y} + \frac{(-p + \tau_{zz})}{\partial z}\n\end{cases}
$$
\n(4.2)

<span id="page-63-3"></span>La  $Ecuación$  4.3, donde E representa la energía específica, expresa la ecuación de transporte de energía. La variable  $S_{vis}$ indica el término fuente de los esfuerzos viscosos.

$$
\frac{\partial \rho E}{\partial t} + \nabla(\rho \vec{u}E) - \nabla(k\nabla T) = -\nabla(p\vec{u}) + S_{vis}
$$
\n(4.3)

El transporte de especies viene dado por la  $Ecuación$   $4.4$ , donde i representa la especie que se

<span id="page-64-0"></span>esta calculando y la  $Y_i$  representa la fracción másica de la especie i.

$$
\frac{\partial \rho_i}{\partial t} + \nabla(\rho_i \vec{u}) - \nabla(\rho_i D \nabla Y_i) = 0 \tag{4.4}
$$

La  $Ecuación$  4.4 servirá para definir el transporte de la fase líquida y la fases gaseosa. Sin embargo, debido a la peculiaridad del caso estudiado, en el que puede haber cambio de fase entre la fase líquida y el vapor por cavitación, se le añadirá a la ecuación de transporte de líquido un termino fuente  $S_v$ . Este término servirá para cuantificar el intercambio entre el vapor y el líquido.

<span id="page-64-1"></span>Para obtener el  $S_v$  será necesario definir la presión de saturación y presión crítica, las cuales dependerán de ciertos valores definidos en la Sección 4.1.3. La presión crítica ( $p_{crit}$ ) es constante, mientras que la presión de saturación  $(p_{sat})$  se encuentra definida en la Ecuación 4.5 (Ecuación de Antoine).

$$
p_{sat} = 10^{A - \frac{B}{C + T}} \tag{4.5}
$$

<span id="page-64-2"></span>Pese a que todos los modelos de cambio de fase entre líquido y vapor necesitan de la definición de la presión crítica y de saturación, no todos ellos tienen la misma forma de definir  $S_v$ . En este caso, se ha empleado el Homogeneous Relaxation Model para la definición de este término  $(Ecuació n 4.6).$ 

$$
S_v = \frac{Y_{v,eq} - Y_v}{\theta} \tag{4.6}
$$

De la  $Ecuación$  4.6 se deberán definir el término  $\theta$  y la fracción másica de vapor en el equilibrio  $(Y_{v,eq})$ .

<span id="page-64-3"></span>El término  $\theta$  representa el tiempo de relajación y se define tal y como se expresa en la Ecuación [4.7](#page-64-3).

$$
\theta = \theta_0 X_v^{-0.54} \Psi^{-1.76}
$$
\n(4.7)

<span id="page-64-4"></span>El valor de  $\theta_0$  se encuentra definido en la *Sección 4.1.3*. Además, el término  $\Psi$  se definirá en la  $Ecuación$   $4.8$  y representa la presión adimensional.

$$
\Psi = \left| \frac{p_{sat} - p}{p_{crit} - p_{sat}} \right| \tag{4.8}
$$

<span id="page-65-1"></span>Además, el término  $Y_{v,eq}$  se define en la Ecuación 4.9.

$$
Y_{v,eq}(p,T) = \frac{h_l(p,T) - h_{l,sat}}{h_{v,sat} - h_{l,sat}}
$$
\n(4.9)

Dejando de lado la definición del término fuente de la ecuación de transporte de la fase líquida, se puede destacar también que el *solver hrmEsaFoam* considera a la fase líquida como compresible, y es por eso que se utilizan polinomios para definir sus propiedades (Sección  $\angle(1.1.3)$ .

<span id="page-65-2"></span>Además, el *solver* emplea la  $Ecuación \nmid 10$  para definir la densidad de la mezcla.

$$
\rho = \frac{1}{\frac{Y_l}{\rho_l} + \frac{Y_g}{\rho_g} + \frac{1 - Y_l - Y_g}{\rho_v}}
$$
\n(4.10)

<span id="page-65-3"></span>Por último se debe definir la ecuación de balance para la presión, la cual todavía no había sido presentada. Esta se muestra en la  $Ecuación$  4.11.

$$
\frac{\partial \rho}{\partial t} = \psi \frac{\partial \rho}{\partial t} - \rho^2 \left( \frac{1}{\rho_l} - \frac{1}{\rho_v} \right) \frac{\partial Y_l}{\partial t} - \rho^2 \left( \frac{1}{\rho_g} - \frac{1}{\rho_v} \right) \frac{\partial Y_g}{\partial t}
$$
(4.11)

<span id="page-65-4"></span>El término  $\psi$ , que representa la compresibilidad, se define en la Ecuación 4.12.

$$
\psi = \frac{1}{a^2} = \rho \left( \frac{X_l}{\rho_l} \psi_l + \frac{X_g}{\rho_g} \psi_g + \frac{1 - Y_l - Y_g}{\rho_v} \psi_v \right) \tag{4.12}
$$

#### <span id="page-65-0"></span>4.2.2. Esquemas de discretización

Como se ha explicado con anterioridad, el archivo fvSchemes localizado en la carpeta system, contiene la información sobre los esquemas de discretización empleados para cada uno de los términos que aparecen en las ecuaciones que se van a resolver durante la simulación.

Se comenzará con la definición de los esquemas temporales  $(ddtScheme)$ , es decir, aquellos que definen como una propiedad es derivada con respecto del tiempo (por ejemplo:  $\frac{\partial}{\partial t}(\phi)$ ). El método de discretización seleccionado para los términos temporales es siempre del tipo Euler.

Se pasará ahora a los términos que contienen gradientes  $(\nabla \phi)$ . Para ello se han definido los esquemas para la discretización de gradientes (gradSchemes) empleando Gauss linear.

Los esquemas de discretización *divSchemes* se emplean para definir las propiedades de la dis-

cretización de términos con divergencia ( $\nabla \cdot Q$ ). Se utilizará una discretización del tipo Gauss upwind excepto para la energía turbulenta  $(k)$ , el ratio de disipación  $(\epsilon)$  y la disipación especifica  $(\omega)$  donde se utilizará Gauss vanLeer.

Los término con laplacianos ( $\nabla^2 \phi$ ) emplearán esquemas de discretización definidos en Open-FOAM como laplacianSchemes. Se empleará una discretización del tipo Gauss linear uncorrected.

Hablando ahora sobre los esquemas de discretización *interpolationSchemes*, estos se emplean para interpolar cantidades en el centro de celda a las caras de la misma. El tipo de discretización utilizado es linear.

Para los esquemas de discretización de gradientes normales a una superficie (snGradSchemes), se emplea en todos los casos un modelo del tipo uncorrected.

Los esquemas de discretización *wallDist*, utilizados para el calculo de la distancia de un punto con la pared, se emplea una discretización del tipo mesh Wave.

#### <span id="page-66-0"></span>4.2.3. Esquemas de resolución

Después de explicar los esquemas de discretización empleados, se pasará a exponer los esquemas de resolución definidos en el archivo fvSolution.

Todas las variables emplearán el *solver Preeconditioned bi-conjugate gradient stable* exceptuando la densidad  $(\rho)$  que utilizará el solver diagonal y la presión  $(p)$  que hará uso de el solver Preconditioned Conjugate Gradient. Además, también se emplea Preconditioned Conjugate Gradient para el cellMotionUx. Estas selecciones se han realizado en base a estrudios anteriores [\[1\]](#page-96-2).

# 4.3. Post-proceso

Tras definir el caso mediante el pre-proceso y simularlo utilizando OpenFOAM, es el momento de realizar el post-proceso del caso base del estudio.

El post-proceso que se incluye en este capítulo consistirá en el análisis de la independencia de malla, así como de la posterior validación experimental del caso.

#### 4.3.1. Independencia de malla

A la hora de obtener resultados concluyentes, es importante asegurarse de minimizar los errores de discretización, reduciendo al mínimo los efectos de la malla. Es por esto que es necesario realizar un estudio de independencia de malla del caso base.

En este caso, el estudio se ha realizado utilizando cuatro mallas diferentes. Se ha tomado como base una malla de aproximadamente 174000 celdas  $(Malla 3)$ , y se ha creado una malla con aproximadamente un tercio de las celdas de la anterior (Malla 1), ya que este suele ser un criterio bastante común a la hora de hacer esta clase de estudios. Como esta última malla tenía una gran factor de crecimiento en la dirección radial de la geometría, se ha decidido hacer otra malla (*Malla 2*) con un número de celdas similar, pero intentando contener el factor de crecimiento. Por último, se ha obtenido una malla  $(Malla \, 4)$  de aproximadamente el triple de celdas que la malla tomada como base. Las características generales de cada una de las mallas se detallan a continuación ([Tabla 4.12](#page-67-0)).

A modo de ejemplo, y con el objetivo de clarificar lo expuesto, se muestran la Malla 1 ([Figura](#page-68-0)  $\angle(4.7)$  $\angle(4.7)$  $\angle(4.7)$  y la *Malla 2* (*Figura*  $\angle(4.8)$ .

Se realizaran ahora simulaciones con las mismas condiciones iniciales y de contorno para todas la malla, y consecuentemente, se analizarán los resultados obtenidos. Para realizar el análisis se estudiará un parámetro de flujo externo, como es el ángulo de apertura del chorro, y dos de flujo interno, como son el flujo másico y momento en el *eje x* en la entrada a la cámara principal.

<span id="page-67-0"></span>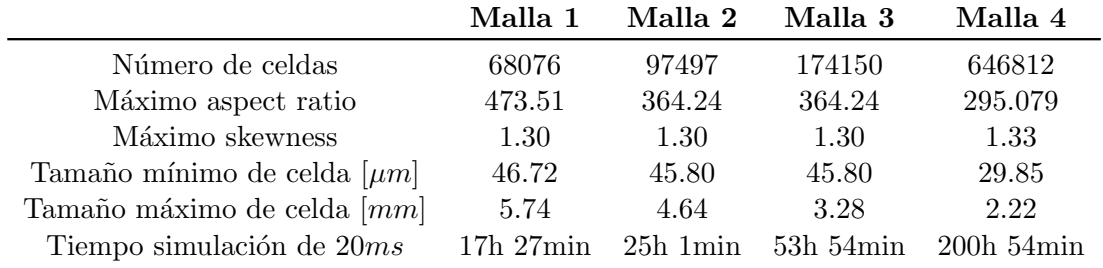

Tabla 4.12: Características de las diferentes mallas.

#### Análisis del resultados de las simulaciones

Los resultados obtenidos para cada malla en lo que respecta al flujo másico en la entrada de la cámara principal, se muestran en la Figura  $\angle 4.9$ . Tal y como se puede apreciar, a simple vista y sobre la gráfica, no se puede apreciar diferencias sustanciales, sobre todo en la primera parte del transitorio. Sin embargo, una vez el valor de la velocidad de entrada a llegado a su valor final, y el valor del flujo másico comienza a oscilar al rededor de un valor, si que se aprecian

<span id="page-68-0"></span>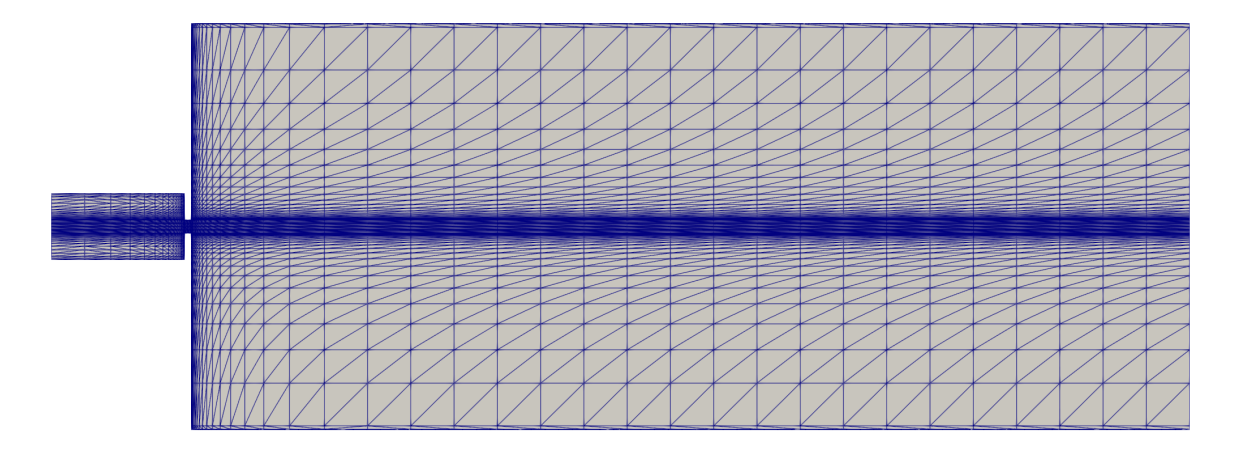

Figura 4.7: Representación de la Malla 1 en un corte longitudinal de la geometría.

<span id="page-68-1"></span>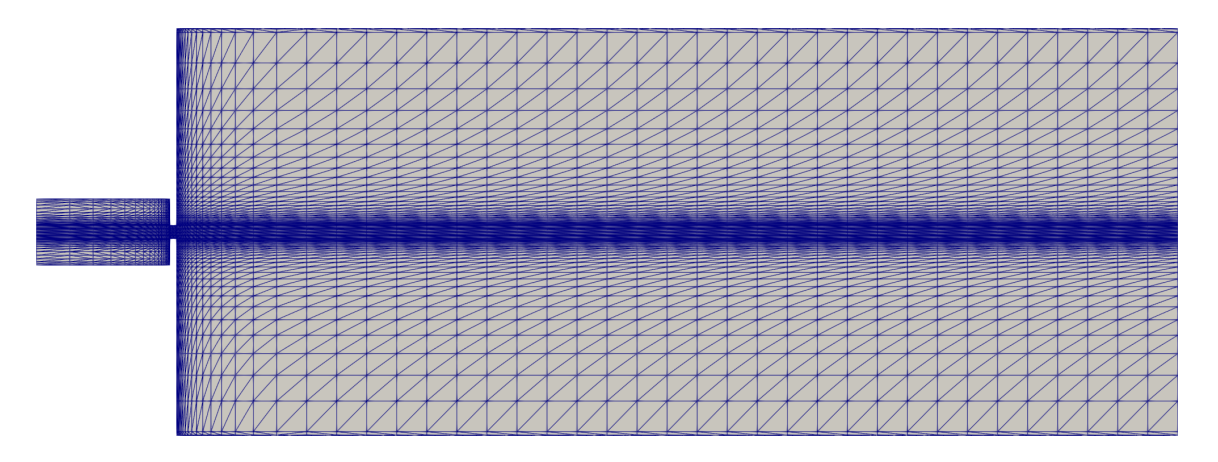

Figura 4.8: Representación de la *Malla 2* en un corte longitudinal de la geometría.

<span id="page-68-2"></span>ligeras diferencias. Estas oscilaciones son menores en la Malla 4. Además, se ha obtenido el valor estacionario del flujo másico para cada una de las mallas (Tabla  $4.13$ ).

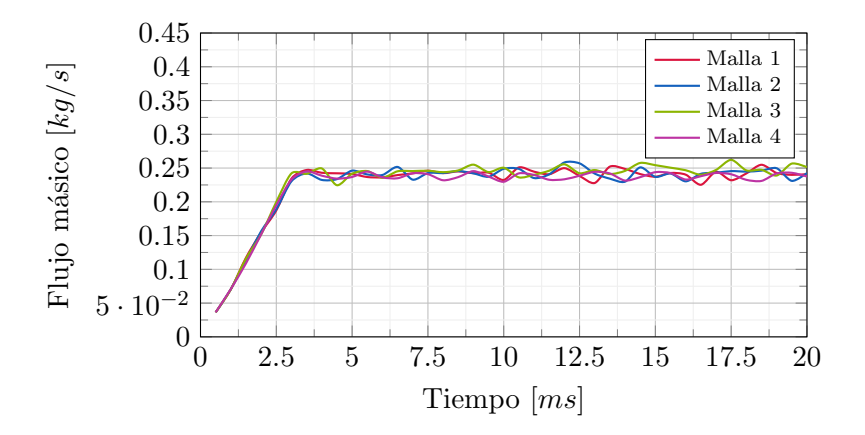

Figura 4.9: Evolución del flujo másico obtenido mediante CFD.

La Figura  $4.10$  se encarga de mostrar la evolución temporal del ángulo de apertura del chorro de fluido. Como se aprecia, en los primeros instantes de tiempo, las diferencia entre las mallas son sustanciales. Sin embargo, estas diferencias no se aprecian en la animación de los resultados realizadas en el software de post-proceso y pueden ser debidas al método de cálculo del ángulo de apertura, ya que es muy sensible a ligeros cambios. Además, en está parte del transitorio, debido a la naturaleza de los modelos utilizados en la simulación, los resultados no son fiables. Es por eso, que la parte de la simulación que ha de centrar la atención, es la parte en la que el tiempo de simulación es más avanzado. Como vemos, en esta parte, todas las simulaciones van convergiendo a un valor estacionario, el cual es bastante simular en todas a simple vista.

<span id="page-69-0"></span>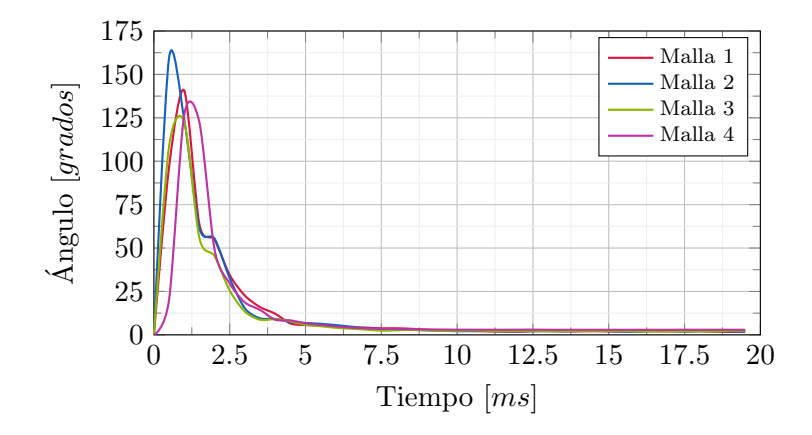

Figura 4.10: Evolución del ángulo de apertura obtenido mediante CFD.

<span id="page-69-1"></span>En la [Figura 4.11](#page-69-1) se aprecia la evolución del momento en el eje x en cada una de las simulaciones realizadas. Los resultados concuerdan entre todas las simulaciones, sin embargo, como suced´ıa con el flujo m´asico, la Malla 4 oscila menos, una vez llegado al valor estacionario. Se muestran los valores estacionarios del momento sobre el eje x en la [Tabla 4.13](#page-70-0).

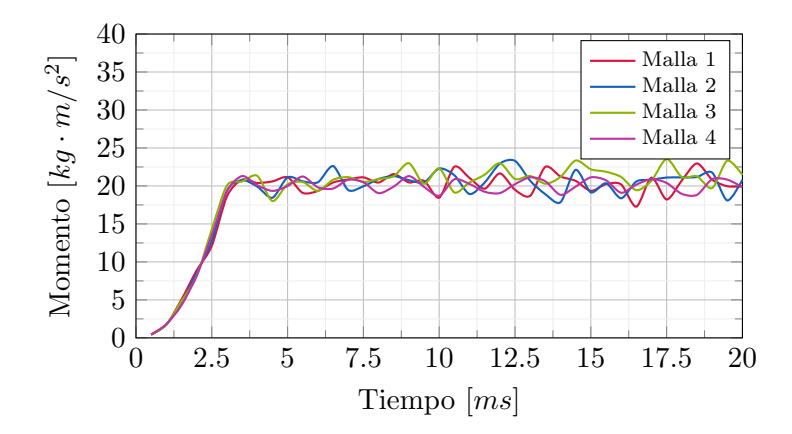

Figura 4.11: Evolución temporal del momento en el *eje x*.

#### Conclusiones del estudio

Un resumen de los valores estacionarios de las cuatro simulaciones se observa en la [Tabla 4.13](#page-70-0). Además, en esta tabla se muestran los valores de las desviaciones típicas de cada valor, ya que para comprobar la independencia de la malla, se utilizará el criterio de la desviación típica. Este consiste en comprobar si el valor promedio de un parámetro obtenido mediante la simulación con una malla, est´a dentro del intervalo del mismo par´ametro obtenido con la malla anterior (malla menos refinada inmediatamente inferior en n´umero de celdas). Si esto se cumple para todos los parámetros analizados, se considerará que los resultados para la simulación con la malla anterior son independiente de la malla utilizada en la simulación.

<span id="page-70-0"></span>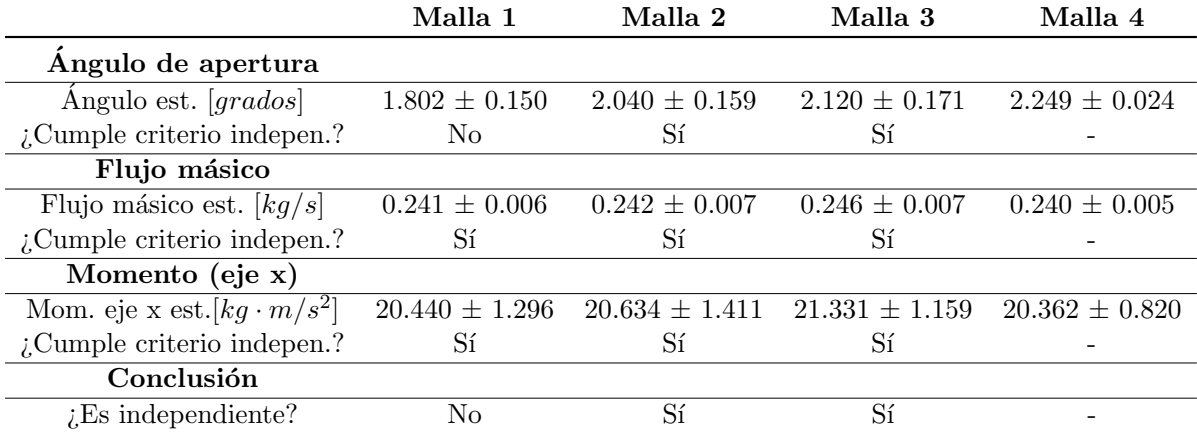

Tabla 4.13: Resumen de los valores en estado estacionario obtenidos en las simulaciones.

En la Tabla  $4.13$  se aprecia que la única simulación en la que la malla afecta en gran medida a la simulación es la realizada con la *Malla 1*. Por lo tanto, esta malla queda descartada para seguir con el estudio. Se puede ver que, tanto la Malla 2 y la Malla 3, cumplen con el criterio impuesto. Teniendo esto en cuenta, la malla seleccionada para continuar con el estudio será la *Malla 2 ([Figura 4.8](#page-68-1))*, pues el coste computacional será sustancialmente menor que el necesario para realizar las simulaciones con la *Malla 3* o *Malla 4* ([Tabla 4.12](#page-67-0)) y los resultados no se verán influenciados en gran medida por el menor refinamiento.

#### 4.3.2. Validación experimental

Una vez realizados todos los pasos anteriores, se procederá a validar los resultados obtenidos mediante una comparación con datos experimentales. Para ello, primero se realizará una serie de iteraciones con el fin de ajustar la función rampa de la velocidad en la entrada a la cámara principal de un modo tal, que el flujo m´asico estacionario se asemeje lo m´aximo posible al experimental. Estas iteraciones se deben a la incertidumbre existente en los resultados experimentales para la velocidad en la entrada. Cabe destacar además que se empleará una variación del rango de velocidades estudiado siempre dentro del rango de incertidumbre del valor experimental. Una vez resulto el problema de la incertidumbre de los datos experimentales, se compararán los valores del ángulo de apertura y la penetración con los obtenidos mediante CFD. Tras esto, podremos analizar los resultados de las simulaciones con el fin de validar la simulación. Para ello, los resultados de la última iteración serán comparado a los experimentales utilizando evoluciones temporales de varios parámetros de interés, así como utilizando comparativas visuales del fluido. De este modo, validaremos la simulación y podremos dar paso al análisis para métrico.

Como se ha mencionado antes, los parámetros a comparar para validar la simulación son el flujo másico, el ángulo de apertura y la penetración. Respecto a estos dos últimos será necesario hacer un par de aclaraciones.

La primera aclaración es que para comparar los resultados de las penetraciones obtenidas con  $CFD$  con la experimental, se tendrá que tener en cuenta los datos experimentales a partir de  $7$ ms. Esto se debe a que, es a partir de ese instante, cuando el volumen de entrada se encuentra lleno de líquido por completo. Es por eso, que será a partir de este tiempo cuando tendrá sentido comparar los resultados con los obtenidos en las simulaciones, ya que en estas se impone la condición de que el volumen de entrada está lleno en todo momento. Por lo tanto, se tendrá que comparar la pendiente de la curvas  $CFD$  (entre 30 mm y 120 mm, porque al inicio hay fenómenos transitorios y al final se nota el efecto de la condición de contorno de salida) con la pendiente de la curva experimental a partir de  $7.5$  ms. Como complemento a la explicación anterior, se muestra en la Figura  $4.13$  la evolución temporal de la penetración obtenida experimentalmente.

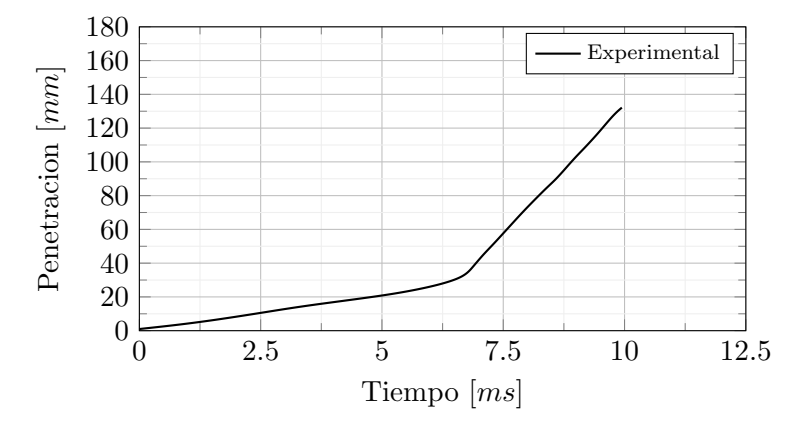

Figura 4.12: Evolución de la penetración obtenida experimentalmente.

La segunda aclaración que merece la pena resaltar es que para la obtención del ángulo de apertura en las simulaciones  $CFD$  se seguirá el criterio del 99% de la fracción másica de líquido.

Estas dos aclaraciones se han tenido en cuenta a lo largo de toda la sección, por lo tanto, todos los valores de la penetración y el ángulo están extraídos tal y como se ha indicado.
#### Ajuste de las condiciones de contorno

<span id="page-72-0"></span>Para validar la simulación utilizaremos datos de un experimento que se realizó con agua como fluido y una presión de inyección de 5MPa. En la Tabla  $4.14$  se exponen los promedios de los valores estacionarios de los diferentes parámetros de interés, así como la desviación típica de dichos valores.

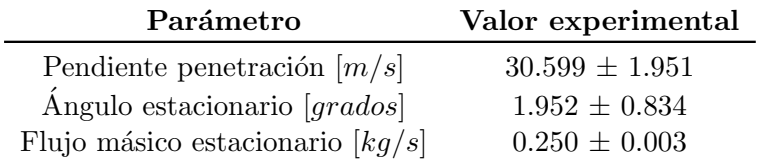

Tabla 4.14: Resumen de los valores en estado estacionario experimentales.

En la [Tabla 4.15](#page-73-0) se muestran los resultados de los valores estacionarios obtenidos en las diferentes simulaciones realizadas, así como la desviación típica de cada valor y el error entre los promedios obtenidos mediante cada una de las simulaciones CFD y los valores experimentales. Como ya se ha mencionado, lo único que se ha variado entre las simulaciones es la función rampa de la velocidad en la entrada a la cámara (la velocidad final de la función se muestra en la tabla). Esta se ha tratado de ajustar al máximo al flujo másico experimental, y como se puede apreciar, el resultado es bastante adecuado, ya que en la *Iteración 3* el error con respecto al valor promedio experimental es muy reducido y además, el intervalo marcado por la desviación estándar también lo es. Los errores en la penetración son más acusados. Esto se debe a que la penetración se mide en la parte transitoria de la simulación, reduciendo la precisión de los resultados CFD. Sin embargo, si que podemos confirmar que el promedio del valor experimental se encuentra en el intervalo dado para la penetración en la *Iteración 3*, por lo tanto, consideraremos también validados los resultados obtenidos. En cuanto al ´angulo de apertura, se aprecia que el intervalo marcado por la desviación estándar en los resultados experimentales es muy grande, por lo que se considerar´a adecuado el valor del ´angulo de apertura, siempre que todo el intervalo obtenido mediante CFD se encuentre dentro del intervalo de los resultados experimentales. Esta condición se da en la *Iteración*  $\beta$  y por lo tanto, los resultados de dicha simulación serán aceptables.

Como conclusión de esta parte iterativa del estudio se puede extraer que, reduciendo el error en el gasto m´asico con la incertidumbre de la velocidad en la entrada, se reducen claramente los errores en el resto de parámetros.

#### Comparativa respecto valores experimentales

Una vez ajustado el valor de la velocidad en la entrada a la cámara, se realizará un análisis mediante una comparativa de la evolución temporal de los parámetros de interés en la Iteración

<span id="page-73-0"></span>

|                                                  | Itera. 1           | Itera. 2           | Itera. 3           |
|--------------------------------------------------|--------------------|--------------------|--------------------|
| Condición de contorno cambiante                  |                    |                    |                    |
| Velocidad final (función rampa) $[m/s]$          | 2.68               | 2.70               | 2.72               |
| Penetración                                      |                    |                    |                    |
| Pendiente penetración (CFD) $[m/s]$              | $37.875 \pm 8.557$ | $38.025 \pm 8.582$ | $35.500 \pm 7.436$ |
| Error pendiente penetración                      | 23.78%             | $24.27\%$          | $16.02\%$          |
| Ángulo de apertura                               |                    |                    |                    |
| Ángulo estacionario (CFD) [grados]               | $2.040 \pm 0.159$  | $2.204 \pm 0.273$  | $2.010 \pm 0.106$  |
| Error ángulo estacionario                        | 4.73%              | $12.93\,\%$        | $3.01\%$           |
| Flujo másico                                     |                    |                    |                    |
| Flujo másico est. (CFD) [ $kg/s$ ]               | $0.242 \pm 0.007$  | $0.246 \pm 0.007$  | $0.249 \pm 0.004$  |
| Error flujo másico est.                          | $3.02\%$           | $1.43\%$           | $0.27\%$           |
| Momento ( <i>eje x</i> )                         |                    |                    |                    |
| Momento eje x est. $(CFD)$<br>$[kg \cdot m/s^2]$ | $20.634 \pm 1.411$ | $21.158 \pm 1.406$ | $21.075 \pm 1.311$ |

Tabla 4.15: Resumen de los valores en estado estacionario obtenidos en las simulaciones.

 $3$  y los experimentales, con la finalidad de validar definitivamente la simulación realizada.

En la Figura  $4.13$  se muestra la evolución temporal del flujo másico. Como se aprecia, la evolución de los resultados obtenidos mediante la simulación, se acerca en gran medida a la los experimentales. Además, como se ha visto anteriormente, el valor estacionario es prácticamente igual, obteniendo únicamente un  $0.27\%$  de error entre los valores estacionarios promedios.

<span id="page-73-1"></span>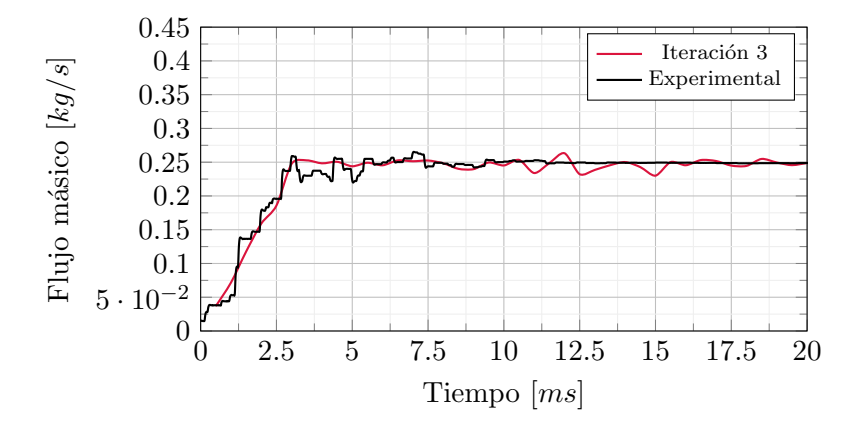

Figura 4.13: Comparación de la evolución del flujo másico obtenido mediante CFD y experimentalmente.

En la Figura  $4.14$  se observa la evolución temporal del ángulo de apertura en la Iteración 3 comparada con la misma evolución obtenida en el experimento. Claramente se ve que, el grado de similitud en la primera parte de la evolución temporal no es muy similar. Sin embargo, esto se debe a que en la parte transitoria, los resultados obtenidos en la simulación no se aproximarán mucho a la realidad. No obstante, a medida que el tiempo de simulación aumenta, tanto la <span id="page-74-0"></span>simulación CFD como el valor experimental, tienden a un valor estacionario reducido, el cual se a comparado anteriormente ([Tabla 4.15](#page-73-0)).

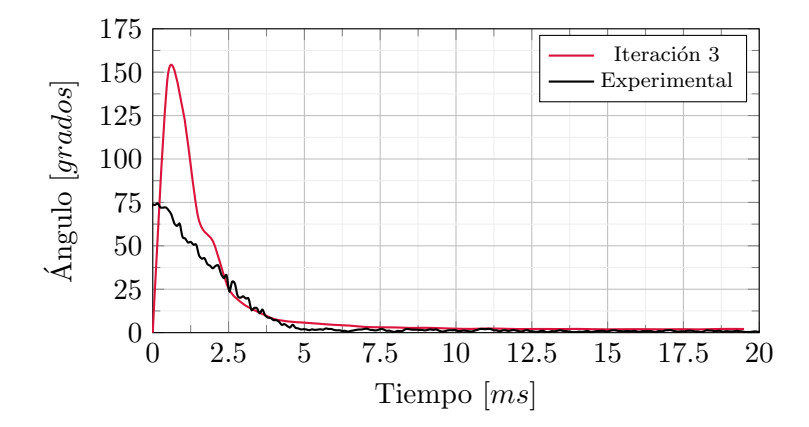

Figura 4.14: Comparación de la evolución del ángulo de apertura obtenido mediante CFD y experimentalmente.

Con respecto al ángulo de apertura, también se puede analizar teniendo en cuenta una animación de la fracción volumétrica de líquido. Una vez se llega a la parte estacionaria de la simulación, el líquido toma una forma similar a la que se muestra en la  $Figure 4.15$ .

<span id="page-74-1"></span>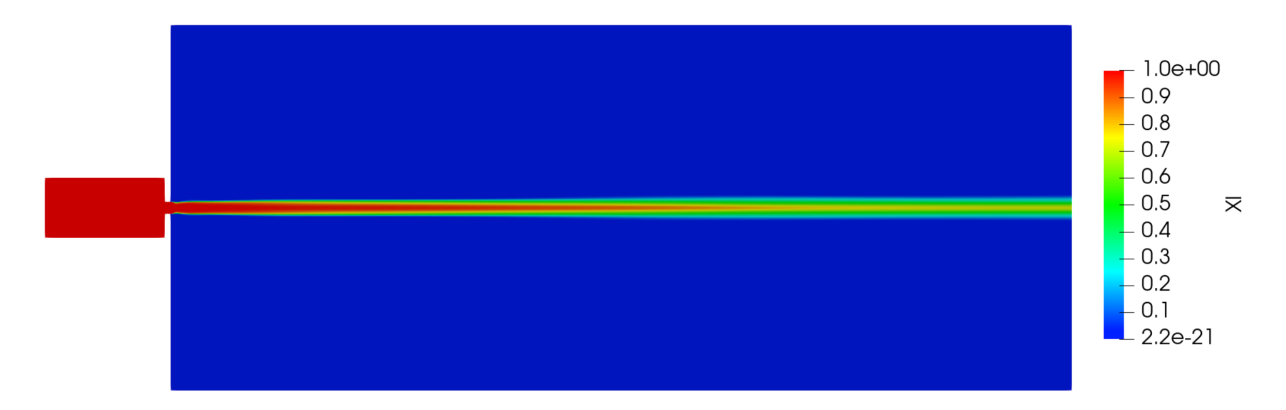

Figura 4.15: Representación de la fracción vol. de líquido en un corte longitudinal de la geometría.

Es de interés comparar estos resultados con los obtenidos en el experimento. Para ello, la [Figura](#page-75-0) [4.16](#page-75-0) muestra el fluido en la etapa estacionaria.

Como vemos en la [Figura 4.17](#page-75-1), podemos comprobar que la imagen obtenida mediante CFD es bastante similar a la experimental. Sin embargo, si que se encuentran ligeras desviaciones entre el resultado CFD y el experimental, fundamentalmente en consecuencia de las perturbaciones instantáneas en la superficie interfaz agua-aire, ya que estas no se captan con un Método RANS. Es posible que estas perturbaciones si que puedan ser captadas empleando otros m´etodos y, por lo tanto, sería interesante estudiarlo en trabajos futuros.

<span id="page-75-0"></span>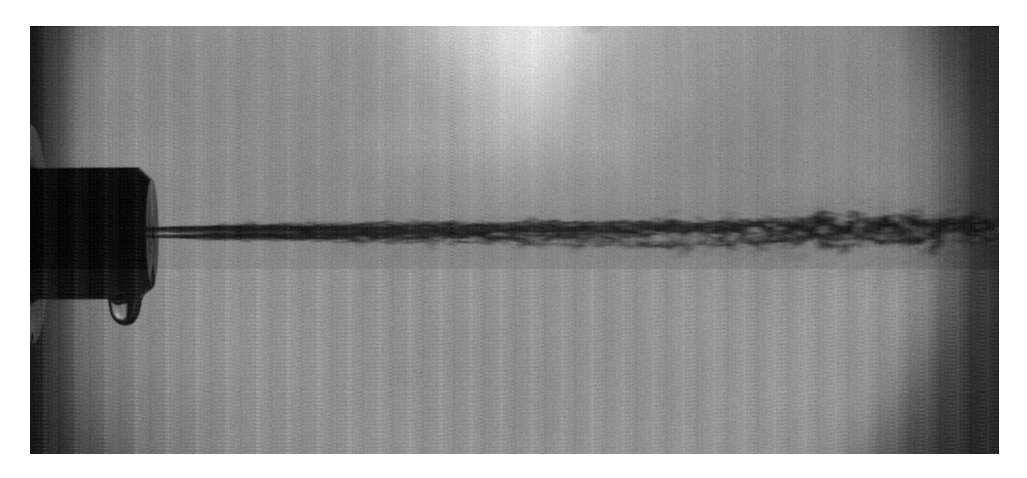

Figura 4.16: Imagen del fluido durante la etapa estacionaria del experimento.

<span id="page-75-1"></span>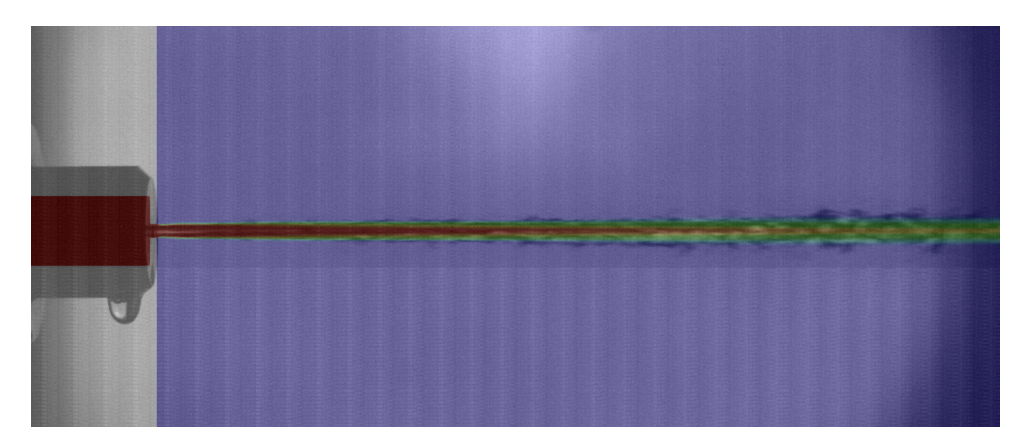

Figura 4.17: Comparativa de la fracción volumétrica en los resultados CFD y experimentales.

En la Figura  $4.18$  se muestran los resultados obtenidos para la penetración. Como se ha comentado anteriormente, los resultados experimentales solo se podrán comparar con los de la simulación a partir de 7 ms, pues será en este momento en el que la cámara de entrada a la tobera de inyección del experimento se encuentre en las mismas condiciones que la simulada mediante CFD. Es decir, será en ese instante en el que se llenará de agua la entrada a la tobera, y por lo tanto, coincidirá con la condición inicial impuesta en la simulación CFD. Como vemos, la pendiente, a partir de ese entonces, se asemeja bastante a la experimental, tal y como habíamos visto en la [Tabla 4.15](#page-73-0).

Teniendo en cuenta todas la comparaciones realizadas entre los resultados CFD y experimentales, podemos concluir que el caso base queda validado.

<span id="page-76-0"></span>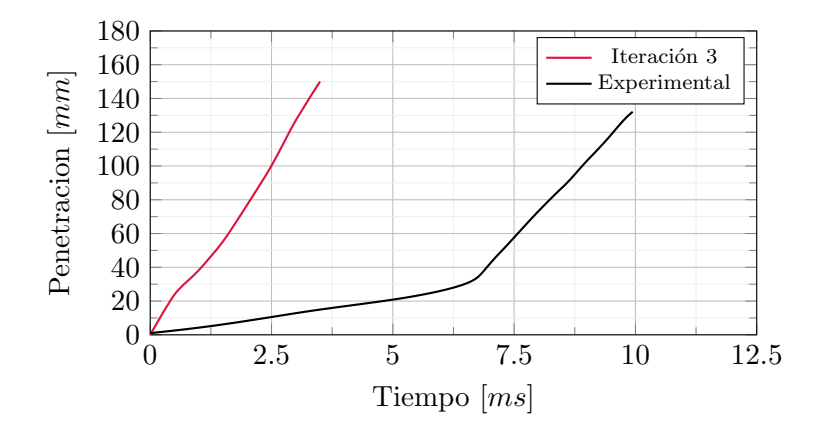

Figura 4.18: Comparación de la evolución de la penetración obtenida mediante CFD y experimentalmente.

## 5. Estudios paramétricos

Una vez validado la simulación CFD y obtenido el caso base, se pasará a realizar diferentes análisis paramétricos, con el fin de determinar como varia el proceso de inyección en función de las propiedades del fluido, la presión de inyección y las condiciones de presión y temperatura en la cámara principal.

Los primeros análisis versarán sobre las condiciones de contorno e iniciales del caso, estudiando primero la influencia de la presión y la temperatura de la cámara principal al inicio de la simulación en la inyección del fluido. Más tarde, se centrará el análisis en el efecto que tiene variar la velocidad en la entrada (o lo que es lo mismo, la presión de inyección) en el comportamiento del fluido.

Seguidamente a los estudios anteriores, se pasará a analizar la influencia de diferentes propiedades del fluido en el proceso de inyección.

Por último, se analizará el comportamiento del caso, si se cambia el fluido con el que se ha estado trabajando hasta ahora, por otro fluido. En este caso concreto se analizará el Novec 1230, pues se trata de un fluido no contaminante que podría servir como remplazo de los actuales agentes extintores.

## 5.1. Estudio paramétrico de las condiciones de contorno e iniciales

Como se ha explicado anteriormente, se comenzarán los estudios perimétricos analizando la influencia de diferentes cambios en las condiciones de contorno e iniciales del caso.

### 5.1.1. Presión y temperatura iniciales en la cámara principal

El primer análisis paramétrico consistirá en realizar cambios en las condiciones de iniciales de presión  $(p_c)$  y temperatura  $(T_c)$  en la cámara principal de la geometría. Las simulaciones a realizar serán las que se muestran en la [Tabla 5.1](#page-79-0). Es decir, tal y como se aprecia en la tabla, se realizarán simulaciones en cuatro puntos diferentes de presión y temperatura. Cabe resaltar que las presiones y temperaturas utilizadas se relacionan con la temperatura y presión ambiental a nivel del mar (T = 298K y  $p = 0.1$  MPa) y a una altitud de 2500 m (T = 278 K y  $p = 0.075 \; MPa$ ). Se han empleado estos valores porque coinciden con los resultados experimentales obtenidos en el DMMT [\[9\]](#page-96-0).

| <b>Pto.</b> de simulación $p_c$ [MPa] $T_c$ [K] |       |     |
|-------------------------------------------------|-------|-----|
| #1                                              | 0.1   | 298 |
| #2                                              | 0.1   | 278 |
| #3                                              | 0.075 | 298 |
| #4                                              | 0.075 | 278 |

<span id="page-79-0"></span>Tabla 5.1: Resumen de los valores de las condiciones iniciales de presión y temperatura para cada una de las simulaciones.

Una forma de sintetizar el análisis es el mostrado en la [Tabla 5.2](#page-80-0), donde se muestran los valores estacionarios de las variables principales del proceso de inyección para cada una de las simulaciones realizadas. La penetración, el flujo másico y el momento sobre el *eje x*, no muestran cambios significativos como consecuencia de los cambios de presión y temperatura. Sin embargo, el ángulo de apertura, si que muestra una variación significativa, ya que en los casos donde la presión inicial de la cámara es de  $p = 0.075$  MPa (Pto. #3 y #4), el ángulo de apertura es menor que en las simulaciones con presión inicial de  $p = 0.1$  MPa (Pto. #1 y #2). Esto se debe a que, como consecuencia de la menor presión, el fluido encuentra menos resistencia al avance, y por tanto, se abrirá menos en su entrada a la cámara. La menor resistencia al avance será consecuencia de la menor densidad del aire ambiente, ya que la densidad es  $\rho = 1.17 \frac{kg}{m^3}$  para el Pto. #1,  $\rho = 1.25 \ kg/m^3$  para el Pto. #2,  $\rho = 0.87 \ kg/m^3$  para el Pto. #3 y  $\rho = 0.94 \ kg/m^3$ para el Pto. #4. El cambio en el ángulo de apertura es más acusado al variar la presión, ya que, en los casos en los que esta se mantiene contante pero la temperatura diferente (por ejemplo, entre el Pto. #1 y el #2) no se aprecian diferencias tan sustanciales en los valores obtenidos para los ángulos de apertura. Esto es consecuencia de que la densidad del aire ambiente no varía en tan acusadamente con la temperatura como con la presión.

En la [Figura 5.1](#page-80-1) se aprecia la variación del flujo másico en cada una de las cuatro simulaciones. Como se había visto en los valores estacionarios, la variación temporal de todas las simulaciones también es muy similar, ya que solo se aprecian diferencias en las oscilaciones al rededor del valor estacionario. La evolución temporal de la penetración y el momento sobre el eje x también es muy similar en las cuatro simulaciones, es por eso por lo que no se muestran en este documento.

Se muestra en la [Figura 5.2](#page-81-0) la evolución temporal del ángulo de apertura para cada uno de los puntos simulados. Como se había concluido antes, el ángulo para el Punto  $#3$  y el Punto  $#4$ , los cuales tienen una presión en cámara, oscilan en torno a un valor menor que los Puntos  $\#1$ 

<span id="page-80-0"></span>

|                                                              | Pto. $#1$          | Pto. $#2$                                                | Pto. $#3$          | Pto $#4$           |
|--------------------------------------------------------------|--------------------|----------------------------------------------------------|--------------------|--------------------|
| Penetración                                                  |                    |                                                          |                    |                    |
| Pendiente penetración $[m/s]$                                |                    | $35.500 \pm 7.436$ $35.800 \pm 8.407$ $35.700 \pm 4.993$ |                    | $35.800 \pm 4.592$ |
| Ángulo de apertura                                           |                    |                                                          |                    |                    |
| Angulo est. [grados]                                         | $2.010 \pm 0.106$  | $2.049 \pm 0.097$                                        | $1.639 \pm 0.276$  | $1.474 \pm 0.245$  |
| Flujo másico                                                 |                    |                                                          |                    |                    |
| $\overline{\mathrm{Flu}}$ jo másico est. $\left[kg/s\right]$ | $0.249 \pm 0.004$  | $0.251 \pm 0.004$                                        | $0.251 \pm 0.011$  | $0.257 \pm 0.007$  |
| Momento ( <i>eje x</i> )                                     |                    |                                                          |                    |                    |
| Mom. eje x est. $\left[kq \cdot m/s^2\right]$                | $21.075 \pm 1.311$ | $21.449 \pm 1.343$                                       | $21.800 \pm 1.472$ | $22.406 \pm 1.608$ |

<span id="page-80-1"></span>Tabla 5.2: Resumen de los valores en estado estacionario obtenidos en las simulaciones para diferentes condiciones de presión y temperatura en la cámara principal.

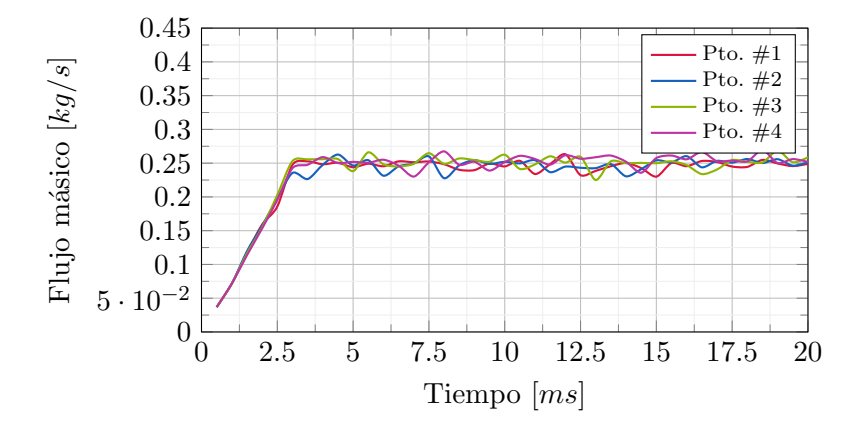

Figura 5.1: Evolución temporal de los flujos másicos obtenidos para diferentes condiciones iniciales de presión y temperatura en la cámara principal.

y  $\#2$ , los cuales tienen una presión mayor. Se debe resaltar que en la [Figura 5.2](#page-81-0) se muestra ´unicamente la evoluci´on de la parte donde el ´angulo de apertura alcanza un valor estacionario, ya que la parte transitoria de la simulación no arroja mucha información relevante debido a la poca fiabilidad de la simulación en dicha zona.

A la vista de los resultados de estas simulaciones, se podría concluir que la presión y temperatura iniciales de la cámara principal no influirán en gran medida el proceso de inyección del fluido para este problema y en el rango estudiado, pues la mayoría de variables relevantes de este proceso no muestran ningún cambio sustancial al variar dichas condiciones iniciales. No obstante, si que se aprecia una reducción sustancial en el ángulo de apertura al reducir la presión de la cámara principal, repercutiendo en las prestaciones del sistema antiincendios, ya que se reducirá su capacidad para apagar incendios.

<span id="page-81-0"></span>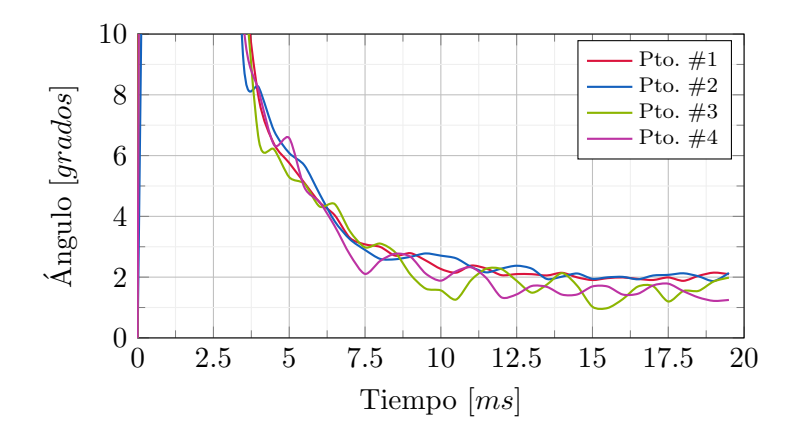

Figura 5.2: Evolución temporal de los ángulos de apertura obtenidos para diferentes condiciones iniciales de presión y temperatura en la cámara principal.

#### 5.1.2. Velocidad en la entrada

Se pasará ahora a analizar la influencia de la velocidad del fluido en la entrada a la cámara principal, o lo que es lo mismo, la presión de inyección. Se debe recordar que la velocidad en la entrada se encuentra definida como una función rampa desde una velocidad inicial cercana a cero, hasta una velocidad final transcurridos un intervalo de tiempo de  $t = 2.97$  ms (tiempo definido a través de la validación experimental). Se tomará como velocidad final base la que se ha definido a través de la validación con datos experimentales ( $u = 2.72 \, m/s$ ) y se comparará con un incremento y un decremento del 50 % en dicha velocidad. Las velocidad seleccionadas se encuentran definidas en la [Tabla 5.3](#page-82-0), así como os resultados para diferentes parámetros en estado estacionario.

Como se aprecia en la [Tabla 5.3](#page-82-0), la pendiente de la penetración aumenta al incrementar la velocidad final de la función rampa, por lo que el fluido se adentrará más rápidamente en la c´amara. Respecto a las medidas obtenidas para el ´angulo de apertura, no se pueden extraer conclusiones claras, pues la desviación es muy grande y lo valores de los diferentes ángulos obtenidos son muy cercanos. Es por esto, por lo que se considerará que el ángulo no varía considerablemente con la velocidad en la salida del orificio. Hablando ahora del flujo másico, es bien sabido que este varía proporcional y linealmente con la velocidad ( $\dot{m} = \rho \cdot S \cdot V$ ), y como vemos en la tabla, esto se cumple en los valores estacionarios obtenidos, pues al aumentar un  $50\%$  el valor de la velocidad, el flujo másico aumenta aproximadamente un  $50\%$  también. Lo mismo sucede cuando se reduce un  $50\%$  la velocidad, ya que el flujo másico se reduce también en aproximadamente ese porcentaje. Un hecho parecido sucede con el momento en el eje x, pues este aumenta con el cuadrado de la velocidad. Es decir, tanto para el flujo másico como para el momento, al aumentar la velocidad, se incrementar´an los valores estacionarios obtenidos para dichos parámetros y viceversa.

<span id="page-82-0"></span>

|                                          | $-50\%$            | Base               | $+50\%$            |
|------------------------------------------|--------------------|--------------------|--------------------|
| Parámetros variable                      |                    |                    |                    |
| Velocidad $[m/s]$                        | 1.36               | 2.72               | 4.08               |
| Penetración                              |                    |                    |                    |
| Pendiente penetración $[m/s]$            | $25.200 \pm 6.078$ | $35.500 \pm 7.436$ | $41.850 \pm 4.879$ |
| Ángulo de apertura                       |                    |                    |                    |
| Angulo est. [ $grados$ ]                 | $2.640 \pm 0.356$  | $2.010 \pm 0.106$  | $2.531 \pm 0.459$  |
| Flujo másico                             |                    |                    |                    |
| Flujo másico est. $\lfloor kg/s \rfloor$ | $0.118 \pm 0.002$  | $0.249 \pm 0.004$  | $0.401 \pm 0.019$  |
| Momento $(eje\ x)$                       |                    |                    |                    |
| Mom. eje x est. $[kg \cdot m/s^2]$       | $5.154 \pm 0.202$  | $21.075 \pm 1.311$ | $55.293 \pm 4.475$ |

Tabla 5.3: Resumen de los valores en estado estacionario obtenidos en las simulaciones para diferentes valores de velocidad en la entrada.

Se centrará ahora el análisis en la evolución temporal del flujo másico para cada una de las simulaciones realizadas. En la evolución temporal ([Figura 5.3](#page-82-1)) también se aprecia la relación lineal y proporcional entre la velocidad y el flujo másico que se había comentado con anterioridad. Claramente, al aumentar la velocidad, se incremente el flujo másico y viceversa. Aunque no se muestra en este documento, la evolución temporal obtenida para el momento en el  $eje\ x$ , es muy simular a la del flujo másico, pero con un aumento más acusado al aumentar la velocidad, pues el momento varía con el cuadrado de la velocidad, tal y como se ha comentado anteriormente.

<span id="page-82-1"></span>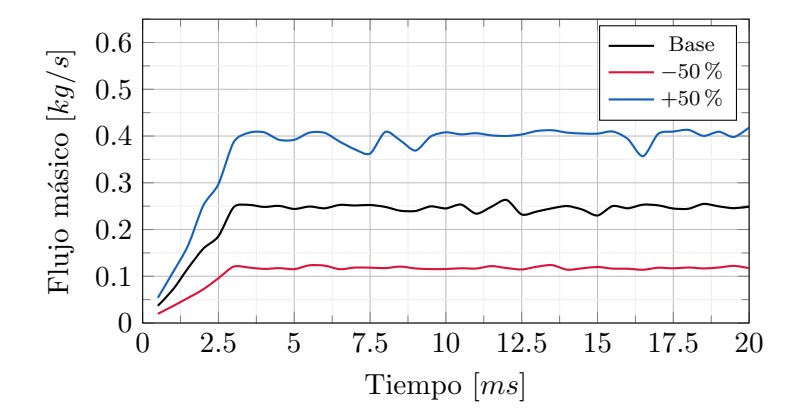

Figura 5.3: Evolución temporal de los flujos másicos obtenidos para diferentes velocidad en la entrada.

Tal y como se había comentado anteriormente, la pendiente de la penetración será mayor cuanto más grande sea la velocidad en la entrada. Esto se traducirá en lo que se muestra en la [Figura](#page-83-0) [5.4](#page-83-0), pues se observa como, a mayor velocidad, se alcanzarán distancias mayores para un tiempo dado. Por ejemplo, si se centra la atención sobre  $t = 1.75$  s, el fluido de la simulación con un incremento en la velocidad del 50%, había alcanzado aproximadamente una distancia de 90 mm, mientras que el caso base de 70 mm. Además, la simulación con  $-50\,\%$  solo habrá alcanzado en <span id="page-83-0"></span>ese tiempo una distancia de 40 mm. Esto se aprecia más claramente en la [Figura 5.5](#page-84-0), donde se muestra la estampa de la fracción másica de líquido para el instante de tiempo  $t = 2$  s.

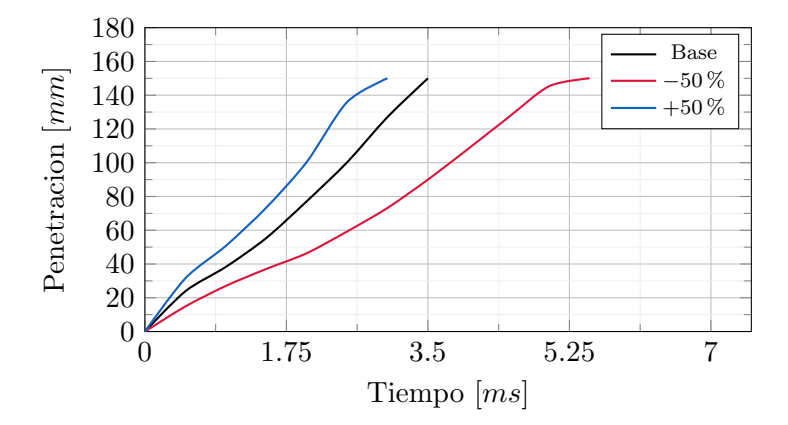

Figura 5.4: Evolución temporal de las pendientes de penetración obtenidas para diferentes velocidad en la entrada.

Por lo tanto, la conclusión más significativa que se puede extraer de esta parte del estudio es la reducción sustancial en el tiempo que tarda en penetrar el fluido al aumentar la velocidad en la salida de la tobera. De hecho, al aumentar esta velocidad en un 50 % respecto al caso base se ha conseguido reducir el tiempo en alcanzar el final del volumen de descarga en aproximadamente medio milisegundo. La diferencia con respecto al caso en el que se reduce la velocidad en la entrada es todavía más sustancia, suponiendo una perdida de aproximadamente  $1.5$  ms. Además de la penetración, la velocidad en la salida de la tobera condiciona gran parte del proceso de inyección, por lo tanto será un aspecto clave a la hora de controlar este proceso y sus prestaciones a la hora de apagar un fuego.

### 5.2. Estudio paramétrico de las propiedades del fluido

El segundo bloque de estudios param´etricos se centra en analizar la influencia que tienen varios parámetros de las propiedades del fluidos sobre la inyección del mismo. Los parámetros que se estudiarán serán los siguientes:

- **Densidad**  $(\rho)$ .
- Compresibilidad o velocidad del sonido  $(\psi = 1/a^2)$ .
- Entalpía  $(h)$ .
- Viscosidad  $(\mu)$ .

Los estudios paramétricos se realizaran únicamente cambiando un único parámetro y dejando el resto sin cambiar, así se podrá analizar la influencia del parámetro variable en la inyección.

<span id="page-84-0"></span>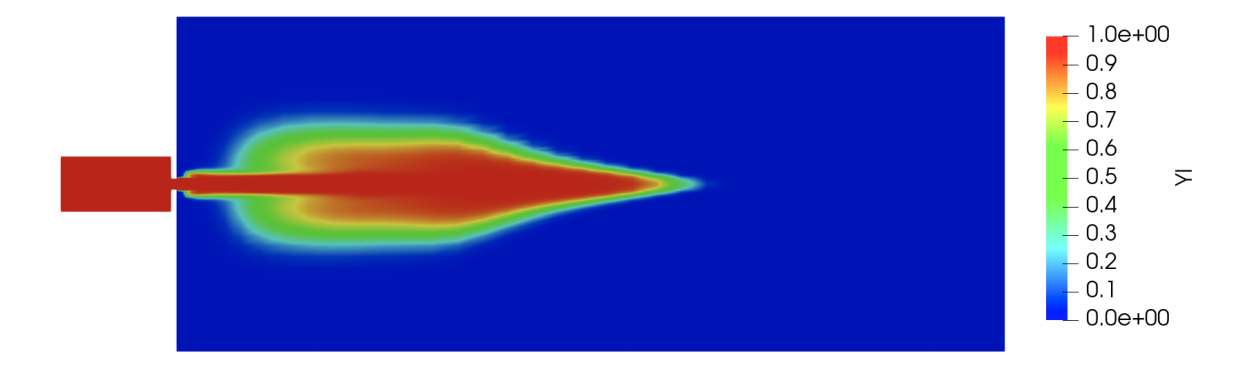

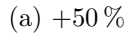

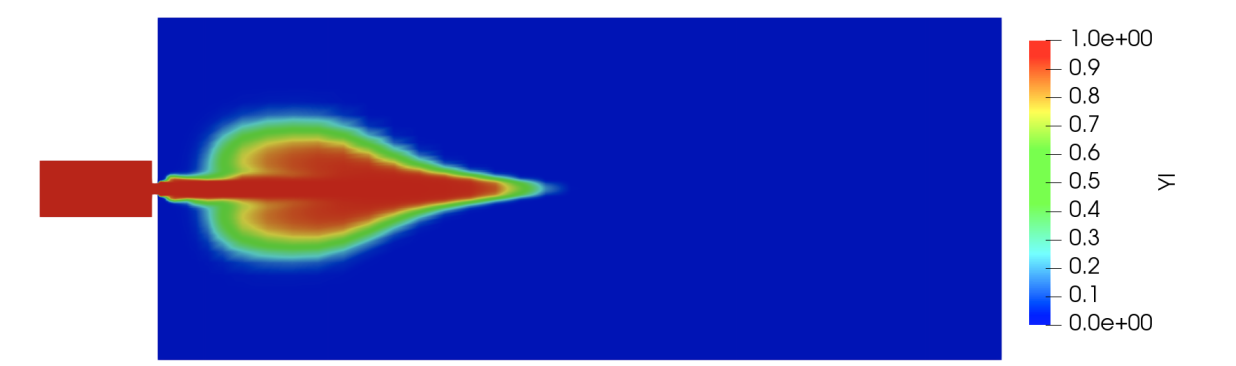

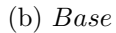

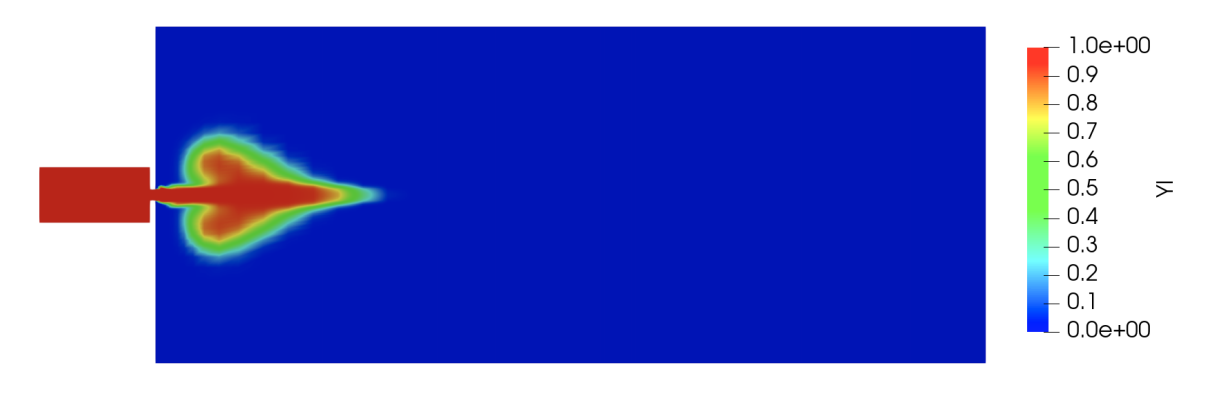

 $(c) -50\%$ 

Figura 5.5: Distribución de la fracción másica de líquido en la geometría para simulaciones con diferentes velocidad a la entrada y en el mismo instante de tiempo  $t = 2 ms$ .

De este modo se realizarán un total de 12 simulaciones, ya que se estudiará un caso base con respecto a la variación de cada una de las variables en +50 % y −50 %. Para completar este estudio serán necesarias 8 simulaciones adicionales.

<span id="page-85-0"></span>En la [Tabla 5.4](#page-85-0) se muestran los valores utilizados en las simulaciones realizadas para cada uno de los parámetros. El valor base de cada uno de los parámetros es el correspondiente al agua.

| Parámetro                      | $-50\%$  | Base      | $+50\,\%$ |
|--------------------------------|----------|-----------|-----------|
| Densidad $([kg/m^3])$          | 498.525  | 997.050   | 1495.575  |
| Velocidad del sonido $([m/s])$ | 740.5    | 1481.0    | 2221.5    |
| Entalpía $([m^2/s^2])$         | 52946.67 | 105893.34 | 158840.01 |
| Viscosidad $(mPa \cdot s)$     | 0.195    | 0.390     | 0.585     |

Tabla 5.4: Resumen de los valores a utilizar en cada una de las simulaciones para el análisis param´etrico de cada una de las variables.

Cabe resaltar que se cambiaran la velocidad del sonido, aunque sería lo mismo que cambiar la compresibilidad ( $\psi = 1/a^2$ ). En este caso, las compresibilidad estudiadas serían 1.824 · 10<sup>-6</sup>  $s^2/m^2$ , 4,560 ·  $10^{-7} s^2/m^2$  y  $2.030 \cdot 10^{-7} s^2/m^2$ .

#### 5.2.1. Densidad

El primero de los parámetros a analizar es la densidad del fluido. Para ello, se realizarán las simulaciones manteniendo todos los valores de las propiedades del agua, menos la densidad, que variará en cada una de las tres simulaciones realizadas. Los valores utilizado serán los mostrados en la [Tabla 5.4](#page-85-0).

A modo de resumen de las simulaciones realizadas, se muestran los valores estacionarios de diferentes variables relevantes en los procesos de inyección en la  $Tablea 5.5$ . Como se puede ver, ni la penetración ni el ángulo de apertura se ven influidos por los cambios en la densidad del fluido. Esto no ocurre con el flujo másico y con el momento en el *eje x*, pues ambos dos son directamente proporcionales a la densidad del fluido. Claramente se aprecia que al aumentar la densidad en un  $50\%$ , el flujo másico y el momento aumentan en aproximadamente dicha cantidad tambi´en. Lo mismo pero a la inversa sucede al reducir un 50 % la densidad del fluido.

La relación de proporcionalidad comentada con anterioridad se muestra en la [Figura 5.6](#page-86-1), donde el momento en el *eje x* aumenta y disminuye en sintonía con los incremento y decrementos de la densidad del fluido. La evolución temporal del flujo másico es muy similar a la del momento.

Se puede resumir la influencia de la densidad en el proceso de inyección diciendo que la penetración y el ángulo de apertura no se verán afectadas por cambios en este parámetro, mientras que el flujo m´asico y el momento son directamente proporcionales a la densidad. Esto es consecuencia

<span id="page-86-0"></span>

|                                          | $-50\,\%$          | Base               | $+50\%$            |
|------------------------------------------|--------------------|--------------------|--------------------|
| Parámetros variable                      |                    |                    |                    |
| Densidad $[kg/m^3]$                      | 498.525            | 997.050            | 1495.575           |
| Penetración                              |                    |                    |                    |
| Pendiente penetración $[m/s]$            | $35.775 \pm 9.805$ | $35.500 \pm 7.436$ | $35.900 \pm 2.170$ |
| Ángulo de apertura                       |                    |                    |                    |
| Angulo est. [grados]                     | $2.086 \pm 0.022$  | $2.010 \pm 0.106$  | $2.081 \pm 0.657$  |
| Flujo másico                             |                    |                    |                    |
| Flujo másico est. $\lfloor kg/s \rfloor$ | $0.124 \pm 0.004$  | $0.249 \pm 0.004$  | $0.383 \pm 0.006$  |
| Momento $(eje\ x)$                       |                    |                    |                    |
| Mom. eje x est. $[kg \cdot m/s^2]$       | $10.261 \pm 1.145$ | $21.075 \pm 1.311$ | $33.716 \pm 1.901$ |

<span id="page-86-1"></span>Tabla 5.5: Resumen de los valores en estado estacionario obtenidos en las simulaciones para diferentes valores de la densidad del fluido.

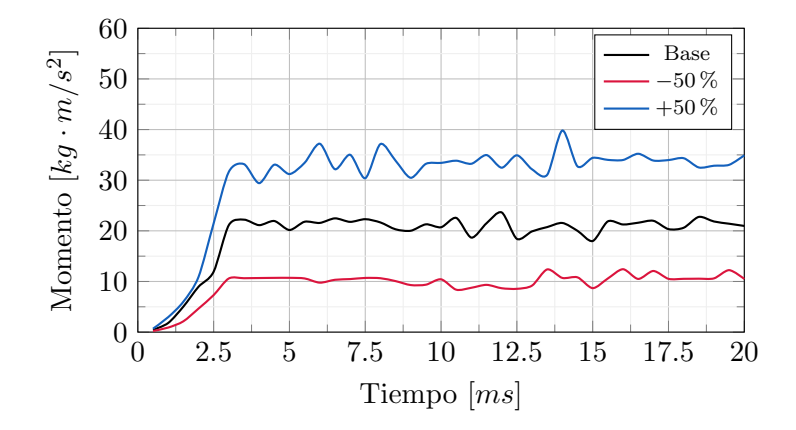

Figura 5.6: Evolución temporal de los momentos en el eje x obtenidos para diferentes valores de densidad del fluido.

de la invariabilidad de la velocidad de inyección entre las diferentes simulaciones, pues, esta ha sido impuesta como condición de contorno y no se ha visto alterada en ninguna simulación. Es por todo esto que la densidad del fluido será un parámetro a tener en cuenta a la hora de elegir un fluido para un proceso de inyección.

#### 5.2.2. Compresibilidad

Se centrar´a el estudio ahora en la compresibilidad del fluido, o lo que es lo mismo, la velocidad del sonido de este, ya que son inversamente proporcionales  $(\psi = 1/a^2)$ . Se han realizado tres simulaciones manteniendo todos los valores del agua menos la velocidad del sonido, la cual ha variado en cada una de las tres simulaciones. Los valores seleccionados se muestran en la [Tabla](#page-85-0) [5.4](#page-85-0).

Como en los otros análisis, la [Tabla 5.6](#page-87-0) muestra un resumen de las tres simulaciones realizadas. Lo primero que cabe destacar es la nula influencia que tiene la compresibilidad del fluido en la penetración cuando se inyecta, pues a la vista de los resultados, la pendiente de la penetración no varía en ninguna de las tres simulaciones. Además, se puede apreciar una influencia de la velocidad del sonido muy similar en el flujo m´asico y en el momento, pues al aumentar la velocidad del sonido, o lo que es lo mismo, reducir la compresibilidad del fluido, tanto el flujo m´asico como el momento se ven reducidos. Lo contrario sucede al disminuir la velocidad del sonido o aumentar la compresibilidad del fluido, ya que el flujo másico y el momento aumentan su valor. En cuanto a los resultados obtenidos para el ´angulo de apertura, se ha obtenido un valor muy similar en las tres simulaciones realizadas.

<span id="page-87-0"></span>

|                                          | $-50\,\%$          | Base               | $+50\,\%$          |
|------------------------------------------|--------------------|--------------------|--------------------|
| Parámetros variable                      |                    |                    |                    |
| Velocidad del sonido $[m/s]$             | 740.5              | 1481.0             | 2221.5             |
| Penetración                              |                    |                    |                    |
| Pendiente penetración $[m/s]$            | $36.000 \pm 7.279$ | $35.500 \pm 7.436$ | $36.000 \pm 7.886$ |
| Ángulo de apertura                       |                    |                    |                    |
| Angulo est. [grados]                     | $2.349 \pm 0.153$  | $2.010 \pm 0.106$  | $2.197 \pm 0.129$  |
| Flujo másico                             |                    |                    |                    |
| Flujo másico est. $\lfloor kg/s \rfloor$ | $0.268 \pm 0.006$  | $0.249 \pm 0.004$  | $0.237 \pm 0.005$  |
| Momento $(eje\ x)$                       |                    |                    |                    |
| Mom. eje x est. $[kq \cdot m/s^2]$       | $24.607 \pm 1.437$ | $21.075 \pm 1.311$ | $19.394 \pm 0.880$ |

Tabla 5.6: Resumen de los valores en estado estacionario obtenidos en las simulaciones para diferentes valores de la velocidad del sonido en el fluido.

Se muestra en la [Figura 5.7](#page-88-0) la evolución temporal del flujo másico, donde se puede ver con mayor claridad lo comentado anteriormente. La evolución del momento es muy similar. También se puede apreciar una ligera diferencia en el tiempo que tarda cada una de las simulaciones en alcanzar el valor estacionario. Este tiempo aumentar´a conforme la velocidad del sonido disminuya y viceversa.

A la vista del análisis, se puede concluir que la compresibilidad del fluido influirá al flujo másico y al momento en el *eje x*, mientras que no lo hará a la penetración del fluido. Además, el ángulo de apertura no ha variado significativamente entre las diferentes simulaciones. Por último remarcar que, el tiempo de establecimiento variará también con la compresibilidad. En concreto, se ha obtenido que al reducir la velocidad del sonido en un  $50\%$ , el proceso de inyección ha encontrado su valor estacionario 0.15 ms antes que el caso base. Sin embargo, en el caso del aumento en  $50\%$  en la velocidad del sonido, el proceso de inyección se ha establecido 0.875 ms después que este caso.

<span id="page-88-0"></span>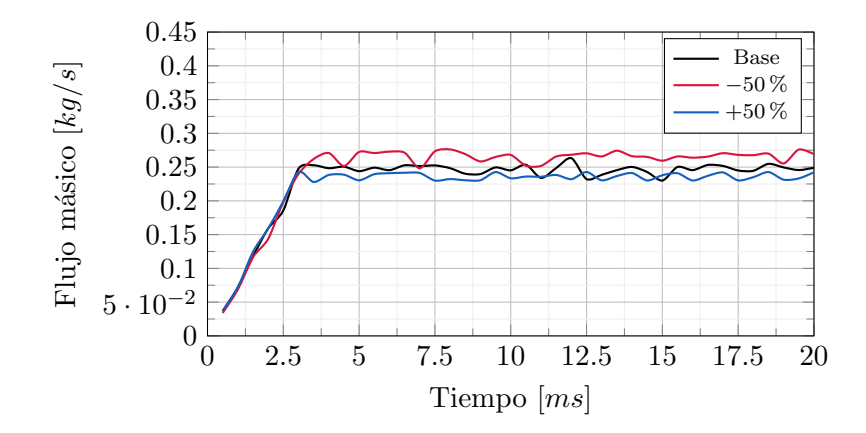

Figura 5.7: Evolución temporal de los flujos másicos obtenido para diferentes valores de compresibilidad del fluido.

#### 5.2.3. Entalpía

El tercero de los análisis de este bloque se centra en la entalpía del fluido. Es por eso que se han realizado tres simulaciones manteniendo todos los parámetros menos la entalpía del fluido, ya que esta se ha variado en cada una de las simulaciones siguiendo los valores definidos en la [Tabla 5.4](#page-85-0).

Como se aprecia en la [Tabla 5.7](#page-88-1) (donde se muestran un resumen de los valores estacionarios obtenidos), ninguna de las variables analizadas cambia cuando se varía la entalpía del fluido. Esto era algo esperable, ya que el caso simulado es isotermo y la variación de presión no es excesiva.

<span id="page-88-1"></span>

|                                          | $-50\,\%$          | Base               | $+50\%$            |
|------------------------------------------|--------------------|--------------------|--------------------|
| Parámetros variable                      |                    |                    |                    |
| Entalpía $[m^2/s^2]$                     | 52946.67           | 105893.34          | 158840.01          |
| Penetración                              |                    |                    |                    |
| Pendiente penetración $[m/s]$            | $35.700 \pm 7.759$ | $35.500 \pm 7.436$ | $35.700 \pm 7.759$ |
| Ángulo de apertura                       |                    |                    |                    |
| Angulo est. [grados]                     | $1.881 \pm 0.250$  | $2.010 \pm 0.106$  | $1.727 \pm 0.118$  |
| Flujo másico                             |                    |                    |                    |
| Flujo másico est. $\lfloor kg/s \rfloor$ | $0.246 \pm 0.009$  | $0.249 \pm 0.004$  | $0.249 \pm 0.006$  |
| Momento $(eje\ x)$                       |                    |                    |                    |
| Mom. eje x est. $[kg \cdot m/s^2]$       | $21.008 \pm 1.478$ | $21.075 + 1.311$   | $21.512 \pm 1.280$ |

Tabla 5.7: Resumen de los valores en estado estacionario obtenidos en las simulaciones para diferentes valores de entalpía.

Se puede confirmar lo expuesto anteriormente a través del análisis de las evoluciones temporales de cada una de las variables analizadas. En la  $Figure 5.8$  se muestra la evolución del flujo <span id="page-89-0"></span>m´asico para cada una de las simulaciones realizadas. Claramente, podemos apreciar que las tres simulaciones se superponen en todos los instantes de tiempo, no apreciando ninguna diferencia sustancial. Esto ocurre también con todas las otras variables analizadas.

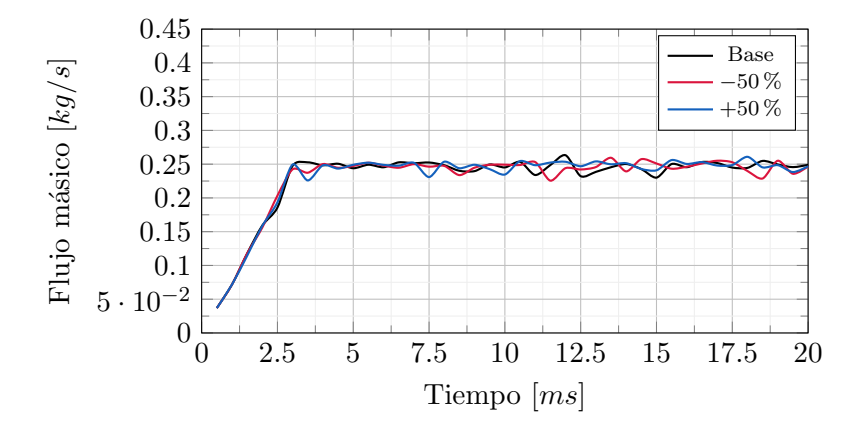

Figura 5.8: Evolución temporal de los flujos másicos obtenido para diferentes valores de entalpía del fluido.

A la vista del análisis realizado, se puede concluir que la entalpía no influye en ninguna de las variables analizadas. Cabe resaltar que sería interesante contrastar estos resultados mediante simulaciones no isotermas y con variaciones de presión más extremas, donde podría ser más determinante el valor de la entalpía.

#### 5.2.4. Viscosidad

El último de los análisis de este bloque se centrará en la viscosidad del fluido. Se realizarán tres simulaciones en las que se utilizarán los valores para la viscosidad que se muestran en la [Tabla](#page-85-0) [5.4](#page-85-0).

Como vienen siendo habitual, en la [Tabla 5.8](#page-90-0) se muestra el resumen de las tres simulaciones realizadas. Como se puede observar, no se aprecia ningún cambio significativo en ninguna de las variables que se ha analizado.

Las evoluciones temporales de todos los parámetros analizados no aportaban ninguna información adicional a la que se muestra en la anterior tabla, pues las tres simulaciones superponían sus valores para todos los instantes de tiempo en cualquiera de las variables que se han analizado.

Teniendo en cuenta los resultados obtenidos para los diferentes valores de la viscosidad, se puede concluir que esta propiedad del fluido no afectará al proceso de inyección. Esto es consecuencia de que se trata de un problema turbulento ( $Re > 4000$ ) y por lo tanto la viscosidad turbulenta será mucho mayor que la del fluido.

<span id="page-90-0"></span>

|                                          | $-50\%$            | Base                                  | $+50\%$            |
|------------------------------------------|--------------------|---------------------------------------|--------------------|
| Parámetros variable                      |                    |                                       |                    |
| Viscosidad $[mPa \cdot s]$               | 0.195              | 0.390                                 | 0.585              |
| Penetración                              |                    |                                       |                    |
| Pendiente penetración $[m/s]$            | $37.950 \pm 7.863$ | $35.500 \pm 7.436$                    | $35.900 \pm 8.085$ |
| Ángulo de apertura                       |                    |                                       |                    |
| Angulo est. [ $grados$ ]                 | $1.824 \pm 0.044$  | $2.010 \pm 0.106$                     | $1.973 \pm 0.133$  |
| Flujo másico                             |                    |                                       |                    |
| Flujo másico est. $\lfloor kg/s \rfloor$ | $0.249 \pm 0.006$  | $0.249 \pm 0.004$                     | $0.245 \pm 0.009$  |
| Momento $(eje\ x)$                       |                    |                                       |                    |
| Mom. eje x est. $[kg \cdot m/s^2]$       | $21.474 \pm 1.046$ | $21.075 \pm 1.311$ $21.184 \pm 1.644$ |                    |

Tabla 5.8: Resumen de los valores en estado estacionario obtenidos en las simulaciones para diferentes valores de viscosidad.

### 5.3. Estudio paramétrico Novec 1230

El último análisis, consistirá en cambiar el fluido, en concreto se estudiará el Novec 1230. Se trata de un fluido usado como agente extintor, con propiedades ampliamente superiores a las del agua para este tipo de tareas, pues, por ejemplo, se evapora cincuenta veces más rápido. Adem´as, es un fluido limpio, es decir, que no causa da˜no a la capa de ozono, uno de los principales problemas de los agentes extintores convencionales. Este fluido es conveniente para su uso en zonas donde se almacenen archivos irreemplazables o sistemas electrónicos. Es por todo esto que, el Novec 1230 es considerado una de las mejores opciones de cara al futuro si se compara con otros agentes extintores limpios.

<span id="page-90-1"></span>Para poder lanzar la simulación con el nuevo fluido, se necesitan conocer sus propiedades y cambiarlas en los archivos correspondientes. Se realizará una simulación con las mismas condiciones iniciales y de contorno que las del caso base, pero cambiando las propiedades del fluido a las del Novec 1230. Estas se muestran en la [Tabla 5.9](#page-90-1) para unas condiciones de T = 298 K y  $p = 0.1$  $MPa.$ 

| Parámetro                      | <i>Novec</i> 1230 |
|--------------------------------|-------------------|
| Densidad $([kg/m^3])$          | 1600              |
| Velocidad del sonido $([m/s])$ | 493               |
| Entalpía $([m^2/s^2])$         | 139839            |
| Viscosidad $(mPa \cdot s)$     | 0.39              |

Tabla 5.9: Resumen de las propiedades del Novec 1230.

Una vez finalizada la simulación, se han obtenido los resultados en estado estacionario y se han puesto en comparación con los obtenidos para la misma simulación pero utilizando agua como agente extintor (*[Tabla 5.10](#page-90-0)*). Como se puede apreciar, la penetración es la misma para los dos agentes, pues como se ha visto en estudios anteriores, este parámetros únicamente dependía de la velocidad en la entrada, o lo que es lo mismo, de la presión de inyección. En cuanto al ángulo de apertura, se puede ver un ligero aumento en la simulación que emplea el Novec 1230. La tendencia para el flujo másico y el momento sobre el *eje x* es muy similar a la cabía esperar, pues, al tener una densidad mayor el *Novec 1230*, estos dos parámetros aumentarán para el caso del agente extintor estudiado en este apartado. Esto se debe a la dependencia proporcional y lineal de la densidad del fluido con el flujo másico y el momento.

|                                          | Agua               | Novec 1230                            |
|------------------------------------------|--------------------|---------------------------------------|
| Penetración                              |                    |                                       |
| Pendiente penetración $[m/s]$            | $35.500 \pm 7.436$ | $35.025 \pm 6.515$                    |
| Ángulo de apertura                       |                    |                                       |
| Angulo est. [ $grados$ ]                 | $2.010 \pm 0.106$  | $3.069 \pm 0.141$                     |
| Flujo másico                             |                    |                                       |
| Flujo másico est. $\lfloor kg/s \rfloor$ | $0.249 \pm 0.004$  | $0.456 \pm 0.005$                     |
| Momento $(eje\ x)$                       |                    |                                       |
| Mom. eje x est. $[kg \cdot m/s^2]$       |                    | $21.075 \pm 1.311$ $45.123 \pm 1.329$ |

Tabla 5.10: Resumen de los valores en estado estacionario obtenidos para el agua y para el Novec 1230.

En la [Figura 5.9](#page-92-0) se muestra la variación temporal del flujo másico para el agua y para Novec 1230. Como se había comentado con anterioridad, el valor estacionario obtenido para el caso del nuevo agente extintor es mayor, debido a su mayor densidad. Adem´as, cabe destacar que el Novec 1230, tarda más en alcanzar su estado estacionario, ya que este lo alcanza sobre los 4 ms y el agua sobre los 3 ms. A raíz del análisis perimétrico realizado para la velocidad del sonido en el apartado anterior, esta diferencia en el tiempo de establecimiento podría ser consecuencia de las diferentes compresibilidades entre los fluidos, ya que estas son muy dispares entre los dos fluidos. Aunque no se muestra en este documento, en la evolución temporal del momento sobre el *eje* x se puede apreciar también los diferentes tiempos de establecimiento.

Por lo tanto, el *Novec 1230* hace aumentar el flujo másico, el momento sobre el *eje x* y el ángulo de apertura con respecto a los valores obtenidos para el agua. En cuanto a la penetración, no se encuentran diferencias entre ambos agentes, pues como se ha visto anteriormente, esta dependerá fundamentalmente de la presión con la que se inyecte el fluido. Es por todo esto que el uso de estos dos fluidos alternativos (agua y Novec 1230 ) no altera de forma significativa las zonas alcanzadas por el agente extintor durante la inyección del mismo, pues la penetración y el ´angulo de apertura no se ven modificados sustancialmente. Adem´as, a la vista de los resultados se puede concluir que si se desea que el fluido ocupe un volumen mayor en la cámara hay que cambiar el sistema de inyección.

<span id="page-92-0"></span>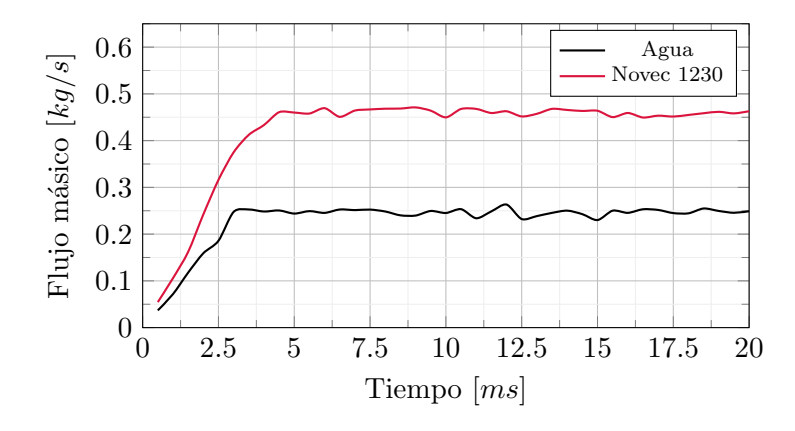

Figura 5.9: Comparación de la evolución de los flujos másicos obtenidos mediante CFD.

# 6. Conclusión

El objetivo principal del trabajo, la simulación mediante CFD del proceso de inyección de agentes extintores alternativos, se ha llevado a cabo de forma exitosa. Es por esto que tras la realización del estudio, se han extraído una serie de importantes conclusiones. Estas están relacionadas tanto con los métodos empleados, como con la mecánica de trabajo empleado y también con el estudio científico propiamente dicho. A continuación se enumeran diversos enunciados que contienen las diferentes conclusiones extraídas:

- Las condiciones de presión y temperatura del medio donde se inyecta un fluido no tienen gran relevancia en el proceso de inyección, pues a la vista de los resultados obtenidos, no se han observado cambios sustanciales excepto una ligera variación en el ángulo de apertura.
- La presión de inyección se ha confirmado como uno de los parámetros más relevantes a la hora de condicionar el proceso de inyección. Esto se debe a que gran parte de los par´ametros analizados se ven claramente influenciados por los cambios en la velocidad en la entrada, o lo que es lo mismo, por la presión de inyección.
- La densidad del fluido de inyección es directamente proporcional a variables como el flujo másico o el momento. Sin embargo, está no tiene influencia en la penetración o en el ángulo de apertura del chorro de inyección.
- El tiempo en alcanzar el valor estacionario de un proceso de inyección se verá afectado por la compresibilidad del fluido. Además, la compresibilidad del fluido, también afectará a variables relevantes del chorro de inyección, como son el gasto másico o el momento.
- Tras el estudio de la influencia en el proceso de inyección de la entalpía y la viscosidad del fluido, se ha concluido que ninguno de estos parámetros tienen relevancia en el proceso de inyección en las condiciones estudiadas. Sin embargo, en el caso de la entalpía sería necesario confirmar esta tendencia en simulaciones no isotermas y con cambios de presiones más extremos.
- El uso Novec 1230 en vez de agua como agente extintor ha resultado en mejores prestaciones del agente extintor, pues, además de que el flujo másico y el momento sobre el eje x han incrementado, sus propiedades como agente extintor son superiores. Sin embargo, se

ha concluido en base a los resultados obtenidos para la penetración y el ángulo de apertura que si se desea que el fluido ocupe un volumen mayor en la cámara hay que cambiar el sistema de inyección.

- *OpenFOAM* se ha confirmado como una alternativa a la hora de obtener resultados de calidad cuando se realizan estudios CFD, pues, como se ha visto, los valores obtenidos han sido contrastados con los resultados obtenidos experimentalmente [\[9\]](#page-96-0). Pese a ello, el trabajo con este software se vuelve m´as complicado y menos intuitivo cuando lo comparamos con softwares comerciales.
- El post-proceso de los resultados obtenidos mediante  $ParaView$  ha resultado idóneo a la hora de trabajar con procesos de inyección.
- La combinación de *Matlab* ha resultado de gran ayuda a la hora de automatizar el postproceso de los resultados obtenidos mediante los dos otros softwares empleados durante el estudio. Se ha conseguido obtener todas las im´agenes y datos necesarios para el postproceso y an´alisis de los resultados mediante un simple clic.
- La posibilidad de trabajar en una estación de calculo mediante el *Protocolo SSH* ha sido crucial a la hora de poder contar con la potencia de calculo necesaria para la realización de la simulaciones en un tiempo adecuado.
- El uso de *Mecánica de Fluidos Computacional* ha sido vital a la hora de poder realizar los estudios paramétricos que permiten tener una visión detallada de cada una de las propiedades del fluido de inyección. De esta manera, se han obtenido de manera rápida y detallado unos resultados que habrían sido muy costosos y tediosos de realizar de forma experimental.

# **Bibliografía**

- [1] Gregori Giménez, Josep (2020). Estudio CFD del proceso de inyección de un agente extintor de incendios en OpenFOAM. TFG en la Universidad Politécnica de Valencia.
- [2] H. K. Versteeg y W. Malalasekera (2007). An Introduction to Computational Fluid Dynamics: The Finite Volume Method. Editorial Pearson.
- $[3]$  Gimeno García, Jaime (2008). Desarrollo y aplicación de medida del flujo de cantidad de movimiento de un chorro diésel. Tesis Doctoral en la Universidad Politécnica de Valencia.
- [4] F. Payri y J.M. Desantes (2011). Motores de combustión interna alternativos. Editorial Reverté.
- [5] The OpenFOAM Foundation (2019). OpenFOAM User Guide. [online] Recuperado de: [www.](https://www.openfoam.com/documentation/guides/latest/doc/) [openfoam.com.](https://www.openfoam.com/documentation/guides/latest/doc/)
- [6] CFD Online (2005). CFD Online Wiki. [online] Recuperado de: [www.cfd-online.com.](https://www.cfd-online.com/Wiki/Main_Page)
- [7] MathWorks. 2021. Matlab. The Language of Technical Computing. [online] Recuperado de: [www.mathworks.com.](https://www.mathworks.com/help/matlab/) [Accedido el 05 de mayo de 2021]
- [8] ParaView. 2021. ParaView Documentation. [online] Recuperado de: [docs.paraview.org.](https://docs.paraview.org/en/latest/) [Accedido el 21 de mayo de 2021]
- <span id="page-96-0"></span>[9] R. Payri, J. Gimeno, P. Martí-Aldaraví y C. Carvallo (2020). Parametrical study of the dispersion of an alternative fire suppression agent through a real-size extinguisher system nozzle under realistic aircraft cargo cabin conditions. Process Safety and Environmental Protection, 141, pp.110-122.
- [10] R. Payri, J. Gimeno, P. Marti-Aldaravi y M. Mart´ınez (2019). Nozzle Flow Simulation of GDi for Measuring Near-Field Spray Angle and Plume Direction. SAE Technical Paper 2019-01-0280.
- [11] C. Mohapatra, D. Schmidt, B. Sforozo, K. Matusik, Z. Yue, C. Powell y más (2020). Collaborative investigation of the internal flow and near-nozzle flow of an eight-hole gasoline injector (Engine Combustion Network Spray G). International Journal Of Engine Research.
- [12] R. Payri, G. Bracho, P. Martí-Aldaraví y J. Marco-Gimeno (2020). Computational Study of Urea–Water Solution Sprays for the Analysis of the Injection Process in SCR-like Conditions. Industrial & Engineering Chemistry Research, 59(41), 18659-18673.
- [13] R. Payri, F.J. Salvador, J. Gimeno y J. De La Morena (2011). Analysis of diesel spray atomization by means of a near-nozzle field visualization technique. Atomization and Sprays.
- [14] R. Payri, J. Gimeno, P. Martí-Aldaraví y M. Martínez (2021). Validation of a three-phase Eulerian CFD model to account for cavitation and spray atomization phenomena. Journal Of The Brazilian Society Of Mechanical Sciences And Engineering, 43(4).
- [15] Fritsching, Udo y Xing-gang Li (2011). *Multiphase Flow Handbook*. Editorial Reverté.

Parte II

Pliego de condiciones

## 1. Pliego de condiciones

Durante este capítulo se expondrá la normativa vigente en materia de seguridad, higiene y salud que aplican al desarrollo de los Trabajos de Final de Grado. El principal motivo es clarificar y corroborar que el presente trabajo se ha adaptado a todos los puntos de la normativa vigente. Cabe destacar que, el presente trabajo, se ajusta a toda la normativa que se va a mencionado, y es por eso que, solo se puntualizará aquellos casos en los que merezca la pena aclarar la situación particular del presente proyecto.

Para verificar el cumplimiento de la normativa, se tratarán varios documentos que contienen legislación relevante para este caso. El primero de estos documento, es el aprobado por el Consejo de gobierno de la Universidad Politécnica de Valencia y titulado Normativa Marco de Trabajo de Fin de Grado y Fin de Máster con fecha de 7 de marzo de 2013. Esta normativa dispone las bases legales del presente TFG.

Existen además varios Reales Decretos que regulan las condiciones en las que se debe elaborar el trabajo: Real Decreto 486/1997, Real Decreto 488/1997, Real Decreto 286/2006,Real Decreto-ley  $28/2020$ , etcétera. En esta sección se tratarán varios de ellos.

Antes de comenzar, merece la pena mencionar que el trabajo se realizó telemáticamente, pero aun así, se debe cumplir con todos los puntos de la legislación vigente.

### 1.1. Normativa de trabajos fin de grado de la UPV

Los Artículos I y II de esta normativa [\[1\]](#page-106-0), presentan el objeto y el ámbito de aplicación de la norma.

El Artículo III versa sobre la naturaleza del TFG, exponiendo que este debe de estar dirigido a evaluar las competencias adquiridas durante el grado y que el trabajo debe ser original. Este artículo puntualiza otros aspectos sobre la naturaleza del  $TFG$ , siendo todos estos y los anteriores cumplidos por el presente proyecto.

El Artículo IV hace referencia a los tutores, donde expone entre otras muchas más cosas, que

es responsabilidad del tutor efectuar un seguimiento del trabajo del alumno. En el caso que nos ocupa, el tutor Pedro Mart´ı G´omez-Aldarav´ı ha cumplido con todas sus obligaciones y con toda la normativa del documento que estamos tratando.

El Artículo V expone todo lo relacionado con los tribunales de calificación. En el Artículo VI se detallan las condiciones que se deben dar para poder matricularse del TFG.

El Artículo VII regula la asignación del TFG. En este caso, se trata de un TFG ofertado por el tutor del mismo y avalado posteriormente por las CAT.

Finalmente, encontramos tres artículos más que tratan sobre la defensa, calificación, archivo y custodia de los Trabajos de Final de Grado.

Por lo tanto, revisada la normativa aplicable, se ha determinado que el presente trabajo se ajusta fielmente a lo expuesto en la Normativa de trabajos fin de grado de la UPV.

### 1.2. Reales Decretos

Se continuará con la exposición de varios Reales Decreto que tienen aplicación al presente trabajo.

#### Real Decreto 486/1997

El pilar fundamental de este Real Decreto  $[2]$  es determinar las mínimas disposiciones de salud y seguridad en el puesto de trabajo. Se citan a continuación algunos de los artículos más relevantes de este artículo.

#### Artículo 1. Objeto.

1. El presente Real Decreto establece las disposiciones m´ınimas de seguridad y de salud aplicables a los lugares de trabajo.

#### Artículo 2. Definiciones.

1. A efectos del presente Real Decreto se entender´a por lugares de trabajo las ´areas del centro de trabajo, edificadas o no, en las que los trabajadores deban permanecer o a las que puedan acceder en razón de su trabajo.

#### Artículo 3. Obligación general del empresario.

El empresario deberá adoptar las medidas necesarias para que la utilización de los lugares de trabajo no origine riesgos para la seguridad y salud de los trabajadores o, si ello no fuera posible, para que tales riesgos se reduzcan al mínimo.

#### Artículo 5. Orden, limpieza y mantenimiento. Señalización.

El orden, la limpieza y el mantenimiento de los lugares de trabajo deberá ajustarse a lo dispuesto en el anexo II.

#### Artículo 8. Iluminación.

La iluminación de los lugares de trabajo deberá permitir que los trabajadores dispongan de condiciones de visibilidad adecuadas para poder circular por los mismos y desarrollar en ellos sus actividades sin riesgo para su seguridad y salud.

Una vez expuestos estos artículos, se realizará un resumen de los aspectos aplicables al presente trabajo más relevantes del Real Decreto. Este se compone de dos capítulos, el primero de los cuales expone las disposiciones generales del decreto, y el segundo habla sobre las obligaciones que tiene el empresario a la hora de garantizar las salud y seguridad en el puesto de trabajo.

Además de los dos capítulos, también se encuentran seis anexos, los cuales disponen detalladamente varias de las características concretas que deben cumplir los puestos de trabajo que no están expuestas en los artículos del decreto.

El trabajo que nos ocupa, cumplió durante la totalidad de su duración, todas las condiciones expuestas en la norma.

#### Real Decreto 488/1997

El objetivo fundamental del decreto [\[3\]](#page-106-2) es establecer las condiciones mínimas que deben cumplir los equipos de trabajo que incluyan pantallas de visualización, para no poner en peligro la seguridad ni la salud del trabajador. Primeramente se expondrán varios artículos del decreto, para posteriormente hacer un repaso general al artículo donde se le relacionará con el presente trabajo.

#### Artículo 1. Objeto.

1. El presente Real Decreto establece las disposiciones m´ınimas de seguridad y de salud para la utilización por los trabajadores de equipos que incluyan pantallas de visualización.

#### Artículo 2. Definiciones.

A efectos de este Real Decreto se entenderá por:

a) Pantalla de visualización: una pantalla alfanumérica o gráfica, independientemente del método de representación visual utilizado.

 $b)$  Puesto de trabajo: el constituido por un equipo con pantalla de visualización provisto, en su caso, de un teclado o dispositivo de adquisición de datos, de un programa para la interconexión

 $persona/máquina, de accessorios of máticos y de un asiento y mesa o superficie de trabajo, así$ como el entorno laboral inmediato.

c) Trabajador: cualquier trabajador que habitualmente y durante una parte relevante de su trabajo normal utilice un equipo con pantalla de visualización.

#### Artículo 3. Obligaciones generales del empresario.

1. El empresario adoptará las medidas necesarias para que la utilización por los trabajadores de equipos con pantallas de visualización no suponga riesgos para su seguridad o salud o, si ello no fuera posible, para que tales riesgos se reduzcan al mínimo.

En cualquier caso, los puestos de trabajo a que se refiere el presente Real Decreto deberán cumplir las disposiciones mínimas establecidas en el anexo del mismo.

2. A efectos de lo dispuesto en el primer párrafo del apartado anterior, el empresario deberá evaluar los riesgos para la seguridad y salud de los trabajadores, teniendo en cuenta en particular los posibles riesgos para la vista y los problemas físicos y de carga mental, así como el posible efecto a˜nadido o combinado de los mismos.

Se pasará ahora a hacer un repaso general del decreto. Los dos primeros artículos exponen el objeto y varias definiciones necesarias para entender la normativa. El tercer y cuarto artículo expresan una serie de obligaciones de los empresarios a la hora de que sus trabajadores utilicen pantallas y la regulan la vigilancia de la salud visual.

Tras leer y analizar la normativa, toda ello se cumpli´o durante este trabajo.

#### Real Decreto-ley 28/2020

El decreto-ley [\[4\]](#page-106-3) que nos ocupa trata de regular y sentar las bases del trabajo a distancia. Puesto que, el presente TFG, se ha realizado en su totalidad a distancia, será fundamental que cumpla con lo expuesto en la normativa. Primeramente se expondrán varios artículos del decreto-ley, para posteriormente realizar un resumen del contenido del artículo aplicándolo al presente trabajo.

#### $Artículo 1.$  Ámbito de aplicación.

Las relaciones de trabajo a las que resultará de aplicación el presente real decreto-ley serán aquellas en las que concurran las condiciones descritas en el artículo 1.1 del texto refundido de la Ley del Estatuto de los Trabajadores aprobado por el Real Decreto Legislativo 2/2015, de 23 de octubre, que se desarrollen a distancia con carácter regular.

Se entenderá que es regular el trabajo a distancia que se preste, en un periodo de referencia

de tres meses, un mínimo del treinta por ciento de la jornada, o el porcentaje proporcional equivalente en función de la duración del contrato de trabajo.

#### Artículo 2. Definiciones.

A los efectos de lo establecido en este real decreto-ley, se entenderá por:

 $a)$  «trabajo a distancia»: forma de organización del trabajo o de realización de la actividad laboral conforme a la cual esta se presta en el domicilio de la persona trabajadora o en el lugar elegido por esta, durante toda su jornada o parte de ella, con carácter regular.

b) «teletrabajo»: aquel trabajo a distancia que se lleva a cabo mediante el uso exclusivo o prevalente de medios y sistemas informáticos, telemáticos y de telecomunicación.

 $c$ ) «trabajo presencial»: aquel trabajo que se presta en el centro de trabajo o en el lugar determinado por la empresa.

#### $Artículo$  4. Igualdad de trato y de oportunidades y no discriminación.

1. Las personas que desarrollan trabajo a distancia tendr´an los mismos derechos que hubieran ostentado si prestasen servicios en el centro de trabajo de la empresa, salvo aquellos que sean inherentes a la realización de la prestación laboral en el mismo de manera presencial, y no podrán sufrir perjuicio en ninguna de sus condiciones laborales, incluyendo retribución, estabilidad en el empleo, tiempo de trabajo, formación y promoción profesional.

#### Artículo 5. Voluntariedad del trabajo a distancia y acuerdo de trabajo a distancia.

1. El trabajo a distancia será voluntario para la persona trabajadora y para la empleadora y requerirá la firma del acuerdo de trabajo a distancia regulado en este real decreto-ley, que podrá formar parte del contrato inicial o realizarse en un momento posterior, sin que pueda ser impuesto en aplicación del artículo 41 del Estatuto de los Trabajadores, todo ello sin perjuicio del derecho al trabajo a distancia que pueda reconocer la legislación o la negociación colectiva.

Se pasará ahora a realizar un pequeño resumen del decreto-ley donde se relacionará con el presente trabajo. Este decreto se compone de veintidós artículos, los cuales se encuentran divididos en cuatro capítulos. Estos capítulos tratan sobre las disposiciones generales del decreto, sobre el acuerdo del trabajo a distancia, sobre los derechos de la personas que trabajan a distancia y por último sobre las facultades de organización, dirección y control empresarial en el trabajo a distancia. Todos los puntos expuestos en el artículo se han cumplido en la realización del TFG.

# **Bibliografía**

- <span id="page-106-0"></span>[1] Consejo de Gobierno de la UPV. 2013. Normativa marco de trabajo de Trabajos Fin de Grado y Fin de Máster de la Universitat Politécnica de València. [online] Recuperado de: [www.upv.es.](http://www.upv.es/entidades/SA/mastersoficiales/U0776878.pdf) [Accedido el 07 de julio de 2021]
- <span id="page-106-1"></span>[2] Ministerio de Trabajo y Asuntos Sociales. 1997. Real Decreto 486/1997, de 14 de abril, por el que se establecen las disposiciones m´ınimas de seguridad y salud en los lugares de trabajo. [online] Recuperado de: [www.boe.es.](https://www.boe.es/buscar/pdf/1997/BOE-A-1997-8669-consolidado.pdf) [Accedido el 07 de julio de 2021]
- <span id="page-106-2"></span>[3] Ministerio de Trabajo y Asuntos Sociales. 1997. Real Decreto 488/1997, de 14 de abril, sobre disposiciones mínimas de seguridad y salud relativas al trabajo con equipos que incluyen pantallas de visualización. [online] Recuperado de: [www.boe.es.](https://www.boe.es/buscar/act.php?id=BOE-A-1997-8671) [Accedido el 07 de julio de 2021]
- <span id="page-106-3"></span>[4] Jefatura del Estado. 2020. Real Decreto-ley 28/2020, de 22 de septiembre, de trabajo a distancia.. [online] Recuperado de: [www.boe.es.](https://www.boe.es/buscar/act.php?id=BOE-A-2020-11043) [Accedido el 07 de julio de 2021]
Parte III

Presupuesto

# 1. Presupuesto

En esta parte del documento se expondrán de manera detallada los diferentes gastos que han permitido la realización del presente estudio. Para ello, se realizará en primer lugar un análisis del precio unitario de cada uno de los costes, hecho que permitirá exponer de manera desglosada cada uno de los gastos de manera diferenciada. Tres esto, se realizará el calculo del coste total que ha conllevado la realización del proyecto.

Durante el capítulo, se dividirán los costes en varios grupos, entre los cuales destacan la mano de obra, el software, el material informático, el material de oficina y los alquileres asociados al puesto de trabajo.

# 1.1. Cálculo de costes

<span id="page-110-0"></span>Para la realización del calculo del coste de amortización se emplearán la Ecuación 1.1 y la Ecuación 1.2, donde a representa la amortización en  $\epsilon/a\tilde{n}$ o y  $t_h$  representa la tasa horaria en  $\epsilon$ /hora. En cuanto a la variable VC representa el valor de compra en  $\epsilon$  y la variables VR expresa el valor residual al cabo del periodo de amortización en  $\epsilon$ . La variable n representa el periodo de amortización en años y la h representa el tiempo trabajado en horas.

$$
a = \frac{VC - VR}{n} \tag{1.1}
$$

$$
t_h = \frac{a}{h} \tag{1.2}
$$

<span id="page-110-1"></span>Adem´as, algunos de los costes se expresaran en coste horario, por ejemplo aquellos relacionados con la mano de obra.

## 1.1.1. Cálculo de costes unitarios

Como se ha comentado con anterioridad, en esta sección se realizará el calculo de coste unitario (o tasa horaria) de cada uno de los gastos realizados durante el desarrollo del proyecto.

#### Mano de obra

Se detalla a continuación el coste unitario de cada una de las personas involucradas en la realización del trabajo. Cabe destacar que, que el autor del presente trabajo no a percibido una remuneración económica, es por eso que se detalla como mano de obra, pero el coste asociado a su hora de trabajo es nulo.

# Doctor universitario

$$
Coste \text{ horizon} = \frac{Salario \text{ bruto mensual}}{Horas \text{ mensuales trobajadas}} = \frac{5150 \text{ } \in}{176 \text{ } h} = 29.26 \text{ } \in/h \tag{1.3}
$$

Becario

$$
Coste \, horario = \frac{Salario bruto \, mensual}{Horas \, mensuales \, trabajadas} = 0 \, \epsilon/h \tag{1.4}
$$

# Software

A continuación se enumeran cada uno de los *softwares* empleados, con su amortización y tasa horaria asociada.

- $\bullet$  **OpenFOAM**: se trata de un *software* libre, por lo que su tasa horaria será de  $t_h = 0 \in \mathbb{R}$ .
- **ParaView**: se trata de un *software* libre, por lo que su tasa horaria será de  $t_h = 0 \in \mathcal{h}$ .
- <span id="page-111-0"></span>**Matlab**: La licencia anual de este *software* se encuentra por  $800 \text{ } \in$ . Por lo tanto, suponiendo un total aproximado de 250 días laborables y 30 días de vacaciones (lo que hacen un total de 220 días potenciales de uso), y una jornada de 8 horas, la tasa horaria quedará definida en la Ecuación 1.5.

$$
t_h = \frac{800}{220 \cdot 8} = 0.45 \epsilon/h \tag{1.5}
$$

 $\blacksquare$  Microsoft Office 365: Dentro de este conjunto de programas se han empleado Microsoft Word, Microsoft PowerPoint Microsoft y Microsoft Teams. La licencia anual de este paquete de softwares se encuentra por 126  $\epsilon$ , si suponemos la tarifa Microsoft 365 Empresa <span id="page-112-0"></span>Estándar. Por lo tanto, suponiendo un total aproximado de 250 días laborables y 30 días de vacaciones (lo que hacen un total de 220 días potenciales de uso), y una jornada de 8 horas, la tasa horaria quedará definida en la Ecuación 1.6.

$$
t_h = \frac{126}{220 \cdot 8} = 0.07 \ \epsilon/h \tag{1.6}
$$

- $\bullet$  **Overleaf**: se trata de una plataforma online de acceso gratuito. Por lo tanto, su tasa horaria será de  $t_h = 0 \in/h$ .
- Google Drive: se trata de una plataforma online de acceso gratuito. Por lo tanto, su tasa horaria será de  $t_h = 0 \in \! / h$ .

#### Material informático

A continuación se enumeran los diferentes costes asociados a los equipos informáticos empleados en la realización del trabajo.

<span id="page-112-1"></span>• MacBook Pro 13"2018: Suponiendo un VR del 40% del VC para un periodo de amortización de 4 años y un tiempo de trabajo anual de 1760 horas, se han calculado la amortización (*Ecuación 1.7*) y la tasa horaria (*Ecuación 1.8*).

$$
a = \frac{1300 - 0.4 \cdot 1300}{4} = 195 \epsilon / a\tilde{n}os \tag{1.7}
$$

$$
t_h = \frac{195}{1760} = 0.11 \ \epsilon/h \tag{1.8}
$$

<span id="page-112-3"></span><span id="page-112-2"></span>Estación de cálculo: Suponiendo un VR del 25% del VC para un periodo de amortización de 10 años y un tiempo de trabajo anual de 1760 horas, se han calculado la amortización (*Ecuación 1.9*) y la tasa horaria (*Ecuación 1.10*).

$$
a = \frac{3000 - 0.25 \cdot 3000}{10} = 225 \in /a\tilde{n}os
$$
 (1.9)

$$
t_h = \frac{225}{1760} = 0.13 \ \epsilon/h \tag{1.10}
$$

#### <span id="page-112-4"></span>Material de oficina

Se detalla a continuación una lista con el material de oficina empleado.

- Ratón inalámbrico: 17 $\in$
- Folios y libretas:  $2 \in$
- Bolígrafos:  $1 \in$

## Alquileres asociados al puesto de trabajo

Puesto que el proyecto ha sido realizado de manera remota, no ha requerido de un lugar de trabajo en el departamento más allá de un espacio para la estación de cálculo. Si que ha requerido pues, de un espacio dentro del hogar del autor del trabajo.

Como sería muy difícil discernir los gastos asociados a la realización del trabajo dentro de los gastos asociados al uso cotidiano de la vivienda, se va a considerar una aproximación. Esta trata de tener en cuenta todos los gastos realizados en la vivienda asociados al trabajo, as´ı como el consumo de energía por parte de la estación de cálculo. Por lo tanto, se supondrá que todos estos gastos suponen un  $10\%$  del coste total de la ejecución del trabajo.

### 1.1.2. Cálculo de coste total

A partir de los costes unitarios extraídos en la sección anterior, se realizará ahora el cálculo del coste total asociado a la realización del proyecto. Este se detalla en la [Tabla 1.1](#page-114-0). Cabe destacar que se ha empleado un coste del 10 % para los gastos asociados a los alquileres, un coste del 6 % para tener en cuenta los beneficios industriales y un coste asociado al I.V.A. del 21 %.

Por lo tanto, el coste del proyecto ha sido de aproximadamente:  $1219.58 \in$ .

Si se contabiliza el coste del becario  $(3.75 \in \mathbb{A} \times 300)$  horas de trabajo), el presupuesto total ascendería a: 2866.71  $\epsilon$ .

<span id="page-114-0"></span>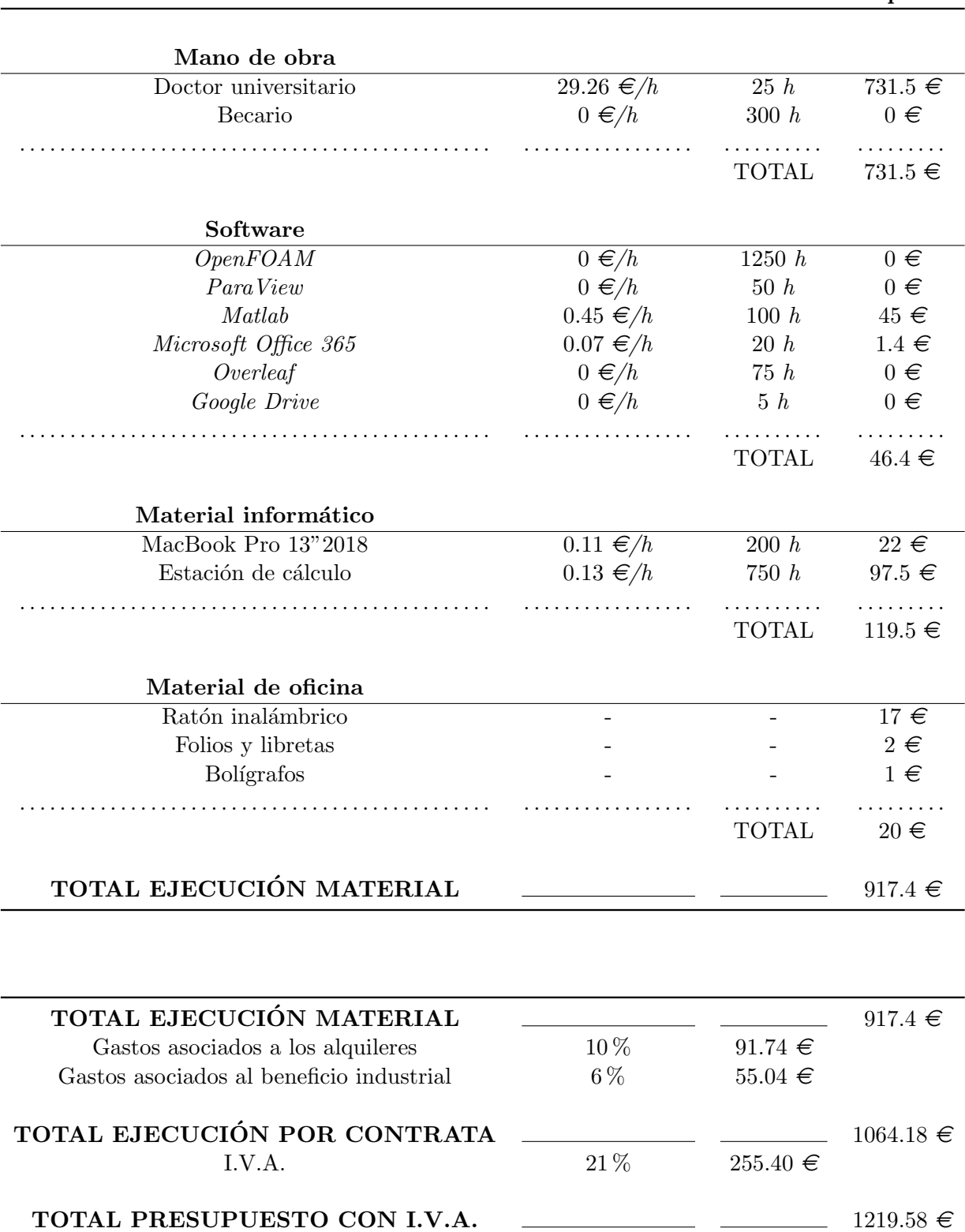

# Precio unitario Unidades Importe

Tabla 1.1: Gastos asociados a la realización del trabajo.